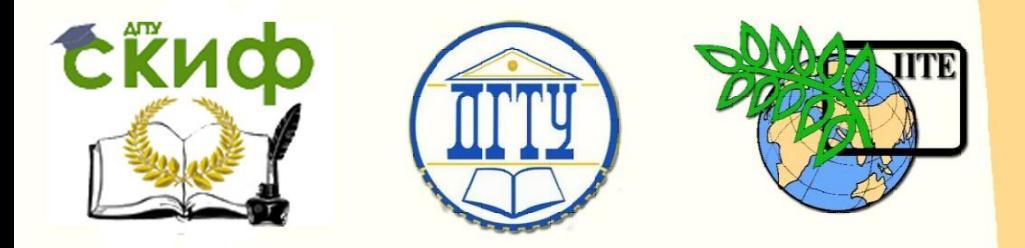

# ДОНСКОЙ ГОСУДАРСТВЕННЫЙ ТЕХНИЧЕСКИЙ УНИВЕРСИТЕТ

УПРАВЛЕНИЕ ДИСТАНЦИОННОГО ОБУЧЕНИЯ И ПОВЫШЕНИЯ КВАЛИФИКАЦИИ

Кафедра «Автоматизация производственных процессов»

# **Учебное пособие**

**«Применение универсальных прикладных пакетов программ для решения практических задач «Классической» теории автоматического управления»** Авторы

Кудряшев С.Б., Губанова А.А.

1 Ростов-на-Дону, 2015

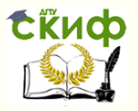

### **Аннотация**

В учебном пособии рассматриваются примеры решения задач «классической» теории автоматического управления c использованием универсальных прикладных пакетов: MATLAB, CLASSIC, MATHCAD. Материал охватывает разделы: линейные модели систем управления, эквивалентные преобразования структурных схем, анализ устойчивости, метод D-разбиения, анализ качества линейных систем и синтез.

Предназначено для студентов, обучающихся по направлениям 27.03.04 «Управление в технических системах», 15.03.04 «Автоматизация технологических процессов и производств» и 15.03.06 «Мехатроника и робототехника», а также может быть рекомендовано для студентов других направлений.

# **Авторы**

к.т.н., доцент кафедры «Автоматизация производственных процессов» Кудряшев С.Б.,

2

ст.преподаватель Губанова А.А.

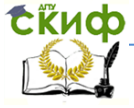

Теория Автоматического Управления

## **Оглавление**

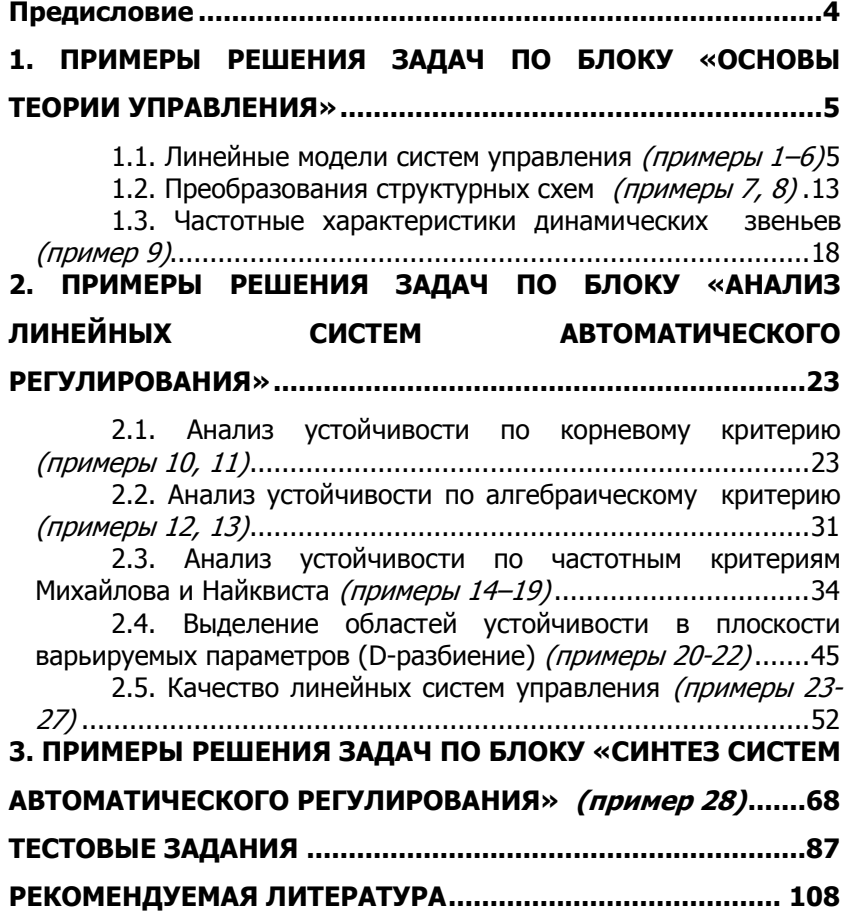

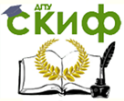

### **ПРЕДИСЛОВИЕ**

<span id="page-3-0"></span>Теория автоматического управления (ТАУ) — это дисциплина, изучающая процессы автоматического управления объектами разной физической природы, особенности установившихся и динамических режимов систем, а также предлагающая различные методы проектирования управления технологическим процессом. В результате использования математических средств выявляются свойства систем автоматического управления и разрабатываются рекомендации по их проектированию.

Настоящее учебное пособие соответствует учебному плану направлений бакалавров и составляет учебно-методическую базу для решения задач по практическим занятиям по курсу ТАУ.

Цель настоящего пособия заключается в развитии и закреплении у студентов навыков решения задач по ТАУ.

Тематика пособия охватывает базовые разделы линейной теории автоматического управления. В процессе изучения студенты должны исследовать такие вопросы, как:

- запись передаточных функций и дифференциальных уравнений состояния:

- преобразование структурных схем;

- определение ошибок и показателей точности системы автоматического управления (САУ);

- определение частотных, корневых и других оценок.

Примеры и тестовые задания, приведенные в учебном пособии, позволяют глубже освоить теорию и ее применение к решению практических типовых задач ТАУ с помощью универсальных прикладных пакетов MATLAB, CLASSIC, MATHCAD с подробным приведением листинга программ. Пособие может быть использовано в качестве основы для доработки и усложнения представленных примеров.

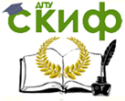

Теория Автоматического Управления

# <span id="page-4-0"></span>1. ПРИМЕРЫ РЕШЕНИЯ ЗАДАЧ ПО БЛОКУ «ОСНОВЫ ТЕОРИИ УПРАВЛЕНИЯ»

### <span id="page-4-1"></span>1.1. Линейные модели систем управления (примеры 1-6)

Пример 1. Найти решение неоднородного дифференци $y+5y=10$  при начальных условиях ального уравнения  $y(0) = 0$ ,  $y(0) = 1$  классическим методом (рис. 1.1). Характеристическое уравнение системы имеет вид  $s^2 + 5s = 0$ , откуда корни:  $s_1 = 0$ ,  $s_2 = -5$ . Следовательно, общее решение имеет вид  $y_{\text{min}}(t) = C_1 + C_2 e^{-5t}$ ,  $C_1, C_2$  – постоянные интегрирования. Так как правая часть исходного уравнения - константа, а среди корней характеристического уравнения есть нулевой, то имеет место резонанс, ПОЭТОМУ частотное уравнение имеет ВИД  $y_{\text{min}}(t) = Bte^{0t} = Bt$ , где B – некоторый коэффициент, который находится путем подстановки решения  $y_{\text{max}}(t)$  в исходное уравнение. В данном случае  $B = 2$ , тогда получим  $y_{\text{min}}(t) = 2t$ .

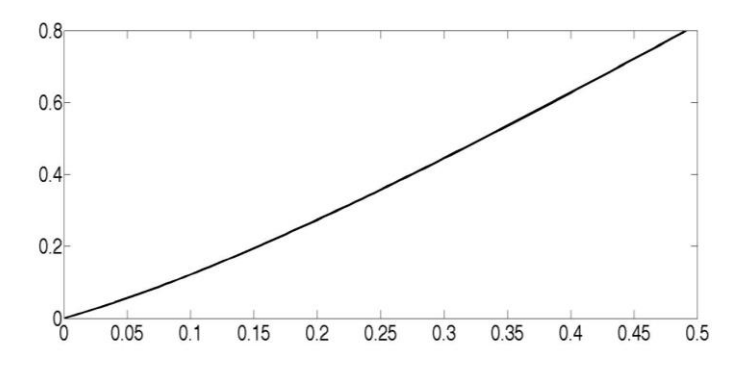

Рис. 1.1. Решение ДУ уравнения к примеру 1 Таким образом, полное решение исходного уравнения имеет вид  $y_{i\omega}$   $(t) = C_1 + C_2 e^{-5t} + 2t$ . Постоянные интегри-

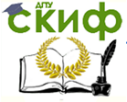

### Теория Автоматического Управления

рования определяются из системы  $y_{\epsilon\omega}$   $(t) = C_1 + C_2 e^{-5t} + 2t$ ,  $y(0) = C_1 + C_2 = 0$ . Решение этой системы дает  $C_2 = 0, 2$ ,  $C_1 = -0, 2$ . Подставив значения, найдем искомое решение:  $y(t) = -0.2 + 0.2e^{-5t} + 2t$ .

Листинг в универсальном пакете MATLAB:  $t=0:0.005:0.5$  $y=2-t-0.2+0.2$  exp(-5-t);  $plot(t,y)$ .

Пример 2. Найти решение неоднородного дифференциального уравнения  $5\ddot{\delta} + \ddot{\delta} + 40.05y = 40 \cdot 1(t)$  при начальных условиях  $y(0) = 1$ ,  $\ddot{o}(0) = -1$  операторным методом. Запишем сначала изображения по Лапласу искомой функции  $y(t)$  и ее производ-HbIX:  $y \Leftrightarrow y(s)$ ,  $\check{o} \Leftrightarrow sy(s) - y(0)$ ,  $\check{o} \Leftrightarrow s^2y(s) - sy(0) - \check{o}(0)$ .

Так как изображение по Лапласу функции 1(t) равно  $1/s$ , то подставив в заданное уравнение вместо функций  $y(t)$ ,  $g(t)$  и производных их изображения, найдем после очевидных преобразований изображение искомого решения:

$$
y(s) = \frac{s^2 - 0.8s + 8}{s(s^2 + 0.2s + 8.01)}.
$$
 (\*)

Так как корни полинома знаменателя комплексные  $\left(s_{1,2} = -0.1 \pm j2\sqrt{2}\right)$ , то с целью использования таблиц изображений по Лапласу представим его в виде

$$
s^2 + 0, 2s + 8, 01 = (s + \alpha)^2 + \omega^2 = (s + 0, 1)^2 + 8.
$$

Подставим полученное выражение в знаменатель (\*) и разложим результат на простейшие дроби, получим:

$$
y(s) = \frac{s^2 - 0.8s + 8}{s((s+0,1)^2 + 8)} = \frac{A}{s} + \frac{Bs + C}{(s+0,1)^2 + 8}
$$

Определим значение коэффициентов (умножив обе части равенства на множители), получим: А=1, В=0, С=-1. Выполнив обратное преобразование Лапласа с помощью таблицы соответствующих изображений, найдем  $y(t) = 1 - \frac{1}{\sqrt{8}} \exp(-0, 1t) \sin \sqrt{8t}$ .

Листинг в универсальном пакете MATLAB:  $t=0:0.02:35;$ 

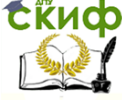

Теория Автоматического Управления

$$
y=1-0.25*sqrt(2)*exp(0.1*t).*sin(2*sqrt(2)*t);
$$
  
plot(t,y)

Переходная функция показана на рис. 1.2.

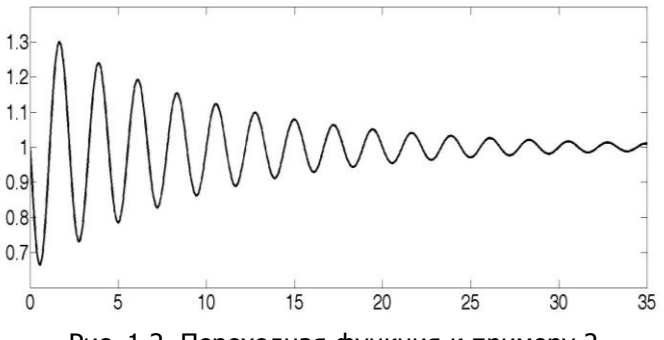

Рис. 1.2. Переходная функция к примеру 2

Пример 3. Получить график переходного процесса передаточной функции  $W(s) = \frac{10}{0.5s+1}$ . В пакете MATLAB имеется два

основных варианта для исследования ПФ и моделирования САУ:

- использование команд пакета расширения Control System Toolbox;

- использование пакета Simulink.

Пакет Control System Toolbox предназначен для работы с управления. LTI-молелями систем Команда, создающая LTI-систему с одним входом и одним выходом в виде ПФ, имеет следующий вид:

 $\text{tf}([b_{m}b_{m-1}...b_{1}b_{0}],[a_{n}a_{n-1}...a_{1}a_{0}]),$ 

где  $b_m b_{m-1} ... b_1 b_0$  и  $a_n a_{n-1} ... a_1 a_0$ - значения коэффициентов полиномов B и A, т.е.  $W(s) = \frac{B(s)}{A(s)}$ .

Для того чтобы в MATLAB получить график переходного процесса необходимо применить следующие команды: W=tf([10], [0.5 1]);  $step(W,3)$ 

Примечание. Как было указано выше, первая квадратная скобка включает коэффициенты числителя, вторая- знаменателя в порядке уменьшения степени переменной. В команде step

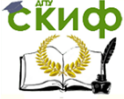

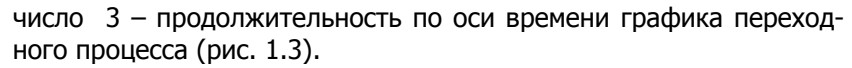

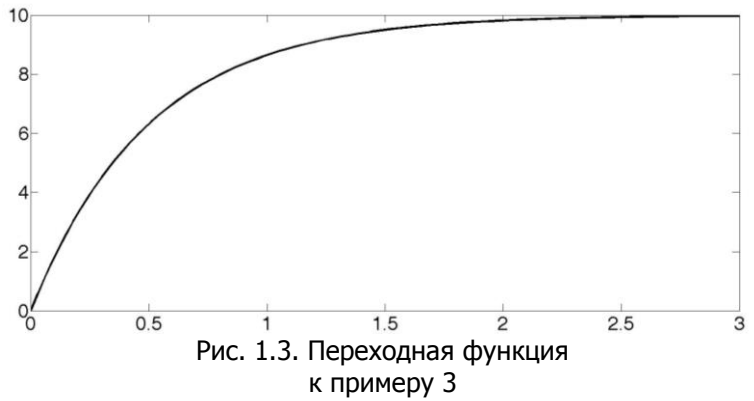

Для решения этого же примера в пакете CLASSIC необходимо разместить в стартовом окне программы звено, назначить на него вход - выход и ввести передаточную функцию (рис. 1.4).  $\blacksquare$  of asset 3.01 . E

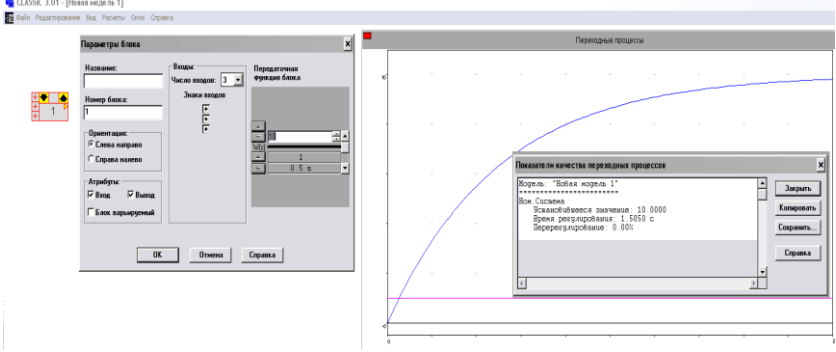

Рис. 1.4. Переходная функция, реализованная в пакете CLASSIC

Пример 4. Построить графики переходной и импульсной функции звена

$$
W(s) = \frac{1}{225s^2 + 25s + 1}.
$$

Реализация примера 4 в прикладном пакете MATLAB. W=tf([1], [225 25 1]); figure % команда вывода графика

step (W,100) % команда вывода передаточной функции

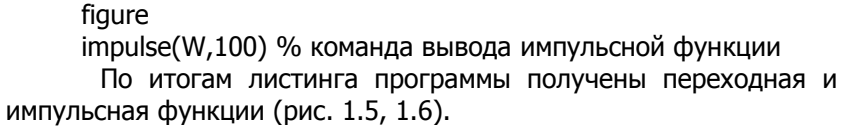

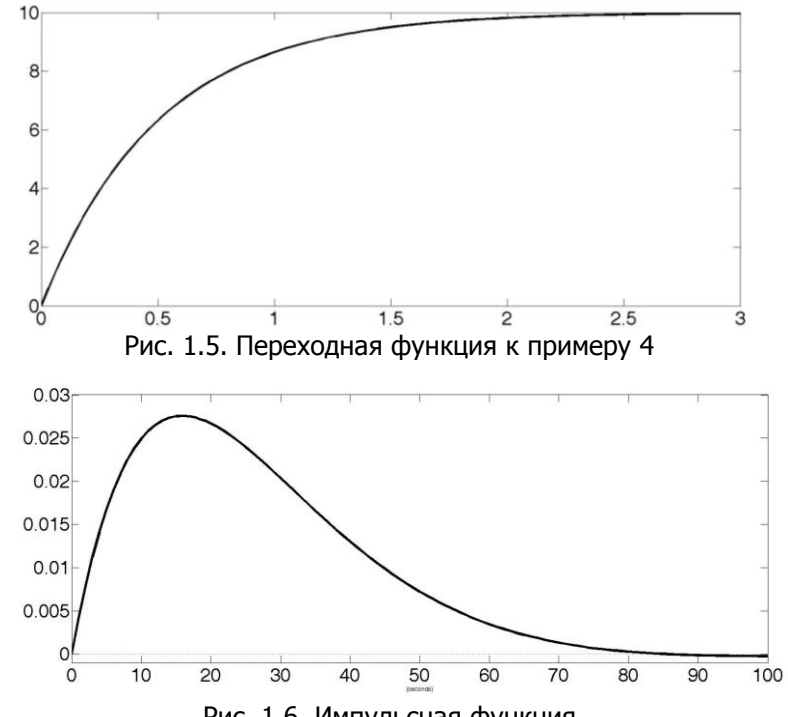

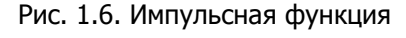

Пример 5. С помощью операторного метода найти графики переходной и весовой функций системы, описываемой уравнением  $(0.1s^2 + 0.7s + 1.2) y(p) = 0.6g(p)$ .

Для решения примера запишем сначала передаточную функцию

$$
W(s) = \frac{B(s)}{A(s)} = \frac{0.6}{0.1s^2 + 0.7s + 1.2}.
$$

Известно, что изображение переходной функции по Лапласу определяется выражением

$$
h(s) = \frac{W(s)}{s} = \frac{0.6}{p(0.1s^2 + 0.7s + 1.2)}
$$

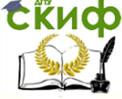

Разложим полученное для  $h(p)$ выражение на простые дроби командой residue пакета MATLAB:

> $[r, p]$ =residue( $[0, 6]$ ,  $[0, 1, 0, 7, 1, 2, 0]$ )  $r =$ 1.5000  $-2.0000$ 0.5000  $p =$  $-4.0000$  $-3.0000$  $\Omega$ Тогда  $h(s) = \frac{r_1}{p - p_1} + \frac{r_2}{p - p_2} + \frac{r_3}{p - p_3} = \frac{1.5}{p + 4} - \frac{2}{p + 3} + \frac{0.5}{p - 0}$ Перейдем от этого выражения к оригиналам, будем иметь  $h(t) = 0.5 - 2e^{-3t} + 1.5e^{-4t}, t \ge 0$ .

Для определения импульсной переходной функции  $\omega(t)$  воспользуемся соотношением

$$
\omega(s) = L^{-1}{W(s)} \text{ with } \omega(s) = \frac{dh(t)}{dt}
$$

при  $t \geq 0$ . Тогда, продифференцировав по времени, получим:

$$
\omega(t) = 6e^{-3t} - 6e^{-4t} = 6(e^{-3t} - e^{-4t}).
$$

Ниже приведен листинг программы для примера 5:

syms s t

>> ht=ilaplace(6/((0.1\*s^2+0.7\*s+1.2)\*s),s,t)% определение переходной функции

 $ht =$  $15*exp(-4*t) - 20*exp(-3*t) + 5$ >> wt=ilaplace(6/((0.1\*s^2+0.7\*s+1.2)\*s),s,t)% определение весовой функции

```
wt =15*exp(-4*t) - 20*exp(-3*t) + 5>> figure
>> step(W)
>> figure
>> impulse(W)
```
По итогам листинга программы получены переходная и весовая функции (рис. 1.7, 1.8).

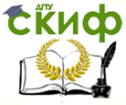

Теория Автоматического Управления

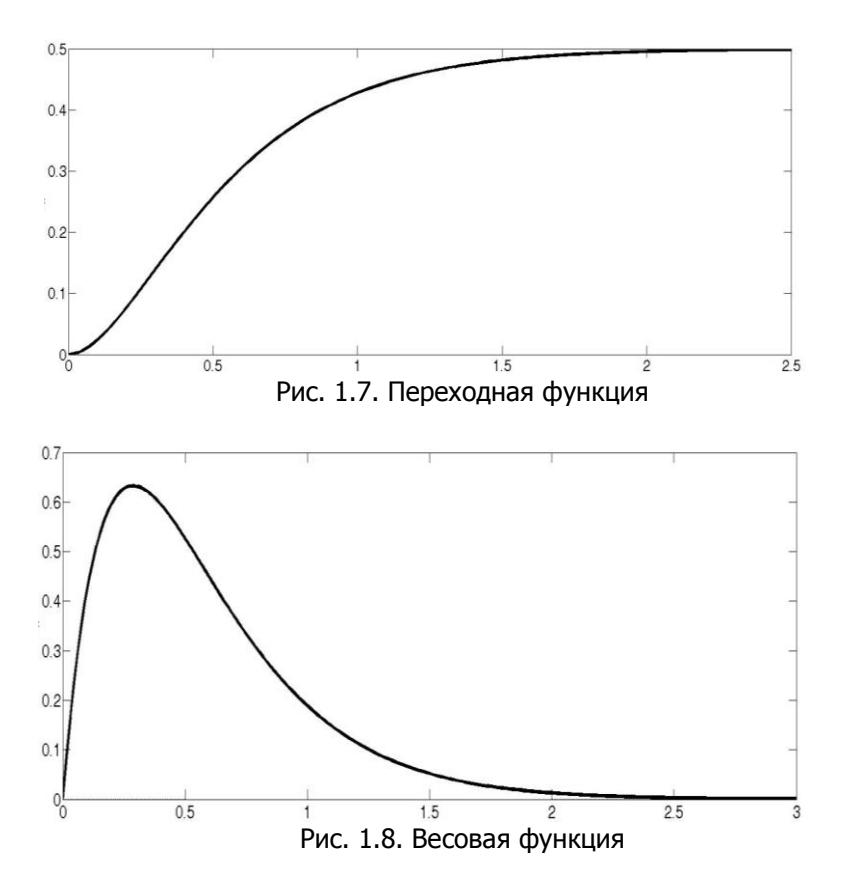

**Пример 6.** Определить передаточные функции по силовому и кинематическому возмущениям модели, представленной на рис. 1.9, где *c*  $k = \frac{1}{-}$  – коэффициент передачи; *с*  $T_1^2 = 0,25\frac{M}{c}$ ,  $T_2 = 1\frac{\lambda}{c}$  $T_2 = 1$  $\frac{\lambda}{\lambda}$  – постоянные времени динамической системы;  $m-$  масса (кг);  $c-$  жесткость (Н/м); $\lambda-$  коэффициент вязкого трения (кг/с); *х* – входное перемещение (м); *y* - выходное перемещение массы (м), *P*- сила (Н).

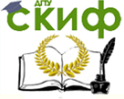

Теория Автоматического Управления

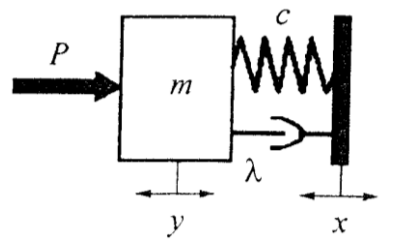

Рис. 1.9. Модель системы к примеру 6

Для решения задачи необходимо составить уравнение движения динамической модели:

$$
P = m\frac{d^2y}{dt^2} + \lambda(\frac{dy}{dt} - \frac{dx}{dt}) + c(y - x)
$$

здесь первая составляющая - сила инерции, вторая - сила трения, третья - сила упругости).

Необходимо привести уравнение в стандартную форму:

$$
\frac{1}{c}P + \frac{\lambda}{c}sx + x = \frac{m}{c}s^2y + \frac{\lambda}{c}sy + y
$$

Сделав замену, получим:

$$
T_1^2 s^2 y + T_2 s y + y = kP + T_2 s x + x.
$$

Математическую модель можно представить с помощью передаточных функций:

$$
Y(s) = W_P(s)P(s) + W_X(s)X(s).
$$

Отсюда передаточная функция системы по силовому возмущению  $(pnc.1.10)$ :

$$
W_P(s) = \frac{Y(s)}{X(s)} = \frac{k}{T_1^2 s^2 + T_2 s + 1} = \frac{1}{0.25s^2 + s + 1}
$$

а передаточная функция системы по кинематическому возмущению (рис. 1.11):

$$
W_X(s) = \frac{Y(s)}{X(s)} = \frac{T_2s + 1}{T_1^2s^2 + T_2s + 1} = \frac{s + 1}{0,25s^2 + s + 1}
$$

По итогам листинга программы получены графики силового кинетического возмущения (рис.1.10, 1.11).

Листинг программы для примера 6:  $W=tf([1],[0.25 1 1]);$  $step(W)$ 

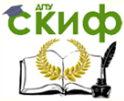

### $W=tf([1 1],[0.5 1 1]);$ step(W);

По итогам листинга программы получены графики силового и кинетического возмущения (рис. 1.10, 1.11).

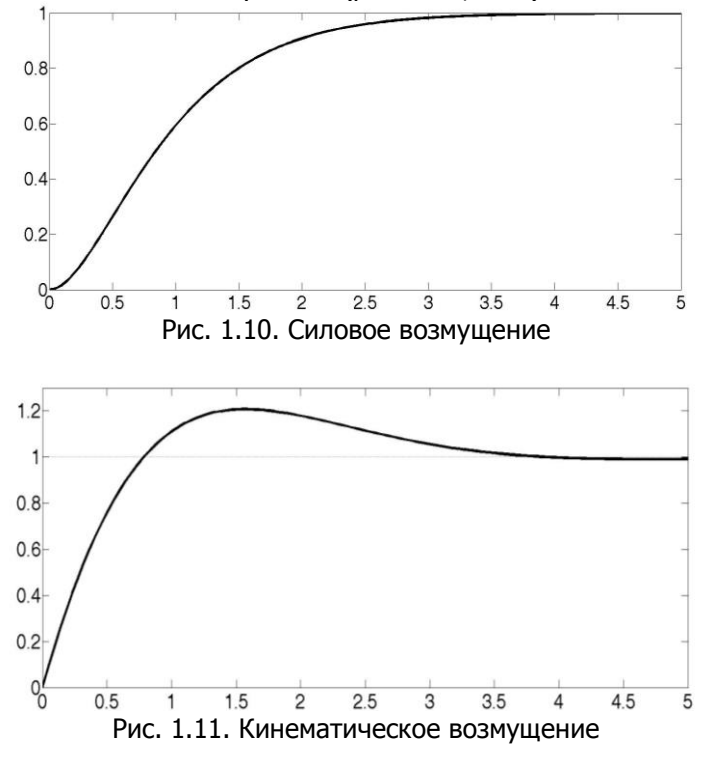

### <span id="page-12-0"></span>1.2. Преобразования структурных схем (примеры 7, 8)

В пакете MATLAB имеется ряд функций, с помощью которых можно выполнять структурные преобразования (используется эквивалентная схема):

- series(w1,w2) - последовательное соединение звеньев;

- parallel( $w1,w2$ ) – параллельное соединение звеньев;

- feedback(w1,w2) - включение звена w2 в контур отрицательной обратной связи к w1:

- feedback(w1,w2,sign) - включение звена w2 в контур обратной связи звена w1 с указанием знака + или - (очевидно,

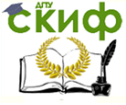

Теория Автоматического Управления

feedback( $w1, w2$ ) = feedback( $w1, w2, -1$ ));

**Пример 7.** Преобразовать структурную схему (рис. 1.12), получить эквивалентную передаточную функцию *Wэкв* .

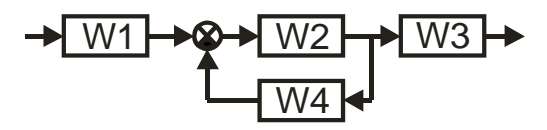

Рис.1.12. Структурная схема к примеру 7

По правилу преобразования структурных схем необходимо свернуть отрицательную обратную связь (W24), после чего получается последовательное соединение звеньев W1, W24 и W3, т.е.

$$
W24 = \frac{W2}{1 + W2 \cdot W4},
$$
  
 
$$
W_{\text{3KS}}(s) = W1 \cdot W24 \cdot W3.
$$

Подставим числа:

$$
W_{\text{3KS}}(s) = 0,1 \cdot \left(\frac{0.5s + 1}{1 + \frac{1}{(0.5s + 1)} \cdot \frac{1}{0.2s + 1}}\right) \cdot 2 = \frac{0.04s + 0.2}{0.1s^2 + 0.7s + 2}.
$$

1

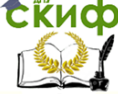

### Теория Автоматического Управления

```
Для преобразования используем программу MATLAB:
 W1 =0.1 sStatic gain.
 >> W2=tf([1], [0.5 1])
 W2 = 1
    ---------
   0.5 s + 1Continuous-time transfer function.
 >> W3=2
 W3 = 2
 >> W4=tf([1], [0.2 1])
 W4 = 1
      ---------
  0.2 s + 1Continuous-time transfer function.
 >> W24=feedback(W2,W4,-1)
 W24 =0.2 s + 1 -------------------
   0.1 s<sup>\wedge</sup> 2 + 0.7 s + 2
 Continuous-time transfer function.
 >> Wekv=W1*W24*W3
 Wekv =0.04 s<sup>\gamma</sup>2 + 0.2 s
  -------------------
   0.1 s<sup>2</sup> + 0.7 s + 2
```
Решим данный пример в универсальном пакете Classic. Для этого необходимо составить структурную схему согласно рис. 1.13, состоящую из звеньев. Следует заметить, что в прикладном пакете Classic вместо сумматора ставится единичное звено, также дополнительно добавляются звенья входа и выхода.

**ERUD** 

Теория Автоматического Управления

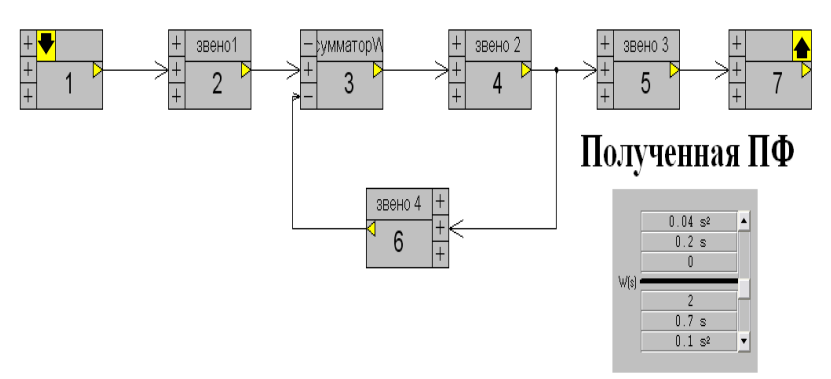

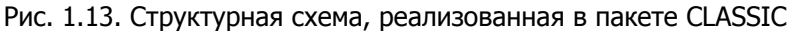

Исходная схема составлена как модель из заданных звеньев. Результаты полученной передаточной функции (ПФ) в двух универсальных пакетах идентичны, что говорит о правильном расчете.

Пример 8. Найти передаточную функцию системы автоматического регулирования (САР), схема которой представлена на рис. 1.14. Выразить передаточную функцию в канонической форме.

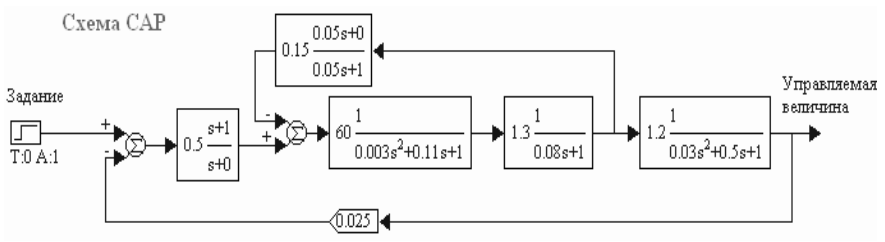

Рис. 1.14. Структурная схема к примеру 8

Пользуясь теоремами о соединении звеньев и символьными операциями MATHCAD, получим передаточную функцию САР. Для проверки правильности решения построим переходную функцию САР.

Ниже приведена реализация примера 8 в прикладном пакете MATHCAD.

Передаточные функции звеньев

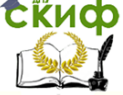

Теория Автоматического Управления

W1(s) = 0.5 
$$
\frac{s+1}{s}
$$
; W2(s) = 60  $\frac{1}{0.003s^2 + 0.11s + 1}$ ;  
\nW3(s) = 1.3  $\frac{1}{0.08s + 1}$ ; W4(s) = 0.15  $\frac{0.05s}{0.05s + 1}$ ;  
\nW5(s) = 1.2  $\frac{1}{0.03s^2 + 0.5s + 1}$ ; W6(s) = 0.025;  
\n  
\npabuny **ngeo6pasoobahun ctrywtryphbix cxem noc**ne  
\nwehba **nepeymmoxator.**  
\nW23(s) = W2(s) · W3(s).  
\n  
\n**W234(s)** =  $\frac{W23(s)}{1 + W23(s)W4(s)}$ .  
\n  
\n**eqobarrenbHbe sehba nepeymhoxators:**  
\nW123456(s) = W1(s) · W234(s) · W5(s) · W6(s).  
\n  
\n**or nepgarov has φyhkying pa30MKHY0TO KOHTypa**  
\n  
\nW(s) = W123456(s).  
\n  
\n**W36**  
\n**W37**  
\n**W38**  
\n**W39**  
\n**W39**  
\n**W39**  
\n**W39**  
\n**W39**  
\n**W39**  
\n**W39**  
\n**W39**  
\n**W39**  
\n**W39**  
\n**W39**  
\n**W39**  
\n**W39**  
\n**W39**  
\n**W39**  
\n**W39**  
\n**W39**  
\n**W39**  
\n**W39**  
\n**W39**  
\n**W39**  
\n**W39**  
\n**W39**  
\n**W39**  
\n**W39**  
\n

По правилу преобразования структурных схем последовательные звенья переумножаются:

$$
W23(s) = W2(s) \cdot W3(s).
$$

Положительная обратная связь вычисляется следующим образом:

$$
W234(s) = \frac{W23(s)}{1 + W23(s)W4(s)}.
$$

Последовательные звенья переумножаются:  $W123456(s) = W1(s) \cdot W234(s) \cdot W5(s) \cdot W6(s)$ .

В итоге передаточная функция разомкнутого контура  $W(s)$ имеет вид

$$
W(s) = W123456(s) .
$$

Произведем символьное преобразование:

$$
W(s) = W123456(s).
$$
  
Произведем символьное преобразование:  

$$
W(s) \rightarrow 1.170000 \cdot \frac{(s+1)}{s(3 \cdot 10^{-3} s^2 + 0.11 s + 1)(8 \cdot 10^{-2} s + 1)(1 + \frac{0.58500}{(3 \cdot 10^{-3} s^2 + 0.11 s + 1)(8 \cdot 10^{-2} s + 1)}}.
$$
  

$$
\frac{s}{0.5 \cdot 10^{-2} s + 1} \cdot (3 \cdot 10^{-2} s^2 + 0.5 s + 1)
$$

$$
\frac{s}{0.5 \cdot 10^{-2} s + 1} \cdot (3 \cdot 10^{-2} s^2 + 0.5 s + 1)
$$

Упростим данное выражение, получим:

$$
\mathsf{Y}\mathsf{P}\mathsf{D}\mathsf{O}\mathsf{T}\mathsf{U}\mathsf{M}\mathsf{A}\mathsf{B}\mathsf{H}\mathsf{H}\mathsf{O}\mathsf{C}\mathsf{B}\mathsf{b}\mathsf{I}\mathsf{D}\mathsf{A}\mathsf{X}\mathsf{H}\mathsf{M}\mathsf{H}\mathsf{H}\mathsf{I}\mathsf{I}(\mathsf{S}\cdot 10^{-2}\mathsf{s}+1)\mathsf{I}(\mathsf{S}\cdot 10^{-2}\mathsf{s}+1)\mathsf{I}(\mathsf{S}\cdot 10^{-2}\mathsf{s}+1)\mathsf{I}(\mathsf{S}\cdot 10^{-2}\mathsf{s}+1)\mathsf{I}(\mathsf{S}\cdot 10^{-3}\mathsf{s}^4+8.300\cdot 10^{-4}\mathsf{s}^3+2.130\cdot 10^{-2}\mathsf{s}^2+0.8250\mathsf{s}+1)\mathsf{I}(\mathsf{S}\cdot 10^{-2}\mathsf{s}+1)\mathsf{I}(\mathsf{S}\cdot 10^{-2}\mathsf{s}+1)\mathsf{I}(\mathsf{S}\cdot 10^{-2}\mathsf{s}+1)\mathsf{I}(\mathsf{S}\cdot 10^{-2}\mathsf{s}+1)\mathsf{I}(\mathsf{S}\cdot 10^{-2}\mathsf{s}+3.623\cdot 10^{-2}\cdot \mathsf{s}^3+0.4638\mathsf{s}^2+1.325\mathsf{s}+1)\mathsf{I}(\mathsf{S}\cdot 10^{-2}\mathsf{s}+1)\mathsf{I}(\mathsf{S}\cdot 10^{-2}\mathsf{s}+1)\mathsf{I}(\mathsf{S}\cdot 10^{-2}\mathsf{s}+1)\mathsf{I}(\mathsf{S}\cdot 10^{-2}\mathsf{s}+1)\mathsf{I}(\mathsf{S}\cdot 10^{-2}\mathsf{s}+1)\mathsf{I}(\mathsf{S}\cdot 10^{-2}\mathsf{s}+1)\mathsf{I}(\mathsf{S}\cdot 10^{-2}\mathsf{s}+1)\mathsf{I}(\mathsf{S}\cdot 10^{-2}\mathsf{s}+1)\mathsf{I}(\mathsf{S}\cdot 10^{-2}\mathsf{s}+1)\mathsf{I}(\mathsf{S}\cdot 10^{-2}\mathsf{s}+1)\mathsf{I}(\mathsf{S}\cdot 10^{-2}\mathsf{s}+1)\mathsf{I}(\mathsf{S}\cdot 1
$$

Передаточная функция замкнутого контура  $W_{\mathcal{G}}(s)$  имеет следующий вид:

$$
W_{\mathcal{G}}(s) = \frac{W(s)}{1+W(s)} \cdot \frac{1}{W6(s)},
$$

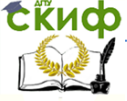

откуда после подстановки численных значений и некоторых упрошений получим:

$$
W_{\mathcal{G}}(s) = 40 \cdot \frac{(5 \cdot 10^{-2} s + 1)(s + 1)}{3.077 \cdot 10^{-7} s^{7} + 2.641 \cdot 10^{-5} s^{6} + 9.145 \cdot 10^{-4} s^{5} + 3.094 \cdot 10^{-2} s^{4} + 0.3 s^{3} + 1.187 \cdot s^{2} + 1.905 s + 1}
$$

### <span id="page-17-0"></span>1.3. Частотные характеристики динамических звеньев (пример 9)

Пример 9. Найти ЛАЧХ и ЛФЧХ сложного динамического звена

$$
W(p) = \frac{10p(0,4p+1)}{(9p^2 + 2p + 1)}
$$

1. Определим начальные значения графиков ЛАЧХ и лфчх

### Для ЛАЧХ:

Определим начальный уровень амплитуды по формуле  $L(\omega) = 20 \lg k$ ,

где  $k$  - коэффициент усиления сложного динамического - начальный уровень наклона низкочастотной асимптоты ЛАЧХ.

Определим начальный наклон ЛАЧХ: наклон ЛАЧХ определяется по формуле  $n \cdot 20$ , где  $n$  – степень оператора Лапласа р, т.е. здесь р<sup>*n*</sup>, откуда  $n = 1$ , тогда  $n \cdot 20 = 1 \cdot 20 = 20$  дБ/Дек начальный наклон ЛАЧХ.

### Для ЛФЧХ:

Определим начальное смещение ЛФЧХ сложного динамического звена по формуле  $n \cdot \frac{\pi}{2}$ , тогда, подставляя вместо *п* известное число, имеем:  $n \cdot \frac{\pi}{2} = 1 \cdot \frac{\pi}{2} = \frac{\pi}{2}$  рад – начальное смеще-

ние фазы.

2. Выпишем все звенья передаточной функции по отдельности:

1-е звено

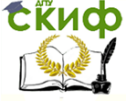

### Теория Автоматического Управления

 $W_1(p) = 0.4p + 1$ , тип звена - пропорциональнодифференцирующее, наклон+20 дБ.

Найдем сопрягающую частоту по формуле  $\omega_c = \frac{1}{2}$ , где T - постоянная времени пропорционально- дифференцирующего тогда  $\omega_{c1} = \frac{1}{T} = \frac{1}{0.4} = 2.5$  рад/с, отсюда найдем: звена,

 $\lg \omega_{c1} = \lg 2, 5 = 0, 4$  Дек – сопрягающая частота.

### 2-е звено

 $W_2(p) = \frac{1}{9p^2 + 2p + 1}$ , тип звена – колебательное, наклон

- 40 дб/Дек.

Найдем сопрягающую частоту по формуле  $\omega_{c2} = \frac{1}{T}$ , где  $T -$  постоянная времени колебательного звена, тогда  $\omega_{c2} = \frac{1}{T} = \frac{1}{3} = 0.3$  рад/с<sup>\*</sup>, отсюда найдем: lgW<sub>C<sub>2</sub></sub> = lg0,3 = -0,5 Дек -

сопрягающая частота.

3. На основании проведенных расчетов строим графики ЛАЧХ и ЛФЧХ (рис. 1.15).

Построение ЛАЧХ: процедура графического сложения необязательна и неэффективна с временной точки зрения, так как возможно последовательное построение графика асимптотической характеристики путем поворота асимптот в сопрягающих частотах по мере роста частоты.

 $T^2 - \sqrt{T} - \sqrt{9} - 3$ 

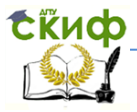

#### Теория Автоматического Управления

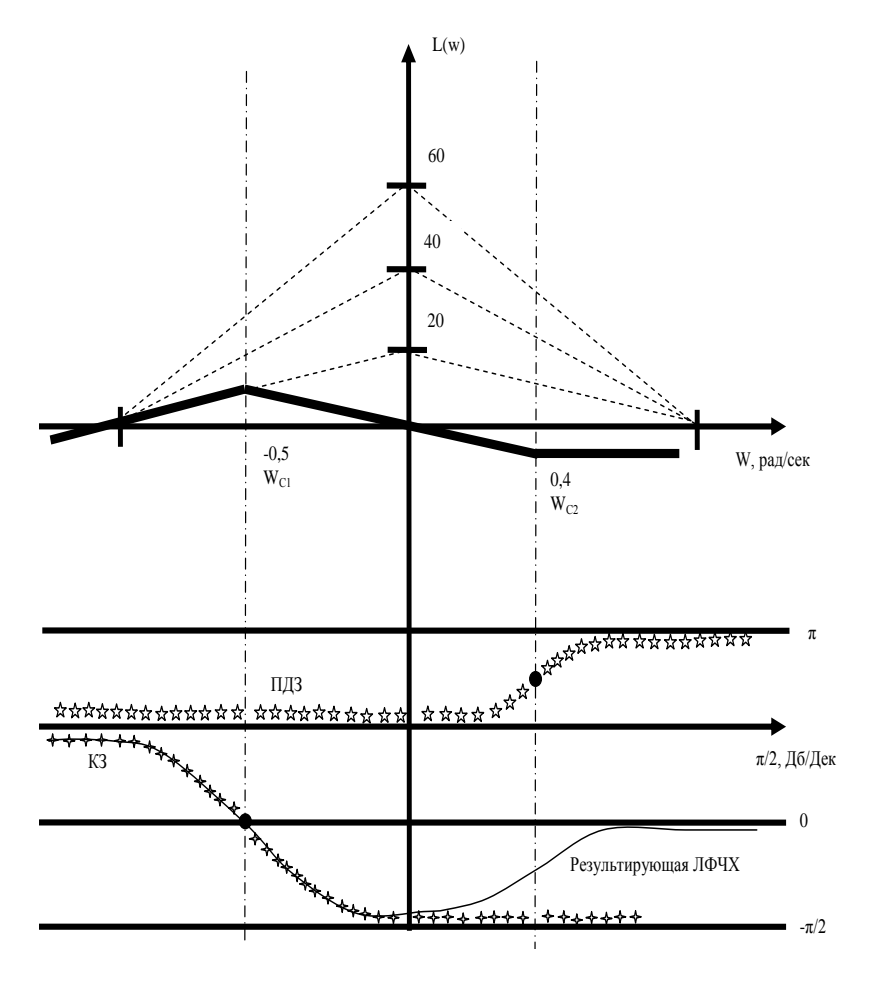

Рис. 1.15. Ручное построение графиков

При построении необходимо:

1) правильно строить низкочастотную асимптоту;

2) при построении двигаться строго слева направо.

Правило построения низкочастотной асимптоты: на оси частот откладывается точка, соответствующая нулю, на оси ординат откладывается 20/g(k) и через эту точку проводится линия с наклоном, определенная в пункте 1.

Правило построения среднечастотной асимптоты: опреде-

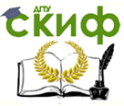

ляются сопрягающие частоты всех элементарных звеньев, входящих в сложное, они располагаются на оси частот в порядке возрастания, через эти частоты проводятся ординаты пунктиром. Построенная низкочастотная асимптота проводится до точки пересечения с первой ординатой – это будет первая точка поворота ЛАЧХ. Далее определяется звено, которое соответствует этой частоте, и в соответствии с его характеристиками изменяется наклон ЛАЧХ сложного звена; влияние этого звена продолжается до точки пересечения со следующей ординатой.

**Построение ЛФЧХ:** сначала строится ЛФЧХ элементарных динамических звеньев, входящих в сложное, по отдельности. После этого звенья суммируют и формируют ЛФЧХ сложного звена.

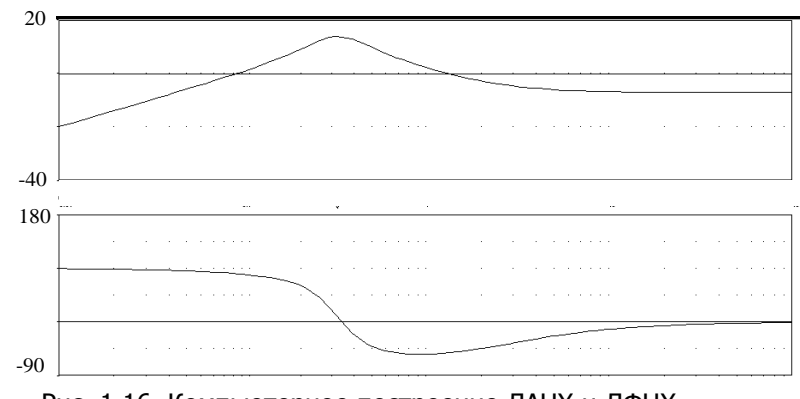

Рис. 1.16. Компьютерное построение ЛАЧХ и ЛФЧХ в программе CLASSIC

Решим данный пример в прикладном пакете Classic (рис. 1.16). Для этого будет достаточно ввести одно звено, назначить на нем вход и выход и ввести передаточную функцию.

Далее решим пример в прикладном пакете MATLAB (рис. 1.17).

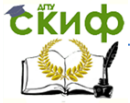

Теория Автоматического Управления

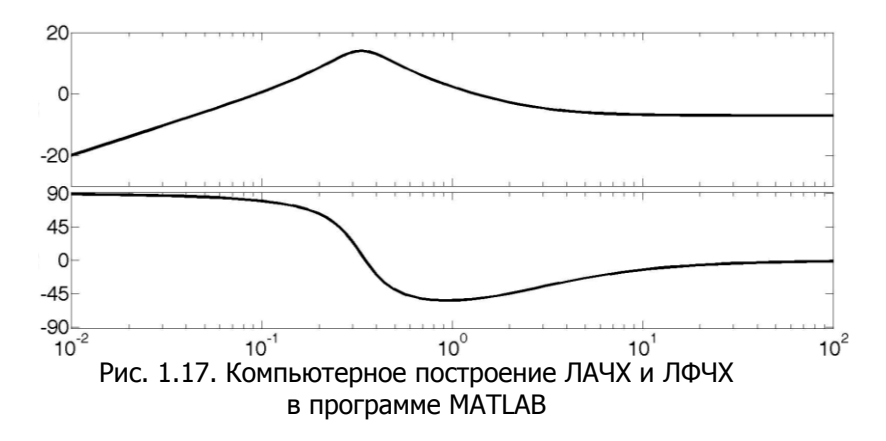

Листинг программы в пакете MATLAB для получения ЛАЧХ и ЛФЧХ сложного динамического звена:

> W=tf([4 10 0], [9 2 1])  $W =$  $4 s^2 + 10 s$  ---------------  $9 s^2 + 2 s + 1$ Continuous-time transfer function. >> bode(W)

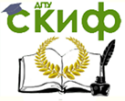

# <span id="page-22-0"></span>2. ПРИМЕРЫ РЕШЕНИЯ ЗАДАЧ ПО БЛОКУ «АНАЛИЗ ЛИНЕЙНЫХ СИСТЕМ **АВТОМАТИЧЕСКОГО РЕГУЛИРОВАНИЯ»**

### <span id="page-22-1"></span>2.1. Анализ устойчивости по корневому критерию (примеры 10, 11)

Пример 10. Исследовать САУ  $W(s) = \frac{0, 2s + 1}{s(0, 1s + 1)(0, 04s^2 + 2 \cdot 0, 2 \cdot 0, 3s + 1)}$ 

на основе использования метода корневого годографа, получить области значений коэффициента усиления.

Создадим ZPK-объект, найдем полюса и нули разомкнутой системы в MATLAB. Листинг приведен ниже:

```
s = zpk('s'):
w=(0.2 * s+1)/(s*(0.1 * s+1)*(0.2^2 * s^2+2*0.2*0.3 * s+1))w =50 (s+5)s (s+10) (s^2 + 3s + 25)pole(w)ans =0.0000 + 0.0000i-10.0000 + 0.0000i-1.5000 + 4.7697i-1.5000 - 4.7697izero (w)ans =-5.0000
```
Для работы с корневым годографом удобно использовать графический интерфейс «SISO-Design Tool», предназначенный для анализа и синтеза одномерных линейных систем автоматического управления (SISO - Single Input / Signal Output). Запуск SISO-Design Tool осуществляется командой >> sisotool.

Запустим SISO-Design Tool, настроим параметры и импортируем ZPK-объект из рабочего пространства MATLAB (рис. 2.1). В окне Root Locus Editor интерфейса SISO-Design Tool построится корневой годограф (рис. 2.2).

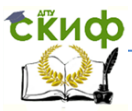

#### Теория Автоматического Управления

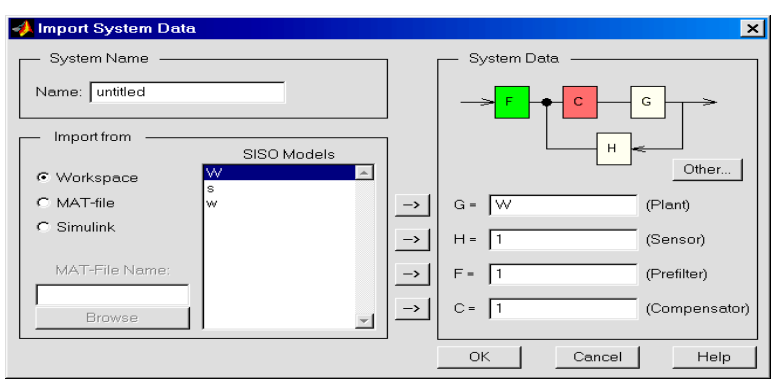

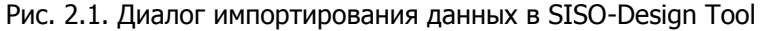

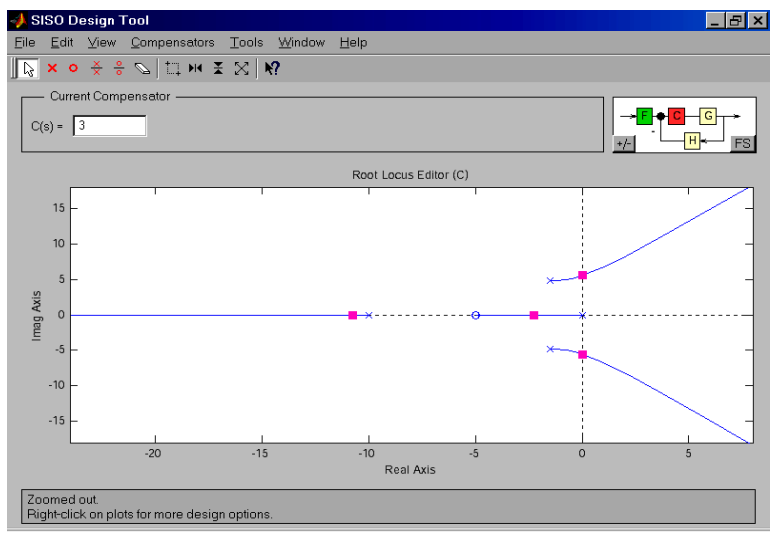

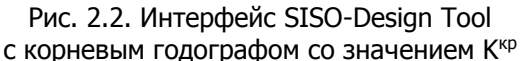

Для рассматриваемого случая  $\mathcal{K}^\mathrm{cp} \twoheadrightarrow$  3. Значение  $\mathcal{K}^\mathrm{cp}$  соответствует мнимой координате пересечения корневого годографа мнимой оси (рис. 2.3). Просмотреть это значение можно в нижней части интерфейса или выбрать в меню пункт "View/Closed-Loop Poles" (рис. 2.4).

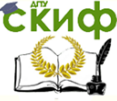

#### Теория Автоматического Управления

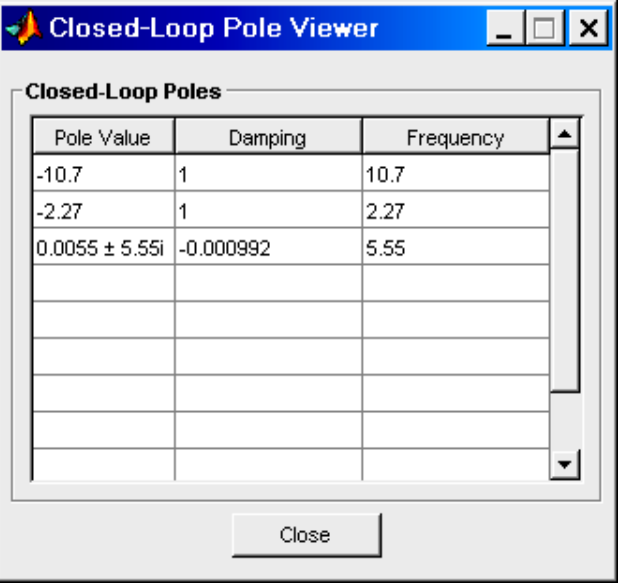

Рис. 2.4. Closed-Loop Poles Viewer

Зададим значения 0.5*К*<sup>кр</sup> и 0.25*К*<sup>кр</sup> (рис. 2.5, *а, б* соответственно) и определим значения полюсов (рис. 2.6, а, б соответственно). Например, для значения 0.5 К<sup>кр</sup> построим вид переходной функции замкнутой системы. Для этого необходимо выбрать в меню пункт «Tools/Loop Responses/Closed-Loop Step». Результат построения переходной функции – рис. 2.7. Видно, что система устойчива.

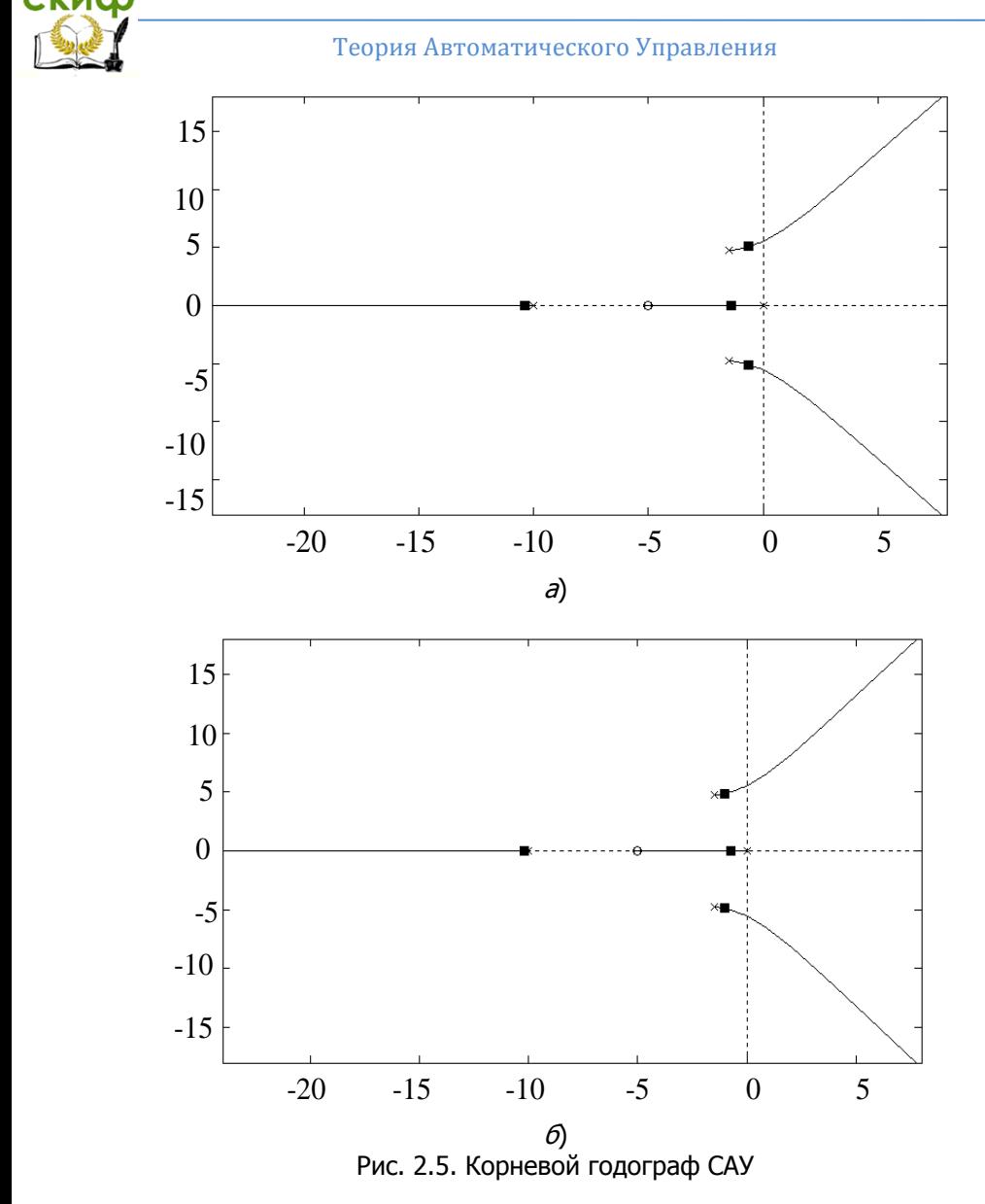

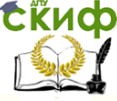

### Теория Автоматического Управления

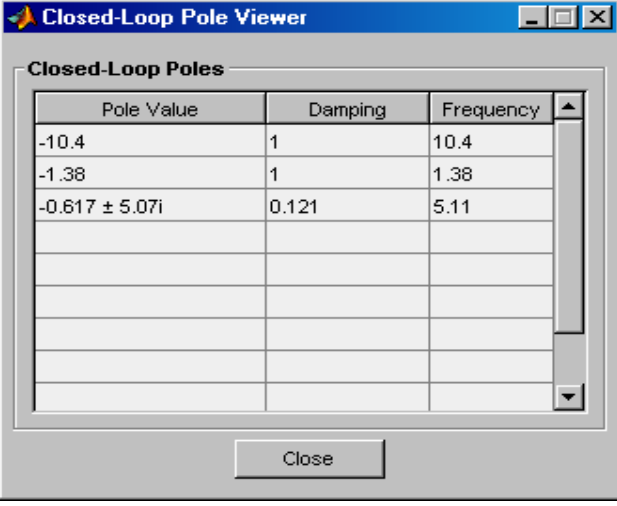

 $\overline{a}$ 

| <b>Closed-Loop Pole Viewer</b> |         |           |  |
|--------------------------------|---------|-----------|--|
| <b>Closed-Loop Poles</b>       |         |           |  |
| Pole Value                     | Damping | Frequency |  |
| $-10.2$                        | 1       | 10.2      |  |
| $-0.74$                        | 1       | 0.74      |  |
| $-1.03 \pm 4.88i$              | 0.207   | 4.99      |  |
|                                |         |           |  |
|                                |         |           |  |
|                                |         |           |  |
|                                |         |           |  |
|                                |         |           |  |
|                                |         |           |  |
|                                |         |           |  |
|                                | Close   |           |  |
|                                |         |           |  |

б) Рис. 2.6. Closed-Loop Poles Viewer

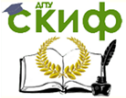

Теория Автоматического Управления

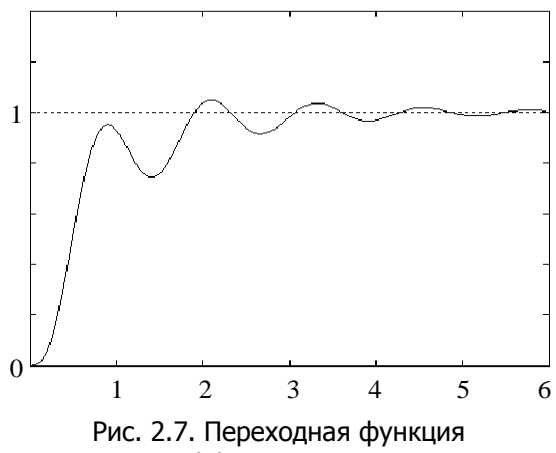

при коэффициенте C = 0,5К<sup>кр</sup>

Меняя значения С, можно видеть соответствующее изменение переходной функции или других характеристик системы в динамике. При изменении С происходит автоматическое обновление выбранных характеристик замкнутой системы.

Пример 11. Определить устойчивость по корневому критерию системы, описываемой уравнением  $D(s) = s^3 + 2s^2 + 3s$ .

Решение в МАТLАВ. Характеристическое уравнение имеет нулевой корень и пару комплексно-сопряженных корней, т.е

$$
D(s) = s3 + 2s2 + 3s = s(s2 + 2s + 3) = 0,
$$

откуда  $s_1 = 0$ ,

$$
s_{2,3} = \frac{-b \pm \sqrt{b^2 - 4ac}}{2a} = \frac{-2 \pm \sqrt{4 - 12}}{2} = -1 \pm j1,414
$$

Из решения следует, что система находится на апериодической границе устойчивости, так как нулевой корень находится на мнимой оси комплексной плоскости корней, а остальные находятся слева от мнимой оси.

Реализация примера прикладном **MATLAB** B пакете (рис. 2.8):

>> P= $[1 2 3 0]$  % ввод характеристического уравнения  $P =$ 3  $\mathcal{P}$ 0 1

>> roots(P) % нахождение корней полинома

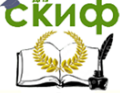

Теория Автоматического Управления

 $ans =$  $0.0000 + 0.0000i$  $-1.0000 + 1.4142i$  -1.0000 – 1.4142i  $\gg$  sys=tf([1 2 3 0], [0 1]) % введение передаточной функции для вывода графика  $svs =$  $s^3 + 2 s^2 + 3 s$ Continuous-time transfer function. >> pzmap(sys) % вывод графика нулей и полюсов

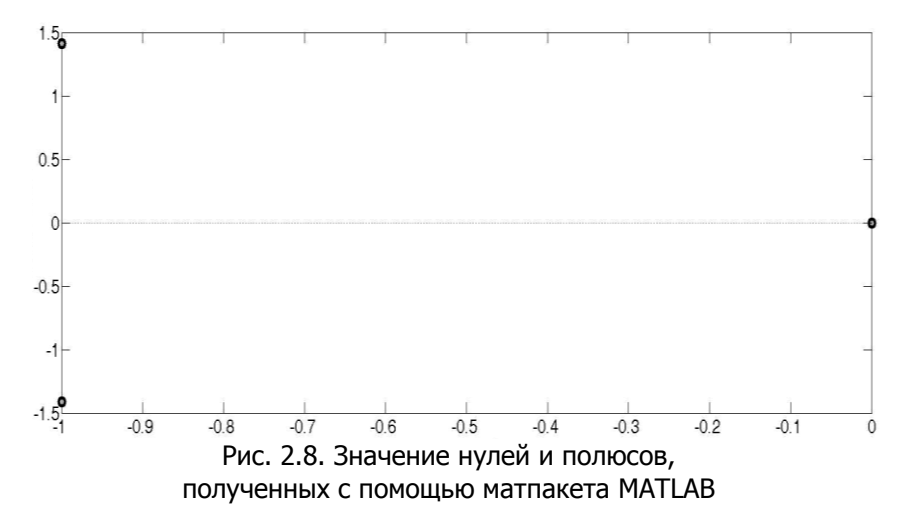

Решение в Classic. Вводим передаточную функцию в звено, получаем результат с описанием характеристик (рис. 2.9).

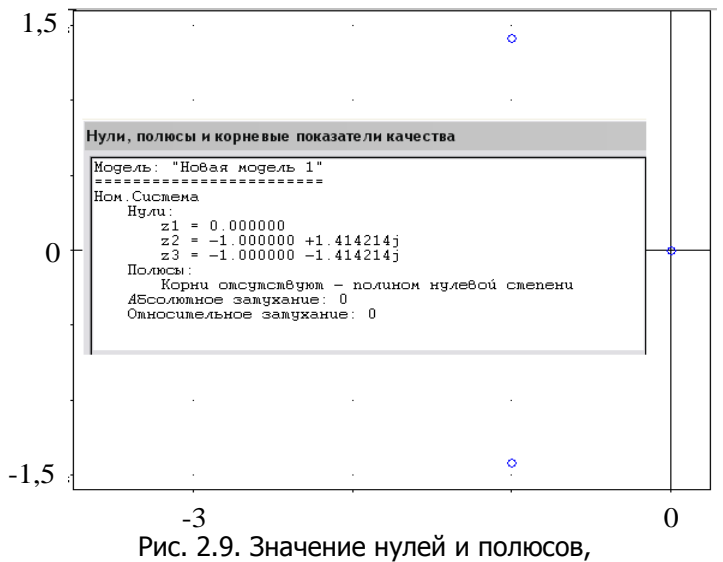

полученных с помощью программы CLASSIC

Реализация примера в пакете MATHCAD:  $a3:=1$ ;  $a2:=2$ ;  $a1:=3$ ;  $a0:=0$ ;  $i=\sqrt{-1}$  $f(x) = a3 \cdot x^3 + a2 \cdot x^2 + a1 \cdot x + a0$  $x = 0$ % задание «стартового» значения для первого кор-

ня

$$
x1 := root(f(x), x)
$$
  
\n
$$
x1 = 0
$$
  
\n
$$
x := 1 + i
$$
  
\n
$$
x2 := root[\frac{f(x)}{(x - x)}, x]
$$
  
\n
$$
x2 := -1 + 1.414i
$$
  
\n
$$
x := 1 - i
$$
  
\n
$$
x3 := root[\frac{f(x)}{(x - x1)(x - x2)}, x]
$$
  
\n
$$
x3 := -1 - 1.414i
$$

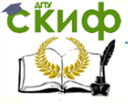

### Теория Автоматического Управления

### <span id="page-30-0"></span>**2.2. Анализ устойчивости по алгебраическому критерию (примеры 12, 13)**

**Пример 12.** Определить устойчивость системы по критерию Гурвица, характеристическое уравнение которой имеет вид

$$
D(s) = s^4 + 2s^3 + 4s^2 + 3s + 1.
$$

Составим из уравнения матрицу Гурвица:

$$
\begin{pmatrix}\n2 & 3 & 0 & 0 \\
1 & 4 & 1 & 0 \\
0 & 2 & 3 & 0 \\
0 & 1 & 4 & 1\n\end{pmatrix},
$$

откуда теперь можно вычислить определители:

$$
\Delta 1 = 2 \rangle 0; \quad\n\Delta 2 = \begin{pmatrix}\n2 & 3 \\
1 & 4\n\end{pmatrix} = 5 \rangle 0; \quad\n\Delta 3 = \begin{pmatrix}\n2 & 3 & 0 \\
1 & 4 & 1 \\
0 & 2 & 3\n\end{pmatrix} = 11 \rangle 0;
$$
\n
$$
\Delta 4 = \begin{pmatrix}\n2 & 3 & 0 & 0 \\
1 & 4 & 1 & 0 \\
0 & 2 & 3 & 0 \\
0 & 1 & 4 & 1\n\end{pmatrix} = 11 \rangle 0.
$$

Все определители матрицы положительны, следовательно, система устойчива.

```
Решение данного примера в прикладном пакете MATLAB:
A=[2 3 0 0; 1 4 1 0; 0 2 3 0; 0 1 4 1 ]
A = 2 3 0 0
   1 \t 4 \t 1 \t 00 \t2 \t3 \t0 0 1 4 1
det(A) вычисление определителя матрицы
ans = 11
>> A1 = [2];\gt det(A1)
ans =\mathcal{L}>> A2=[2 3; 1 4];
```
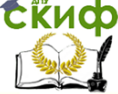

### Теория Автоматического Управления

 $>> det(A2)$  $ans =$ 5 >> A3=[2 3 0; 14 1; 0 2 3];  $>> det(A3)$  $ans =$  $11$  $>> P=[1 2 4 3 1];$  $>>$  r=roots(P); >> ij=find(r>=0);% условие устойчивости корней%;  $\gg$  if isempty(ii) disp ('устойчива') else. disp (' не устойчива'), end устойчива Решение данного примера в прикладном пакете MATHCAD:  $D(s) := s^4 + 2s^3 + 4s^2 + 3s + 1$  $d4 := \begin{bmatrix} 2 & 3 & 0 & 0 \\ 1 & 4 & 1 & 0 \\ 0 & 2 & 3 & 0 \\ 0 & 1 & 4 & 1 \end{bmatrix}$  $d3 := \begin{pmatrix} 2 & 3 & 0 \\ 1 & 4 & 1 \\ 0 & 2 & 3 \end{pmatrix}$  $d2:=\begin{pmatrix} 2 & 3 \\ 1 & 4 \end{pmatrix}$  $d1 = d4_{00}$  $d1 = 2$  $|d2|=5$  $|d3|=11$  $|d4|=11$ 

Пример 13. Проверить устойчивость системы четвертого порядка по критерию Гурвица, характеристический полином ко-TODOЙ  $D(s) = s^4 + 0.5s^3 + 0.12s + 0.014s + 0.0008$ .

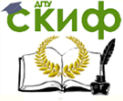

### Теория Автоматического Управления

```
Листинг в матпакете MATLAB:.
\ast a=[1, 0.5, 0.12, 0.014, 0.0008];
\ast delta3=[a(2) a(4) 0;
a(1) a(3) a(5);0 a(2) a(4)]
delta3 =0.5000 0.0140 0
1.0000 0.1200 0.0008
0 0.5000 0.0140
» det(delta3)
ans =4.4400e-004
```
Положительное значение данного минора означает устойчивость соответствующей системы. Система MATLAB позволяет проверить этот результат непосредственным вычислением корней характеристического уравнения:

 $\ast$  roots(a)  $ans =$  $-0.1500 + 0.1323i$  $-0.1500 - 0.1323i$  $-0.1000 + 0.1000i$  $-0.1000 - 0.1000i$ 

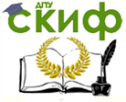

### <span id="page-33-0"></span>2.3. Анализ устойчивости по частотным критериям Михайлова и Найквиста (примеры 14-19)

Пример 14. По критерию Михайлова определить состояние системы, заданной характеристическим уравнением

$$
D(s) = 2s^3 + 2s^2 + 3s + 1.
$$

Критерий Михайлова - частотный критерий, позволяющий судить об устойчивости замкнутой (или разомкнутой) системы по поведению ее характеристического вектора на комплексной плоскости.

В первую очередь для решения данного примера необходимо перейти в частотную область путем замены  $p = i\omega$ , тогда характеристическое уравнение примет следующий вид:

$$
-2j\omega^3 - 2\omega^2 + 3j\omega + 1 = 0
$$

Выделим реальные и мнимые части уравнения, получим:

Re(
$$
\omega
$$
) = 1-2 $\omega$ <sup>2</sup>; Im( $\omega$ ) = 3 $\omega$ -2 $\omega$ <sup>3</sup> =  $\omega$ (3-2 $\omega$ <sup>2</sup>).

С помощью этих уравнений найдем значения для годографа характеристического вектора при  $0 < \omega < \infty$ .

1. Подставим значение  $\omega = 0$  в уравнение реальной части, получим:

$$
1 - 2\omega^2 = 1 - 2 \cdot 0 = 1.
$$

2. Подставим значение  $\omega = 0$  в уравнение мнимой части:

$$
\omega(3-2\omega^2)=0.
$$

3. Вычислим значение  $\omega$ , приравняв к нулю уравнение реальной части:

$$
1 - 2\omega^2 = 0 \Rightarrow \omega = \sqrt{\frac{1}{2}}.
$$

4. Подставим полученное значение в уравнение мнимой части, получим:

Im(
$$
\omega
$$
) =  $\sqrt{\frac{1}{2}}(3-2(\sqrt{\frac{1}{2}})^2) = 1,414$ .

5. Вычислим значение,  $\omega$  приравняв к нулю уравнение мнимой части:

$$
3-2\omega^2=0,
$$

Теория Автоматического Управления

отсюда

$$
\omega = \sqrt{\frac{3}{2}}
$$

6. Вычислим, подставив вместо  $\omega$  значение  $\sqrt{\frac{3}{2}}$ , полу-

чим:

$$
Re(\omega) = 1 - 2\omega^2 = 1 - 2 \cdot \sqrt{\frac{1}{2}}^2 = -2
$$

Построим кривую Михайлова с помощью прикладного пакета MATHCAD (рис. 2.10).

$$
D(p) := 2 \cdot p^3 + 2 \cdot p^2 + 3 \cdot p + 1
$$

$$
\omega:=0\,,0.001\,..\,100
$$

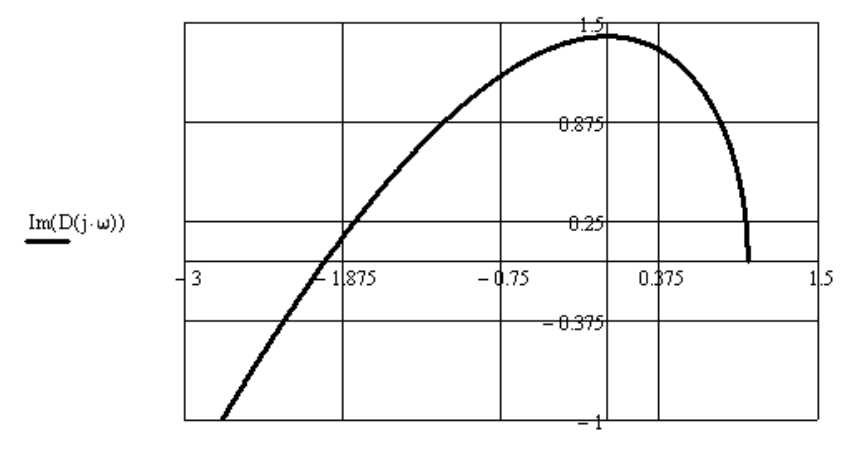

 $Re(D(i·\omega))$ 

Рис. 2.10. Годограф, полученный с помощью МАТНСАD

Реализуем эту же задачу в прикладном пакете MATLAB (рис. 2.11):

> $>> w=0:1000;$  $x=1-2.*($ w.^2);  $y=3.*w-2.*(w.^{2})$ ;  $plot(x,y)$

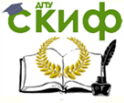

#### Теория Автоматического Управления

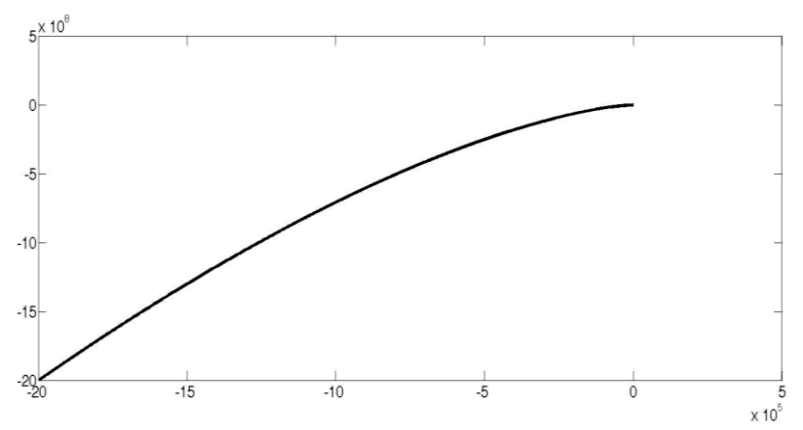

Рис. 2.11. Годограф, полученный с помощью MATLAB

Проанализировав графики, можно сказать, что система является устойчивой, явно это видно на графике, полученном с помощью пакета MATHCAD.

Пример 15. Используя нижеприведенную схему, с помощью критерия Михайлова определить значение d, при котором система будет находиться на границе устойчивости для *k* системы, где

$$
W_1(p) = \frac{15}{2p+1}, W_2(p) = \frac{2}{0,25p^2+dp+1}.
$$

1. Определим результирующую передаточную функцию системы:

$$
W(p) = \frac{30}{(2p+1)(0.25p^2+dp+1)+30}
$$

2. Выпишем характеристический полином:

$$
A(p) = 0.5p3 + (2d + 0.25)p2 + (2 + d)p + 31.
$$

Заменим р на ј $\omega$  и выделим вещественную и мнимую части:

$$
A(p) = -0.5j\omega - (2d + 0.25)\omega + (2 + d)j\omega + 31
$$
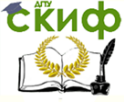

# Теория Автоматического Управления

$$
A(p) = j(2\omega + d\omega - 0.5\omega) - (2d + 0.25)\omega + 31.
$$

Необходимое и достаточное условие, чтобы система была на границе устойчивости, - мнимая и вешественная части должны быть равны нулю:

 $\begin{cases} \text{Im}(\omega_0) = 0, \\ \text{Re}(\omega_0) = 0. \end{cases}$ 

3. Решим систему уравнений относительно двух неизвестных и вычислим такие  $w_0$ , d, при которых система будет находиться на границе устойчивости:

$$
\begin{cases} 1.5w_0 + dw_0 = 0, \\ (-2dw_0 - 0.25w_0 + 31 = 0) \end{cases}
$$

Получим следующие значения:

$$
\begin{cases}\nd = -1.5 & \text{if } \\
w_0 = -11.27\n\end{cases}
$$

OTBeT:  $d = -1.5$ .

Пример 16. С помощью прикладного пакета MATLAB построить годограф Михайлова для полинома вида

$$
a2s^2 + a1s + a0 = 0,
$$

где  $a0=0.032$ ,  $a1=1.698$ ,  $a2=85$ .

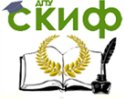

#### Теория Автоматического Управления

Листинг программы:  $a0 = 0.032$ :  $a1 = 1.698$ :  $a2 = 85;$  $Re = [ ]$ : Im=[]; for  $w=0.0001:0.001:0.45$ . Niw=  $a2^*((w^*i)^2^2) + a1^*(w^*i) + (a0);$  $Re = real(Niw);$  $Im = imag(Njw);$ plot(Re, Im, 'k.') xlabel('Re(W)') ylabel('Im(W)') hold on end hold off arid on  $axis$  ([-0.45 0.45 0.45 0.45])

По результатам листинга программ получен годограф Михайлова (рис. 2.12).

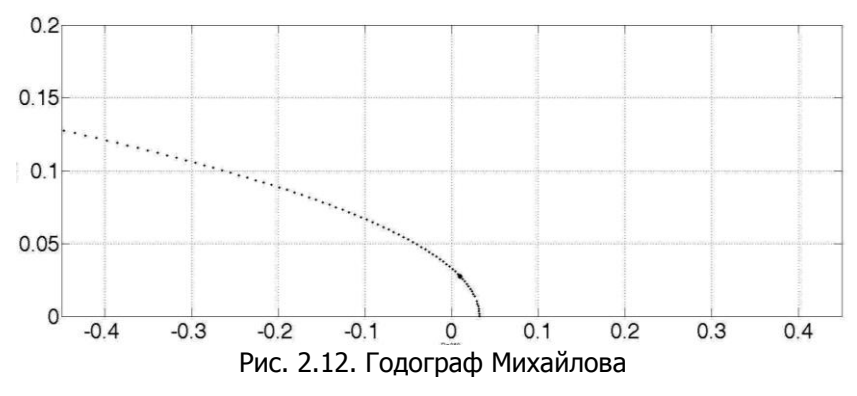

Пример 17. Определить устойчивость системы по критерию Найквиста и оценить запасы устойчивости при условии устойчивости системы, заданной характеристическим уравнением

$$
W(s) = \frac{2s+1}{2s^4 + 3s^3 + 2s^2 + 3s + 1}
$$

в пакете MATLAB.

Для устойчивости замкнутой системы необходимо и достаточно, чтобы амплитудно-фазовая характеристика (АФХ) устойчи-

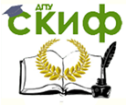

вой разомкнутой системы при изменении вектора  $\omega$  от 0 до  $\infty$  не охватывала точку с координатами  $\{-1; j0\}$ . Разомкнутая система может быть неустойчива, но это не означает, что неустойчивой будет замкнутая. В этом случае меняется формулировка критерия: для устойчивости замкнутой системы необходимо и достаточно, чтобы АФХ неустойчивой системы при изменении  $\omega$  от 0 до  $\infty$  охватывала точку с координатами  $\{-1; j0\}$  в положительном направлении  $r/2$ , где r - число корней характеристического уравнения разомкнутой системы с положительной вешественной частью.

Введем значения знаменателя передаточной функции в прикладной пакет MATLAB, на основе листинга построим кривую Найквиста (рис. 2.13).

W=tf([2 1], [2 3 2 3 1]);

>> nyquist(W)% построение диаграммы Найквиста

>> margin(W)% оценка запаса устойчивости системы по амплитуде и фазе

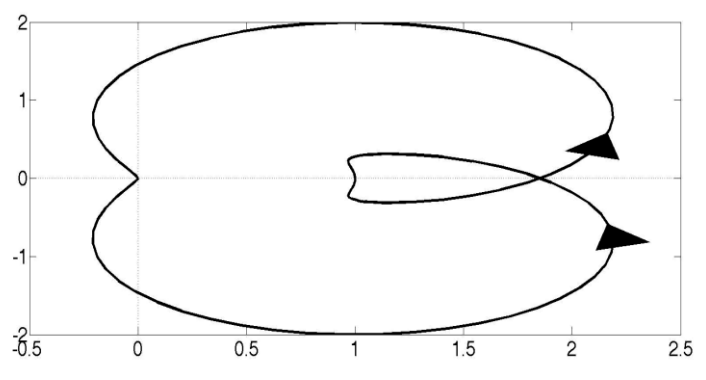

Рис. 2.13. Кривая Найквиста к примеру 17

Из рис. 2.13 диаграммы Найквиста видно, что АФЧХ ни разу не охватывает точку  $\{-1; j0\}$ , поэтому замкнутая система будет неустойчивой. Частотный критерий Найквиста можно использовать и в том случае, когда рассматривается не АФЧХ, а ЛАЧХ разомкнутой системы: замкнутая минимально-фазовая система устойчива, если при достижении ЛФЧХ значения  $-\pi$  ЛАЧХ будет отрицательной (рис. 2.14).

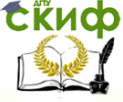

#### Теория Автоматического Управления

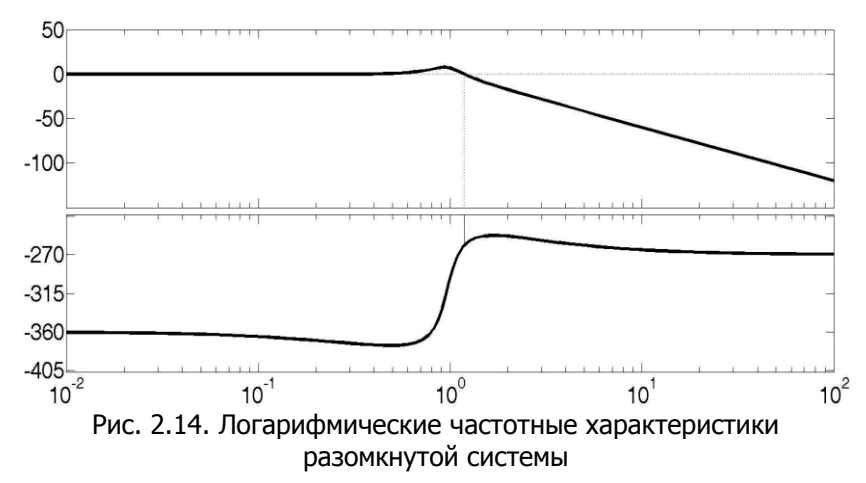

Так как система является неустойчивой, следовательно, запас устойчивости определить невозможно.

Пример 18. Определить устойчивость системы по критерию Найквиста, представленную структурной схемой (рис. 2.15).

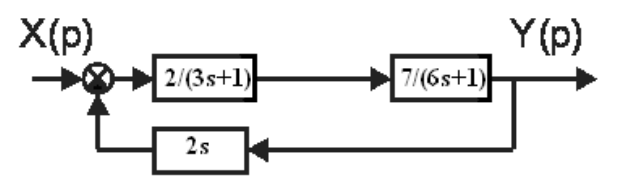

Рис. 2.15. Структурная схема к примеру 18

Для решения необходимо получить эквивалентную передаточную функцию разомкнутой системы путем эквивалентного преобразования схемы. Передаточная функция разомкнутой системы будет иметь вид

$$
W(\mathfrak{K}\mathcal{B}) = \frac{2}{3s+1} \cdot \frac{7}{6s+1} = \frac{14}{18s^2 + 9s + 1} (*)
$$

Приравняем знаменатель  $\mathsf{K}$ нулю, найдем корни, T.e.  $18s^2 + 9s + 1 = 0$ . Корни уравнения будут равняться:  $s_1 = -0.3$ ;  $s_2 = -0.16$ . Оба корня лежат по левую сторону от мнимой оси (имеют отрицательные вещественные части), можно сделать вы-

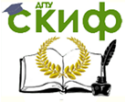

# вод, что разомкнутая система устойчива.

Построим АФЧХ системы с помощью среды MATLAB по уравнению (\*); рис. 2.16.

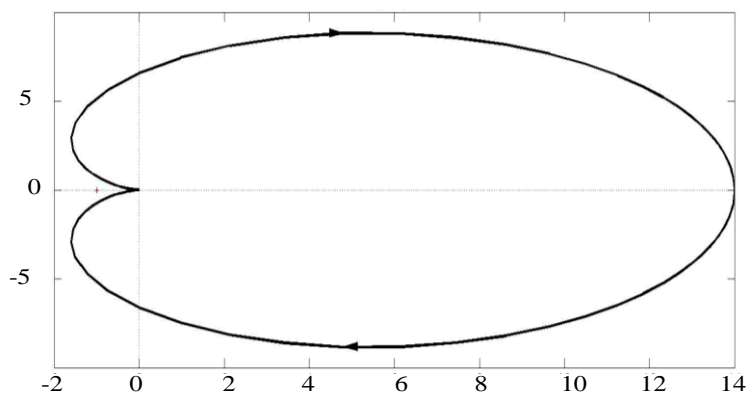

Рис.2.16. Кривая Найквиста к примеру 18

На рис. 2.16 видно, что система не охватывает точку {-1; і0}, значит, система является устойчивой.

Пример 19. Произвести анализ устойчивости системы по Найквиста, Гурвица критерию определить границы устойчивости системы (рис. 2.17). Начальные данные структурной схемы системы автоматического регулирования:

$$
W1 = K_c, \ W2 = K_{y1},
$$
  

$$
W3 = \frac{K_{y2}}{1 + T_{k}p}, \ W4 = \frac{1/C_eJ_p}{1 + T_{m}p}, \ W5 = 1/p, \ W6 = K_0C_eJ_p p.
$$

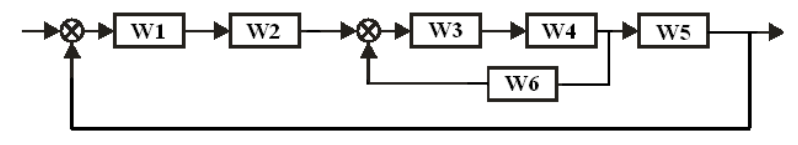

Рис. 2.17. Структурная схема к примеру 19

Определим границы устойчивости по критерию Гурвица. Передаточная функция замкнутой системы

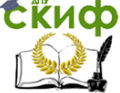

Теория Автоматического Управления

$$
W_{1} = \frac{5,2}{1+0,06\delta} \cdot \frac{1/0,014 \cdot 300}{1+0,1\delta}
$$
  
= 
$$
\frac{1}{1+0,06\delta} \cdot \frac{1/0,014 \cdot 300}{1+0,1\delta} \cdot 0,014 \cdot 300 \hat{E}_{0} \cdot \delta
$$
  
= 
$$
\frac{1,24}{1+0,16\delta+0,006\delta^{2}+5,21 \cdot \hat{E}_{0} \cdot \delta};
$$
  

$$
W(p) = \frac{\hat{E}_{n} \cdot \hat{E}_{y1} \cdot W_{1} \cdot \frac{1}{p}}{1+\hat{E}_{n} \cdot \hat{E}_{y1} \cdot W_{1} \cdot \frac{1}{p}}.
$$

Из коэффициентов уравнения составим определитель Гурвица:

$$
1 + \frac{0,4 \cdot 10 \cdot 1,24}{(1+0,16\delta + 0,006 \cdot p^2 + 5,21 \cdot p \cdot K_0) \cdot \delta} =
$$
  
=  $\frac{4,96 + \delta + 0,16 \cdot p^2 + 0,006 \delta^3 + 5,21 \cdot p^2 \cdot K_0}{\delta + 0,16 \cdot p^2 + 0,006 \delta^3 + 5,21 \cdot p^2 \cdot K_0};$   
0,16+5,21 \cdot K\_0 4,96  
0,006 1 = 0,16+5,21 \cdot K\_0 - 0,03 > 0  $\Rightarrow K_0 = -0,02495.$ 

Система устойчива при  $K_0>0$ .

На рис. 2.18 даны графики логарифмо-амплитудной и логарифмо-фазовой характеристик.

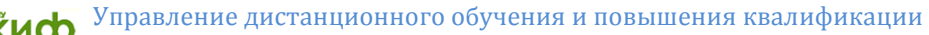

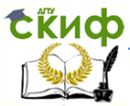

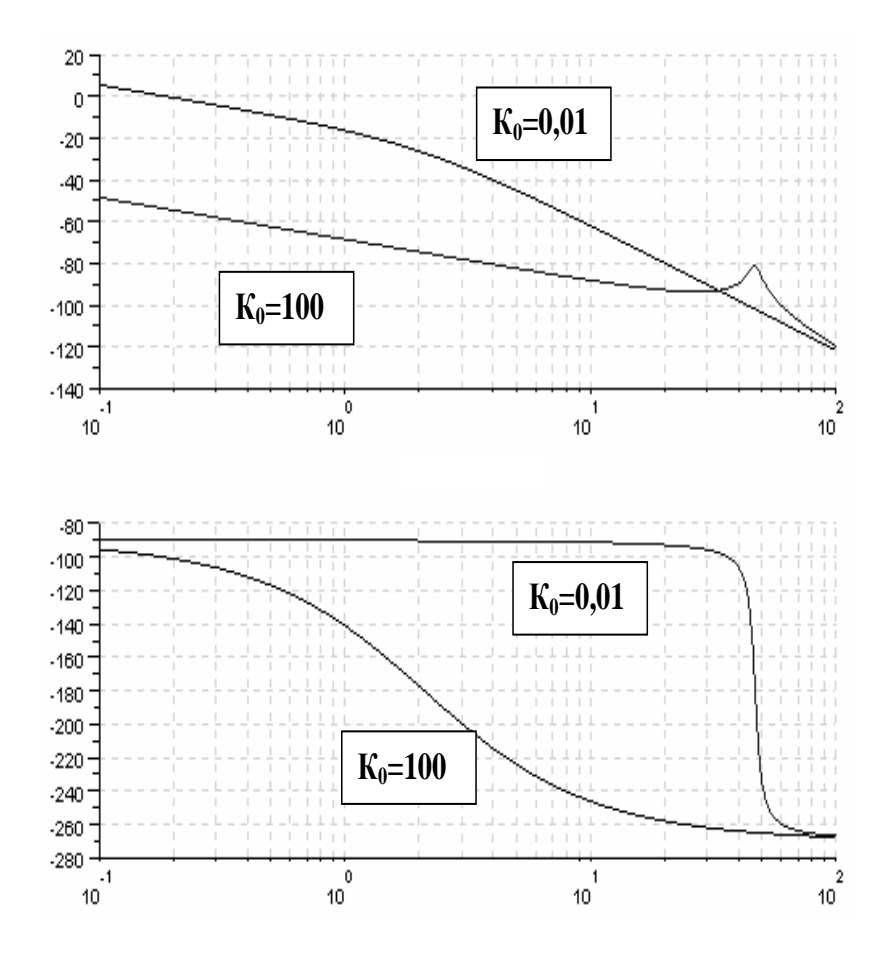

Рис. 2.18. Графики ЛАХ и ЛФХ

По логарифмической характеристике видно, что на графике ЛФХ кривая пересекает линию -180˚, значит, система устойчива.

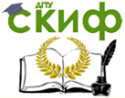

#### Теория Автоматического Управления

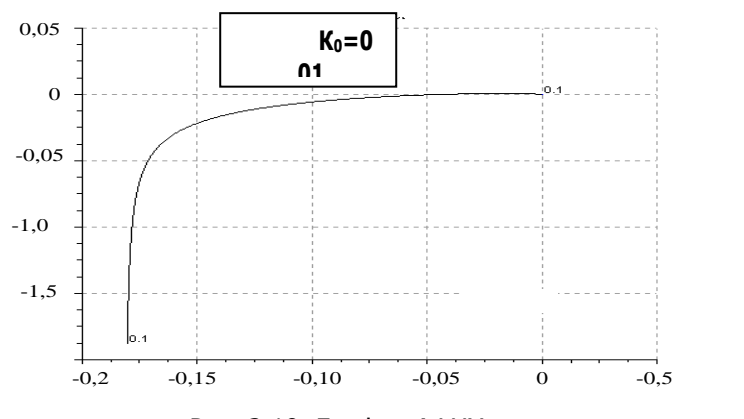

Рис. 2.19. График АФЧХ

При K0=0,01 система является устойчивой (рис. 2.19), так как корни уравнения расположены в левой части координатной плоскости.

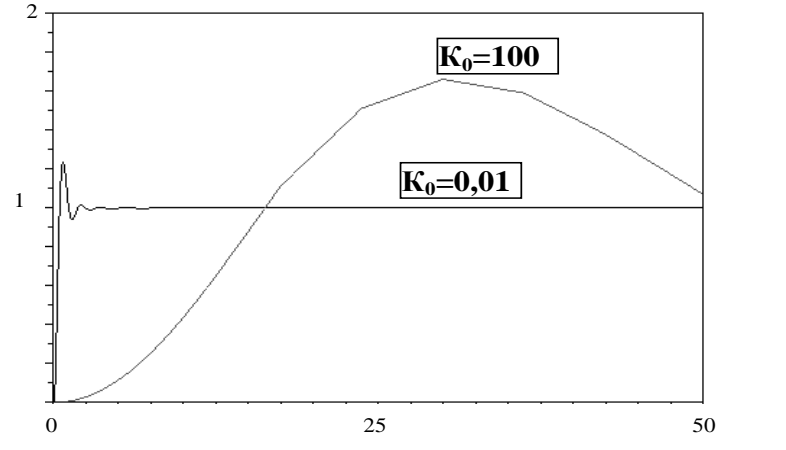

Рис. 2.20. Графики переходных процессов

При  $K_0=100$  и  $K_0=0.01$  кривые на графике 2.20 стремятся к одному установившемуся значению, система является устойчивой.

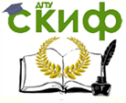

Теория Автоматического Управления

# 2.4. Выделение областей устойчивости в плоскости варьируемых параметров (D-разбиение) (примеры 20-22)

2.4.1. Однопараметрическое D-разбиение

**Пример 20.** Оценить диапазон изменения  $k$  системы (рис. 2.21), для которых система будет устойчивой (однопараметрическое ЮD-разбиение).

Лано:

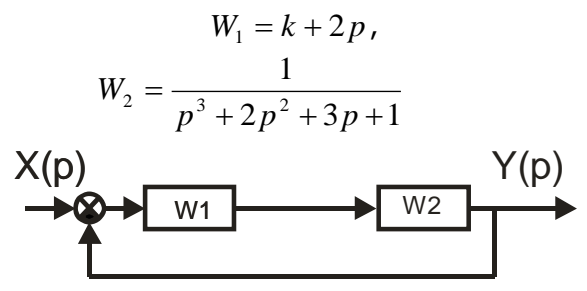

Рис.2.21. Структурная схема для примера 20

Приведем структурную схему к эквивалентному виду и получим передаточную функцию

$$
W_3(p) = \frac{W_1 \cdot W_2}{1 + W_1 \cdot W_2} \Rightarrow 1 + W_1 \cdot W_2 = 0
$$

- характеристический полином уравнения, тогда

$$
1 + (k+2p) \cdot \frac{1}{p^3 + 2p^2 + 3p + 1} = 0 \; .
$$

Приведем формулу к общему виду, получим:

$$
p^3 + 2p^2 + 3p + 1 + k + 2p = 0.
$$

Выделим параметр  $k : k(p) = -p^3 - 2p^2 - 5p - 1$ . Выполним преобразование Фурье путем замены оператора  $p \rightarrow i\omega$ . получим:

$$
k(\omega) = j\omega^3 + 2\omega^2 - 5j\omega - 1,
$$

отсюда выделим выражения реальной и мнимой частей:  $\text{Re}(k(\omega)) = 2\omega^2 - 1$ ;  $\text{Im}(k(\omega)) = \omega^3 - 5\omega = \omega(\omega^2 - 5)$ .

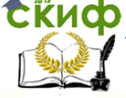

# Теория Автоматического Управления

Все последующие результаты решений будем записывать в табл. 2.1.

Таблица 2.1

## Расчетные значения

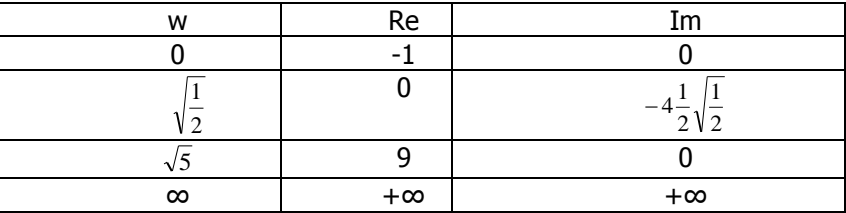

1. Подставим в уравнение реальной части вместо  $\omega$  значение 0, получим:

$$
Re(k(\omega)) = 2\omega^2 - 1 = 2 \cdot 0 - 1 = -1.
$$

2. Подставим в уравнение мнимой части вместо  $\omega$  значение 0, получим:

Im(
$$
k(\omega)
$$
) =  $\omega(\omega^2 - 5) = 0(0^2 - 5) = 0$ .

3. Вычислим  $\omega$ , приравняв уравнение реальной части к 0, получим:

$$
Re(k(\omega)) = 2\omega^2 - 1 = 0,
$$

тогда

$$
\omega^2 = \frac{1}{2} \Rightarrow \omega = \sqrt{\frac{1}{2}}.
$$

4. Полученный результат из пункта 3 подставим в уравнение мнимой части:

Im(*k*(
$$
\omega
$$
)) =  $\omega$ ( $\omega^2$  – 5) =  $\sqrt{\frac{1}{2}}(\sqrt{\frac{1}{2}}^2$  – 5) = -4 $\frac{1}{2}\sqrt{\frac{1}{2}}$ .

5. Вычислим  $\omega$ , приравняв мнимую часть к нулю, т.е.:

Im(
$$
k(\omega)
$$
) = ( $\omega^2$  – 5) = 0,

отсюда

$$
\omega^2 = 5 \Longrightarrow \omega = \sqrt{5} \, .
$$

6. Подставим в уравнение реальной части вместо  $\omega$  значение  $\sqrt{5}$ . получим:

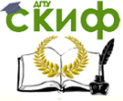

Теория Автоматического Управления

Re(
$$
k(\omega)
$$
) =  $2\omega^2 - 1 = 2 \cdot \sqrt{5} - 1 = 9$ .

На оси координатной плоскости нанесем полученные точки. Для отрицательной полуоси кривая симметрична относительно реальной оси. В завершении определим значения реальной и мнимой частей при стремлении ω к ∞.

Параметрическая кривая штрихуется слева по росту  $\omega$ (рис. 2.22).

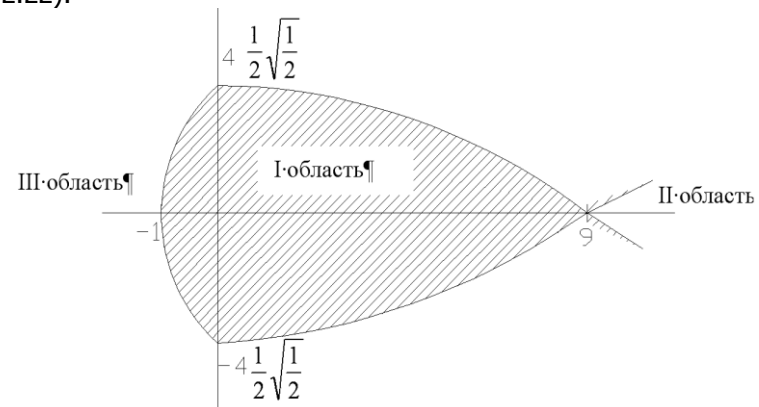

Рис. 2.22. Область устойчивых параметров

Проверка решения: проверка проводится по критерию Гурвица для трех областей, значения выбираются произвольно: одно из устойчивой области (I- потенциально устойчивая область) и два других из неустойчивых (II и III области).

Например, мы выбрали значения из первой области  $k = 5$ , из второй  $k = 10$  и третьей  $k = -2$ . Подставим значение  $k$  в характеристический полином нашего уравнения, получим:

$$
p^3 + 2p^2 + 3p + 1 + k + 2p = 0.
$$

Для значения  $k = 5$ имеем:  $p^3 + 2p^2 + 5p + 6 = 0$ . Составим матрицу Гурвица, исходя из данного уравнения, определим устойчивость:

$$
\begin{pmatrix} 2 & 6 & 0 \ 1 & 5 & 0 \ 0 & 2 & 6 \end{pmatrix}
$$
.  $\Delta_1 = 2 \setminus 0$ ;  $\Delta_2 = 4 \setminus 0$ ;  $\Delta_3 = 24 \setminus 0$  - of *n*actb yctoñ-

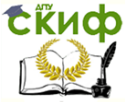

# Теория Автоматического Управления

чива.

Для значения 
$$
k = 10
$$
имеем:  $p^3 + 2p^2 + 5p + 11 = 0$ .  
\n $\begin{pmatrix} 2 & 11 & 0 \\ 1 & 5 & 0 \\ 0 & 2 & 11 \end{pmatrix}$ .  $\Delta_1 = 2$  (0;  $\Delta_2 = -1$ (0 - область неустойчива).

Для значения  $k = -2$  имеем:  $p^3 + 2p^2 + 5p - 1 = 0$ .

Область неустойчивая, так как полином содержит коэффициенты разных знаков. Проверим правильность решения с помощью MATHCAD (рис. 2.23).

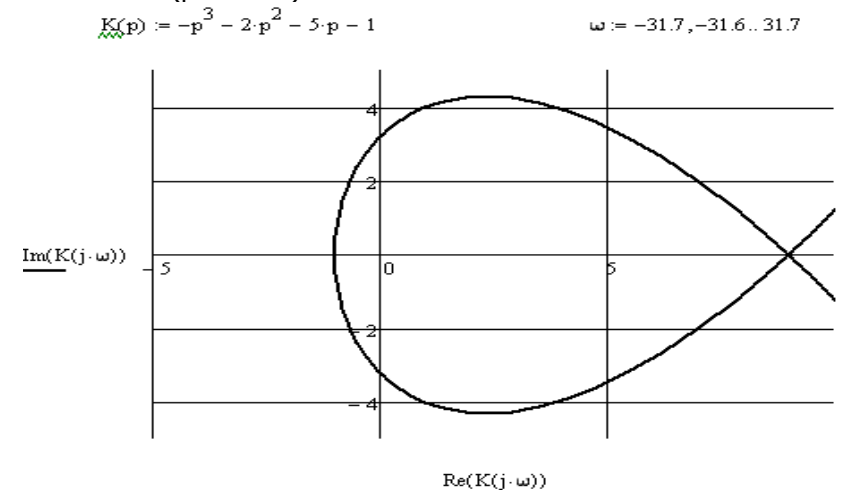

Рис. 2.23. Область устойчивых параметров в пакете MATHCAD

Пример 21. Оценить диапазон изменения значений  $k$ , для которых система будет устойчивой:

$$
A(S) = 2S^3 + 3S^2 + 4 \cdot ks + 2k = 0
$$

(однопараметрическое D-разбиение).

Перейдем в частотную область путем замены оператора  $s \rightarrow i\omega$ , получим:

$$
A(j\omega) = -2j\omega^3 - 3\omega^2 + k_1 4j\omega + 2k_1 = 0,
$$

отсюда

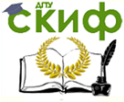

Теория Автоматического Управления

$$
k_1(4j\omega+2)-2j\omega^3-3\omega^2=0.
$$

Выделим из уравнения параметр  $k_1$ , предварительно домножив на дробь (умножим числитель и знаменатель на дробь, сопряженный знаменателю, это необходимо для выделения действительной и мнимой частей), т.е:

$$
k_1 = \frac{(3\omega^2 + j2\omega^3)}{(2 + j4\omega)} \cdot \frac{(2 - 4j\omega)}{(2 - 4j\omega)} = \frac{6\omega^2 + 4j\omega^3 - 12j\omega^3 + 8\omega^4}{4 - 8j\omega + 8j\omega + 16\omega^2} =
$$
  
= 
$$
\frac{6\omega^2 + 8\omega^4 + j(4\omega^3 - 12\omega^3)}{4 + 16\omega^2} = \frac{6\omega^2 + 8\omega^4 - 8j\omega^3}{4 + 16\omega^2} = \frac{6\omega^2 + 8\omega^4}{4 + 16\omega^2} + \frac{j - 8\omega^3}{4 + 16\omega^2}.
$$

Из полученного выделим вещественную и мнимую части:

$$
Re(k_1(\omega)) = \frac{6\omega^2 + 8\omega^4}{4 + 16\omega^2}, Im(k_1(\omega)) = -\frac{8\omega^3}{4 + 16\omega^2}.
$$

Построим область D-разбиения с помощью пакета MATLAB (рис. 2.24):

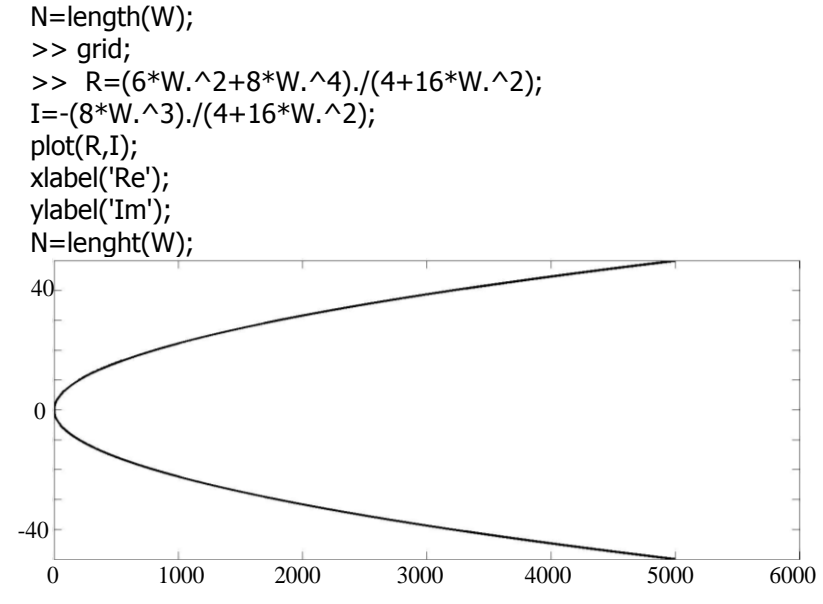

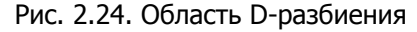

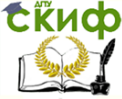

# 2.4.2. Двухпараметрическое D-разбиение

Пример 22. Построить область устойчивости при двухпараметрическом D-разбиении, заданную уравнением

$$
D(s) = ms^2 + hs + b,
$$

имеющим вариативные значения

$$
h = 0.0,15 \frac{\kappa^2 \cdot c}{\mu M}, b = 0.0,15 \frac{\kappa^2 \cdot c}{\mu M}
$$

и постоянную массу  $m = 0.17$ кг

Перейдем в частотную область, сделав замену  $s \rightarrow i\omega$ , приравняем характеристическое уравнение к нулю, получим:

$$
m(j\omega)^2 + hj\omega + b = 0.
$$

Составим систему уравнений реальной и мнимой частей:

$$
\begin{cases}\nC(\omega) = C_1(\omega) + jC_2(\omega) \\
V(\omega) = V_1(\omega) + jV_2(\omega)'\n\end{cases}
$$
\n
$$
U(\omega) = U_1(\omega) + jU_2(\omega)
$$

где  $C(\omega)$ и  $V(\omega)$ - полиномы, содержащие варьируемые параметры  $b$  и  $h$  соответственно,  $U(\omega)$ -полином, свободный от варьируемых параметров. Из системы уравнений имеем:

$$
C_1(\omega) = 1
$$
,  $C_2(\omega) = 0$ ,  $V_1(\omega) = 0$ ,  $V_2(\omega) = \omega$ ,  
 $U_1(\omega) = -m\omega^2$ ,  $U_2(\omega) = 0$ .

Составим систему уравнений:

$$
\begin{cases} 1b + 0h = m\omega^2 \\ 0b + \omega h = 0 \end{cases}
$$

Решим эту систему уравнений, используя определители, методом Крамера:

$$
\Delta = \det\begin{pmatrix} 1 & 0 \\ 0 & \omega \end{pmatrix} = \omega \, ;
$$

$$
\Delta 1 = \det\begin{pmatrix} m\omega^2 & 0 \\ 0 & \omega \end{pmatrix} = m\omega^3 ;
$$

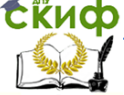

#### Теория Автоматического Управления

$$
\Delta 2 = \det \begin{pmatrix} 1 & m\omega^2 \\ 0 & 0 \end{pmatrix} = 0
$$

Тогда

$$
b = \frac{\Delta 1}{\Delta} = \frac{m\omega^3}{\omega} = m\omega^2, \quad h = \frac{\Delta 2}{\Delta} = \frac{0}{\omega} = 0
$$

Далее найдем особые прямые; они возможны при условии, что  $\Lambda = 0$ , т.е.  $\omega = 0$ . Подставив значение частоты  $\omega = 0$  в систему уравнений, получим уравнение особой прямой:  $b = 0$ .

Далее рассмотрим данный пример в прикладном пакете MATLAB:

```
m=0.2:
>> w=linspace(-10,10,100);
% задаем основную кривую
>> k1 = m * w.^2>> k2=0*w;
% Задаем особые прямые
>> k101=0*w;
>> k201 = w:
>> hold on
% Выводим основную кривую
```

```
\gg plot(k1,k2);
```
% Выводим особые прямые

```
>> plot(k1o1,k2o1);
```
- $\ge$  hold off
- $>>$  xlabel('b');
- >> ylabel('h');

% установим диапазоны координат по осям х и у для текущего двухмерного графика

 $>> axis([-5 5 -5 5])$ 

>> grid;

По результатам программы получаем область двухпаремтрического D-разбиения (рис. 2.25).

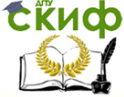

#### Теория Автоматического Управления

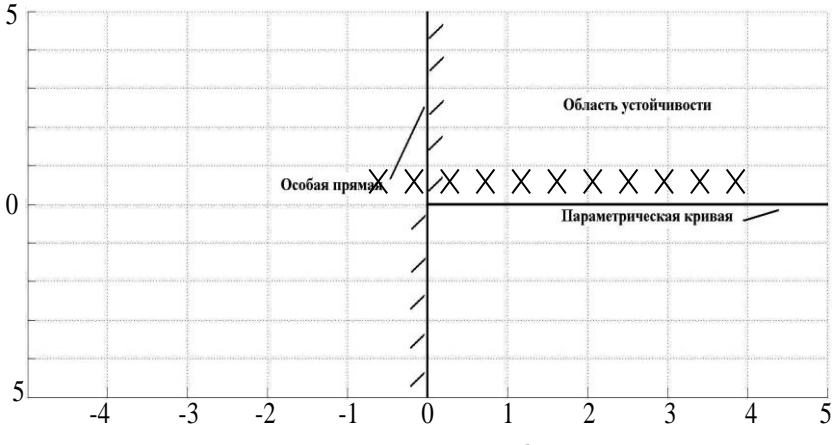

Рис. 2.25. Двухпараметрическое D-разбиение

# 2.5. Качество линейных систем управления (примеры 23-27)

Пример 23. Определить показатели качества переходного процесса следящей системы (рис. 2.26) при обработке задающего воздействия g(t) при параметрах:  $K_v = 160$ ,  $K_0 = 0.1$  с<sup>-1</sup>,  $T_v = 0.02$  с,  $T_0 = 0.1c$ . Передаточные функции имеют значения:  $W1(s) = \frac{\hat{E}_{\delta}}{T_{\delta}+1}$ ,  $W2(s) = \frac{\hat{E}_{0}}{s(T_{\delta}+1)}$ . Влияние возмущения f(t) не

учитывать.

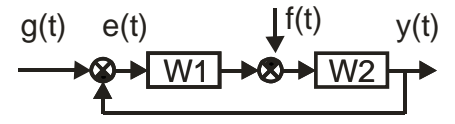

Рис. 2.26. Структурная схема системы к примеру 23

Известно, что искомые показатели качества определяются по переходной функции h(t) системы по задающему воздействию. Изображение по Лапласу этой функции в соответствии со структурной схемой системы имеет вид

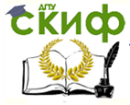

# Теория Автоматического Управления

$$
h(s) = \frac{\hat{E}_0 \cdot K_y}{T_y T_0 s^3 + (T_y + T_0)s^2 + s + \hat{E}_0 \cdot K_y} \cdot \frac{1}{s}.
$$
  
С помощью МАТLAB определим h(t):

 $[r, p]$ =residue([16], [0.002 0.12 1 16 0])  $r =$  $-0.0564 + 0.0000i$  $-0.4718 + 0.2590i$  $-0.4718 - 0.2590i$  $1.0000 + 0.0000i$  $p =$  $-53.4454 + 0.0000i$  $-3.2773 + 11.7875i$  $-3.2773 - 11.7875i$  $0.0000 + 0.0000i$ 

Тогда

$$
h(t) = \frac{r_1}{p - p_1} + \frac{r_2}{p - p_2} + \frac{r_3}{p - p_3} + \frac{r_4}{p - p_4} = 1 - 0,0564e^{-53,4t} + 1,08e^{-3,27t}\sin(11,78t+1,064).
$$

Листинг программы для вычисления показателей качества в пакете MATLAB:

```
kv=160: k0=0.1: k=kv*k0:
Tv=0.02; T0=0.1;
delta=0.05; hust=1;
T2 = Ty*TO; T1 = Ty+TO;Wyg=tf([k],[T2 T1 1 k]);
dt = 0.001; tmax = 1.45;
t=0:dt:tmax; t=t;
ht=step(Wya.t):
ij=find(abs((ht-hust)/hust)>=delta);
tp=t(ii(end));
disp(\lceil'время регулирования tp= 'num2str(tp) 'c'])
ij=find (ht=-max(ht));hm = ht(ij(1)); tm = t(jj(1));sigma=(hm -hust)/hust*100;
disp(['перерегулирование sigma= '...
num2str(round(sigma*10)/10) '%'])
disp(\lceil'время первого максимума tm= 'num2str(tm) 'c'])
tmax1=0.6; jmax=round(tmax1/dt);
ii = find(ht(1:jmax)>hust);
```
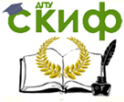

# Теория Автоматического Управления

Tperiod=length(ii)\*dt\*2; N=tp/Tperiod: disp( 'число колебаний за время регулирования') disp( $\lceil N = \rceil$  num2str (round( $N*10$ )/10)]) % результаты Время регулирования tp=0.888 с Перерегулирование sigma=40.6% Время первого максимума tm=0.286 с Число колебаний за время регулирования N=1.7

Пример 24. Построить график переходной функции h(t) и найти значения показателей качества замкнутой системы с передаточной функции

$$
W_{\infty}(s) = \frac{T_1 s + 1}{T_0 T_1 T_2 s^3 + T_0 T_1 s^2 + T_1 s + 1}
$$
,

где Т<sub>1</sub>=0,08 с, Т<sub>0</sub>=0,03 с, Т<sub>2</sub>=0,0000174 с. Реализация в MATLAB:  $T0=0.03$ ; T1=0.008; T2=0.000174; W=tf([T1 1], [T0\*T1\*T2 T1\*T0 T1 1]);  $Step(W)$ 

Аналогично можно получить график переходного процесса в программе Classic (рис. 2.27).

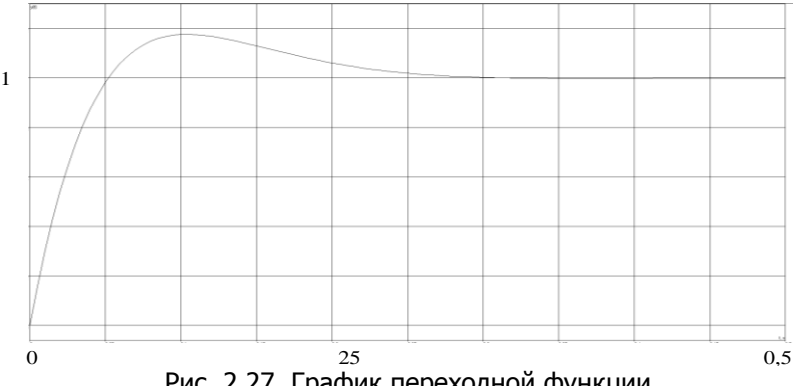

Рис. 2.27. График переходной функции

Установившееся значение выходной величины  $h_{\text{max}} = 1$ , перерегулирование  $\sigma = 18\%$ , время регулирования  $t_n = 0, 2c$ .

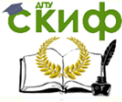

#### Теория Автоматического Управления

Пример 25. Рассмотрим систему второго порядка. Выходной сигнал в замкнутой системе определяется выражением (в виде изображения по Лапласу):

$$
Y(s) = \frac{\omega_n^2}{s^2 + 2\xi\omega_n s + \omega_n^2} \cdot R(s) \, .
$$

Построим реакцию системы второго порядка на ступенчатый входной сигнал в прикладном пакете MATLAB (рис. 2.28):

> $t = [0:0.1:12]$ ; num=[1]; zeta1=0.1; den1=[1 2\*zeta1 1]; sys1=tf(num,den1); zeta2=0.2; den2=[1 2\*zeta2 1]; sys2=tf(num,den2); zeta3=0.4; den3=[1 2\*zeta3 1]; sys3=tf(num,den3); zeta4=0.7; den4=[1 2\*zeta4 1]; sys4=tf(num,den4); zeta5=1.0; den5=[1 2\*zeta5 1]; sys5=tf(num,den5); zeta6=2.0; den6=[1 2\*zeta6 1]; sys6=tf(num,den6); % вычисление переходной характеристики  $[y1, T1] = step(sys1, t); [y2, T2] = step(sys2, t);$  $[y3,T3]=step(sys3,t); [y4,T4]=step(sys4,t);$  $[v5.T5]=step(svs5.t): [v6.T6]=step(svs6.t):$ % построение графиков plot(T1,y1,T2,y2,T3,y3,'-',T4,y4,'-',T5,y5,':',T6,y6,':') xlabel('\omega  $n*t'$ ), ylabel('y(t)') title('\zeta=0.1,0.2,0.4,0.7,1.0,2.0'),grid

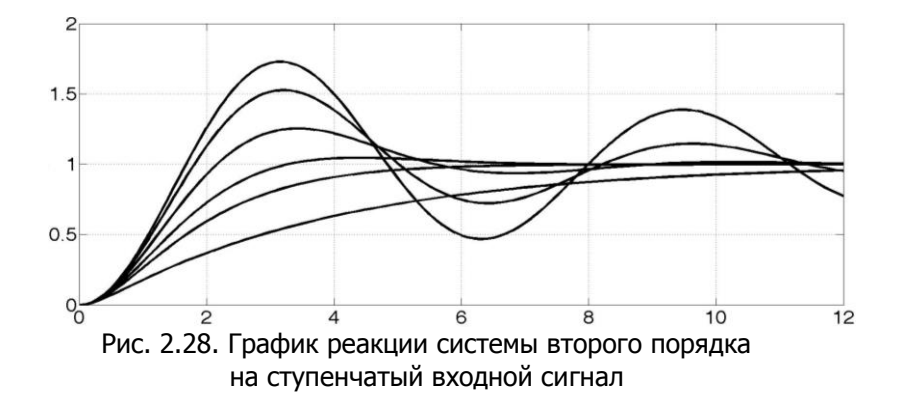

С уменьшением коэффициента затухания корни характеристического уравнения замкнутой системы приближаются к мнимой оси и реакция становится сильно колебательной. Наименьший коэффициент затухания у верхней кривой - 0,1, а наиболь-

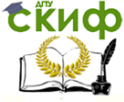

ший у нижней кривой - 2. Скорость реакции на ступенчатый входной сигнал зависит от  $\xi$  и  $\omega$ . При данном  $\xi$  реакция тем быстрее, чем больше  $\omega_n$ . Заметим, что перерегулирование не зависит от  $\omega_n$ . Скорость реакции на ступенчатый входной сигнал при  $\xi = 0,1$  равна

$$
T = \frac{2.16\xi + 0.60}{\omega_n} = 0.816.
$$

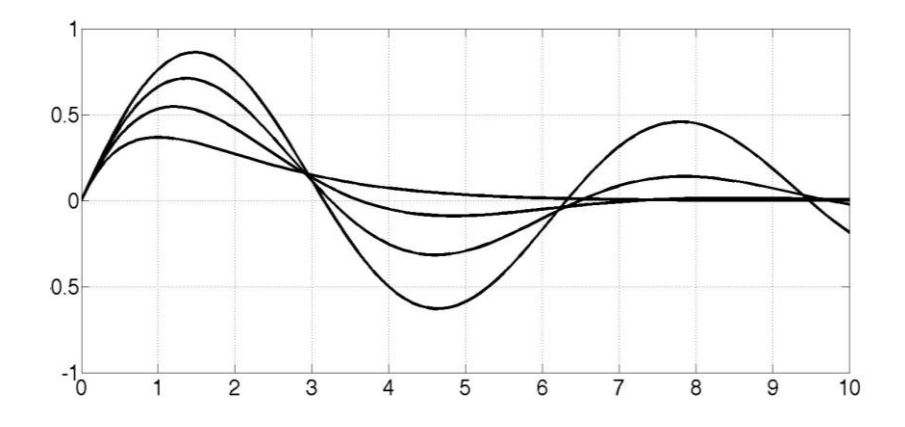

Рис. 2.29. График реакции системы второго порядка на импульсный входной сигнал

```
Реакция системы второго порядка на ступенчатый входной
сигнал (рис. 2.29):
       t = [0:0.1:10]; num=[1];
       zeta1=0.1; den1=[1 2*zeta1 1]; sys1=tf(num,den1);
       zeta2=0.25; den2=[1 2*zeta2 1]; sys2=tf(num,den2);
       zeta3=0.5; den3=[1 2*zeta3 1]; sys3=tf(num,den3);
       zeta4=1.0; den4=[1 2*zeta4 1]; sys4=tf(num,den4);
       % вычисление импульсной характеристики
       [y1, T1]=impulse(sys1,t);
       [y2,T2]=impulse(sys2,t);
       [y3,T3]=impulse(sys3,t);
       [y4, T4]=impulse(sys4,t);
       plot(t,y1,t,y2,t,y3,'-',t,y4,'-')
                                56
```
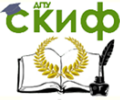

% построение графиков

xlabel('\omega\_n\*t'), ylabel('y(t)/\omega\_n') title('\zeta=0.1,0.25,0.5,1.0'), grid

Как известно, чем больше  $\xi$ , тем медленнее сигнал доходит до мнимой оси, но при этом он более устойчив, не превышает единицы.

Попытаемся выбрать такое значение коэффициента усиления  $K_{a}$ , при котором качество системы было бы наилучшим.

Построим реакцию системы на единичный ступенчатый входной сигнал при t>0 (рис. 2.30).

Ka=30; t=[0:0.01:1]; % выбираем Ка равное 30-ти

nc=[Ka\*5]; dc=[1]; sysc=tf(nc,dc); % модель для передаточной функции

 $na = [1]$ ;  $da = [1 20 0]$ ;  $svsa = tf(na, da)$ ;

sys1=series(sysc.sysq); % передаточная функции для последовательного соединения

sys=feedback(sys1,[1]); % передаточная функции для обратной связи

 $[y,T]=step(sys,t);$  % переходная характеристика xlabel('Время (c)'); ylabel('y(t)')

```
Ка=60; t=[0:0.01:1]; % выбираем Ка равное 60-ти
nc1 = [Ka*5]; dc1 = [1]; sysc1=tf(nc1,dc1);
nq1=[1]; dq1=[1 20 0]; sysq1=tf(nq1,dq1);
sys11=series(sysc1.sysq1);
sys1=feedback(sys11,[1]);
[y1, T]=step(sys1, t);plot(T,y,T,y1), grid
xlabel('Время (c)'); ylabel('y(t)')
```
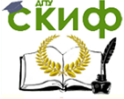

#### Теория Автоматического Управления

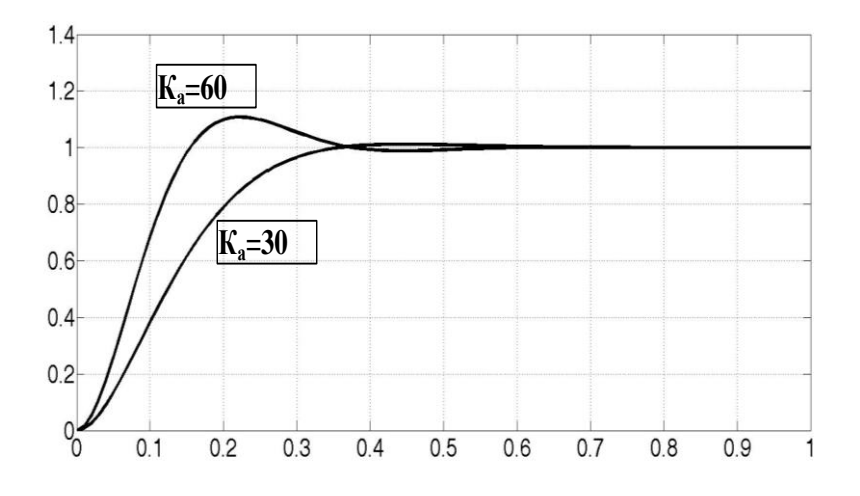

Рис. 2.30. График реакции системы на единичный входной сигнал при t>0

Построим зависимость  $y(t)$ , полученную при единичном ступенчатом возмущении, для  $K_a = 30$  и  $K_a = 60$  (рис. 2.31):

```
Ka=30; t=[0:0.01:1];
nc=[Ka*5]; dc=[1]; sysc=tf(nc,dc);
ng=[1]; dg=[1 20 0]; sysg=tf(ng,dg);
sys=feedback(sysg,sysc);
sys = -sys;[y,T]=step(sys,t);xlabel('Время (c)'), ylabel('y(t)')
Ka=60; t=[0:0.01:1];
nc1 = [Ka*5]; dc1 = [1]; sysc1=tf(nc1,dc1);
ngl=[1]; dg1=[1 20 0]; sysg1=tf(ng1,dg1);
sys1=feedback(sysq1,sysc1);
svs = -svs1:
[y1,T1]=step(sys,t);plot(T,y,T1,y1)xlabel('Время (c)'), ylabel('y(t)'), grid
```
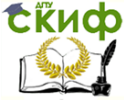

# Теория Автоматического Управления

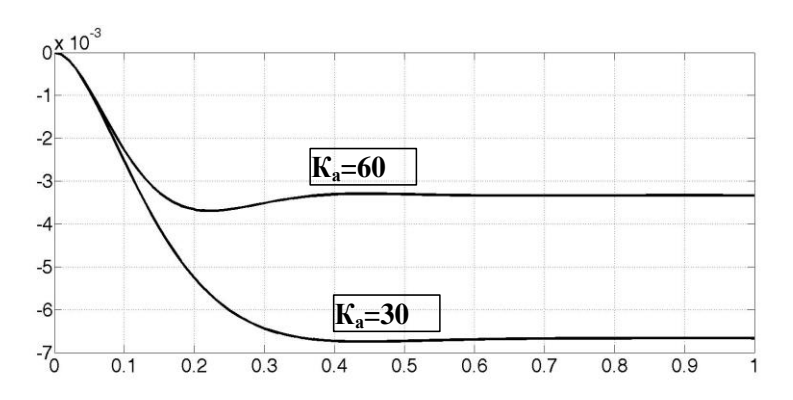

Рис. 2.31. График реакции системы на единичное ступенчатое возмущение  $D(s)=1/s$ 

При увеличении  $K_a$  до 60 влияние возмущения уменьшается почти в два раза (было  $-6.6 \cdot 10^{-3}$ при  $K_a = 30$  и стало  $-3.7\cdot10^{-3}$  при  $K_a = 60$ . Из графика 2.31 видно, что при возмущении установившиеся коэффициенты составляют 10-3, это значит, что система имеет низкую чувствительность к возмущениям.

Пример 26. Рассчитать коэффициент передачи усилителя-преобразователя привода, структурная схема которого показана на рис. 2.32, а, чтобы при входном сигнале  $x(t) = \sin 10t$  амплитуда погрешности не превышала 0,1. Параметры системы: двигатель с постоянной времени  $T_A = 0.1$  с, коэффициент передачи  $k_A = 2$  рад/с $\cdot$ В; измерительный прибор угла – коэффициент передачи  $k_{\text{TV}} = 0.5$  В/рад.

Существует два способа расчета. Примем  $k_7 = 1$  и строим ЛАЧХ разомкнутой системы (кривая 1 на рис. 2.32, б). Здесь необходимо построить не асимптотическую, а реальную ЛАЧХ, которая, как известно, отличается от асимптотической максимум на 3,01 дБ. Соответственно рассчитываем величину  $A(\omega_{\kappa})$ , при которой амплитуда погрешности  $\delta_{\text{max}} = 0.1$ , и для заданной частоты  $\omega_{\kappa}$ =10 откладываем  $L_{\kappa}(\omega_{\kappa}) = 201g(\omega_{\kappa}) = 201g10 = 20$  дБ.

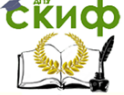

Теория Автоматического Управления

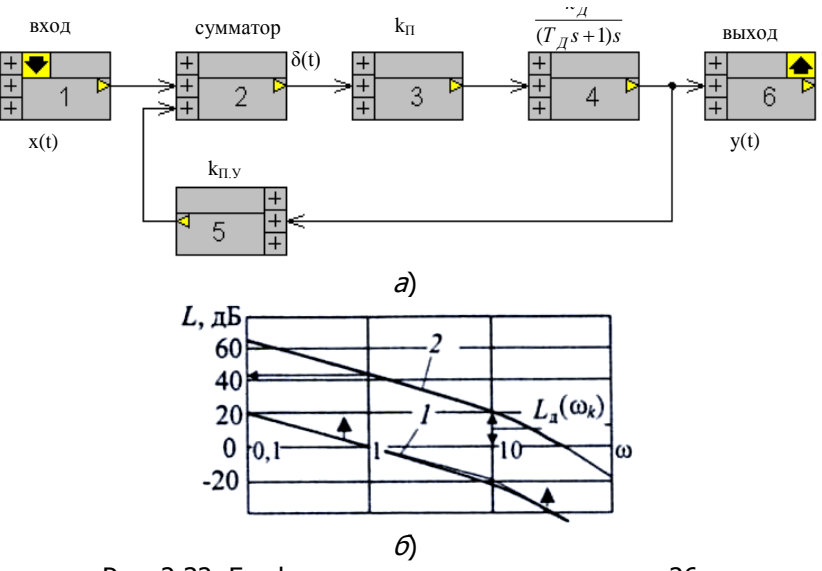

Рис. 2.32. Графическое пояснение к примеру 26:  $a$  – структурная схема;  $\delta$  – логарифмические графики

Таким образом, для того чтобы система удовлетворяла заданным требованиям точности, ее ЛАЧХ должна проходить выше точки с координатами  $\omega_{\rm k}$ =10, L= 20 дБ. Для выполнения этого условия поднимаем построенный график ЛАЧХ до кривой 2 на рис. 2.32, б.

Определяем нужный коэффициент передачи по следующему признаку: при  $\omega = 1$   $L = 20$  lg k. Итак, 20 lg k = 43дБ, откуда находим  $k = 141$ , и поскольку  $k_A k_{\text{TV}} = 1$ , то значение коэффициента передачи усилителя-преобразователя  $k_0$  = 141.

Можно решить такую задачу другим способом, непосредственно используя формулу

$$
\delta_{\max} \approx \frac{B}{|W(j\omega)|} = \frac{B}{A(\omega_{\hat{e}})},
$$

где  $A(\omega_s)$  – значение амплитудно-частотной характеристики при  $\omega = \omega_{\alpha}$ .

Для этого сначала найдем амплитудно- частотную характеристику разомкнутой системы:

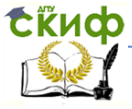

Теория Автоматического Управления

$$
A(\omega) = \frac{k_0}{\sqrt{T_{\tilde{A}}^2 \cdot \omega^4 + \omega^2}}.
$$

Учитывая, что по условию задачи А(10)= 10, после подстановки исходных данных получаем:

$$
10 = \frac{k_0}{\sqrt{0.01 \cdot 10000 + 100}} = \frac{k_0}{10\sqrt{2}}.
$$

Отсюда  $k_0 = 141$ . Для сложных систем рекомендуется использовать первый способ.

Пример 27. Произвести анализ переходных процессов и частотных характеристик автоматической системы регулирования (рис. 2.33) с использованием прямых, косвенных и интегральных показателей качества системы, заданной передаточными функциями объекта управления и регулятора:

$$
W_o(p) = \frac{1}{p(0,1p+1)}, W_p(p) = k_p.
$$

Начальные параметры настройки регулятора:  $k_n = 3$ .

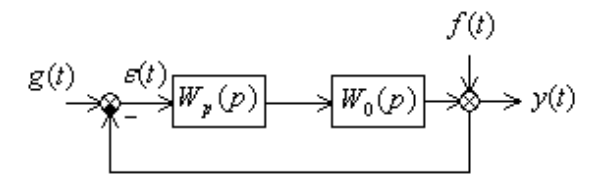

Рис. 2.33. Структурная схема одноконтурной автоматической системы регулирования

Необходимо построить график изменения расположения корней характеристического уравнения при варьировании  $k_n$  от 0 до  $\infty$  в пакете Classic.

Из графиков расположения корней характеристического уравнения (рис. 2.34) видно, что при  $k<sub>n</sub> = 2.5$  корни равны между собой и лежат на действительной отрицательной полуоси. При  $0 \le k_n < 2,5$ один корень лежит слева, а другой – справа. При увеличении  $k_n$  от 0 до 2,5 корни движутся навстречу друг другу и при  $k_n = 2.5$  сходятся в одну точку, их мнимая часть остается равной нулю. При  $k_n > 2,5$  с увеличением  $k_n$  действительная часть

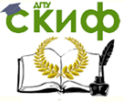

# Теория Автоматического Управления

корней остается постоянной (такой же, как и при  $k_n = 2.5$ ), а кор-

начинают расходиться в разные стороны параллельно ни мнимой оси.

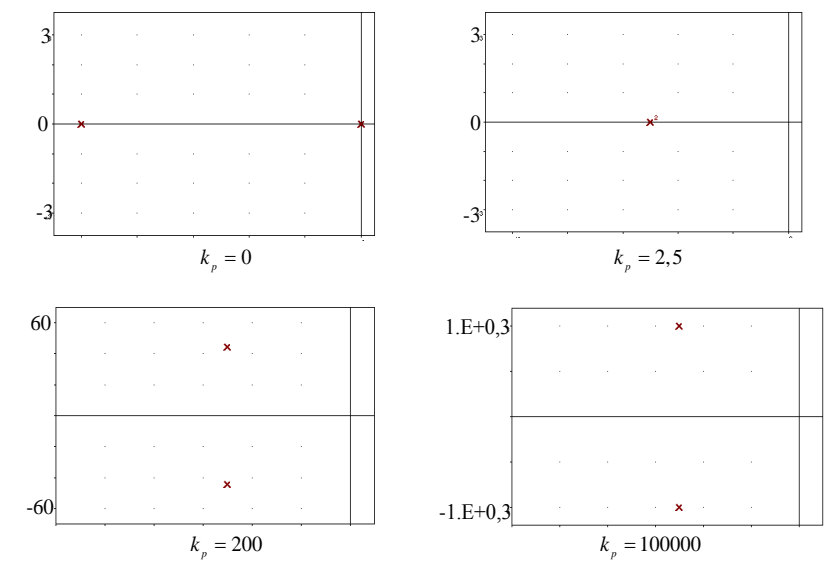

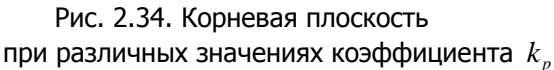

Исследуем зависимость косвенных показателей каче**ства**  $\eta$  (степень устойчивости) и  $m$  (степень колебательности) от значения  $k_n$ .

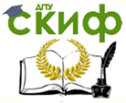

#### Теория Автоматического Управления

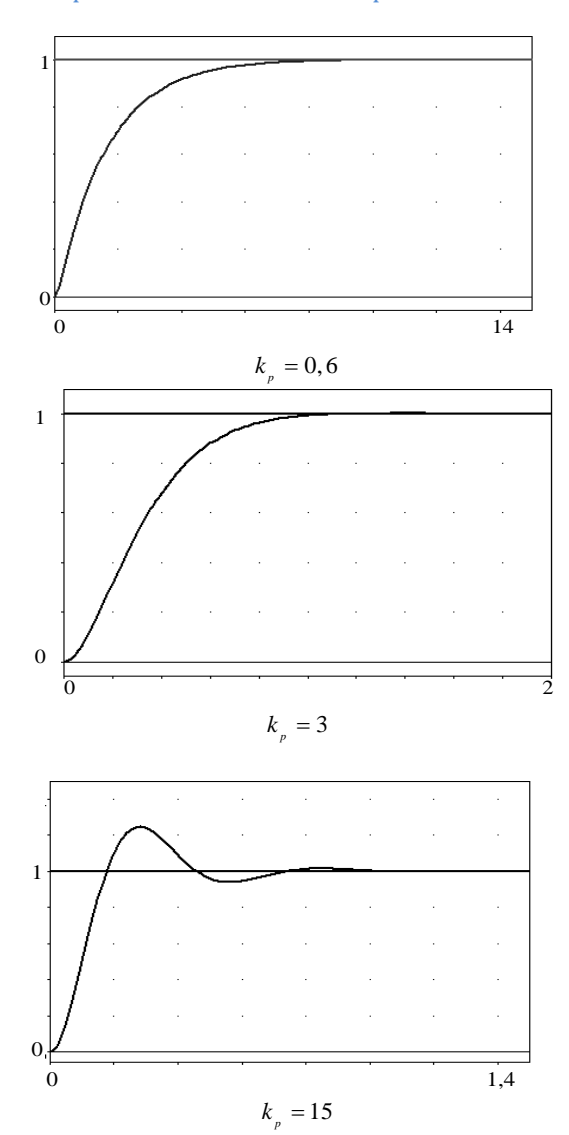

Рис. 2.35. Переходная характеристика системы, полученная прямым методом при различных значениях  $k_{\frac{p}{r}}$ С помощью Classiс находим полюсы: при  $k_p = 0,6$ 

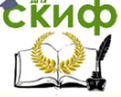

# Теория Автоматического Управления

$$
p_1 = -0,641101
$$
\n
$$
p_2 = -9,358899 \Rightarrow \eta = 0,641101;
$$
\n
$$
m = \frac{\alpha}{\omega} = \frac{0,641101}{0} = \infty;
$$
\n
$$
\text{IPM } k_p = 3
$$
\n
$$
p_1 = -5 + 2.236068j \Rightarrow \eta = 5;
$$
\n
$$
m = \frac{\alpha}{\omega} = \frac{5}{2.236068} = 2,2361.
$$
\n
$$
\text{IPM } k_p = 15
$$

$$
p_1 = -5 + 11,18034 j
$$
  
\n
$$
p_2 = -5 - 11,18034 j
$$
  
\n
$$
m = \frac{\alpha}{\omega} = \frac{5}{11,18034} = 0,44721.
$$

Видно, что с ростом  $k_{_{p}}$  степень устойчивости увеличивается, а степень колебательности уменьшается.

Построим переходные характеристики и определим по ним **прямые показатели качества:**  $\delta_{\hat{n}\hat{o}}$  (статическую ошибку),  $A_{\text{I}}$ (динамическую ошибку), (степень затухания) и *p t* (время регулирования), рис. 2.35.

Примем:  $\delta_{\hat{n}\hat{o}} = 0$ ;  $A_1 = 0 \Rightarrow \psi = 1$ , тогда при  $k_p = 0,6$  и  $k_{p}$  = 3 система имеет неколебательный характер:  $t_{p}$  = 4,1846 $\tilde{n}$  и  $t_p^{}$  = 0,*7495*  $\tilde{n}$  соответственно (см. рис. 2.35).

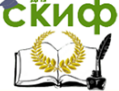

Теория Автоматического Управления

При  $k_{p} = 15$ 

$$
\delta_{\hat{m}} = 0 ;
$$
\n
$$
A_1 = 1,245358
$$
\n
$$
A_3 = 1,014773
$$
\n
$$
\Rightarrow \psi \approx 1 - \frac{A_3}{A_1} = 1 - \frac{1,014773}{1,245358} = 0,18516 ;
$$
\n
$$
t_p = 0,6204 \tilde{n}.
$$

Построим комплесно-частотную характеристику **(**КЧХ) и определим по ним **частотные показатели качества:** *M* (частотный показатель колебательности) и  $\mathscr{a}_{{}_{p}}$ (резонансную частоту).

Πρν 
$$
k_p = 0,6
$$

\n
$$
\begin{aligned}\nA(0) &= 1 \\
\max A(\omega) &= 1\n\end{aligned}\n\Rightarrow M = \frac{\max A(\omega)}{A(0)} = 1;
$$
\n
$$
\max_{\omega=0} A(\omega) \Rightarrow \omega_p = 0;
$$

при  $k_p = 3$ 

$$
A(0) = 1
$$
  
\n
$$
\max A(\omega) = 1 \Rightarrow M = \frac{\max A(\omega)}{A(0)} = 1;
$$
  
\n
$$
\max_{\omega=0} A(\omega) \Rightarrow \omega_p = 0;
$$

$$
P \text{H} \mid k_p = 15
$$

$$
k_p = 15
$$
  
\n
$$
A(0) = 1
$$
  
\n
$$
\max A(\omega) = 1,341641 \Rightarrow M = \frac{\max A(\omega)}{A(0)} = 1,341641;
$$
  
\n
$$
\max_{\omega=10} A(\omega) \Rightarrow \omega_p = 0.
$$

По переходным характеристикам проведем интегральную оценку системы (рис. 2.36).

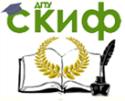

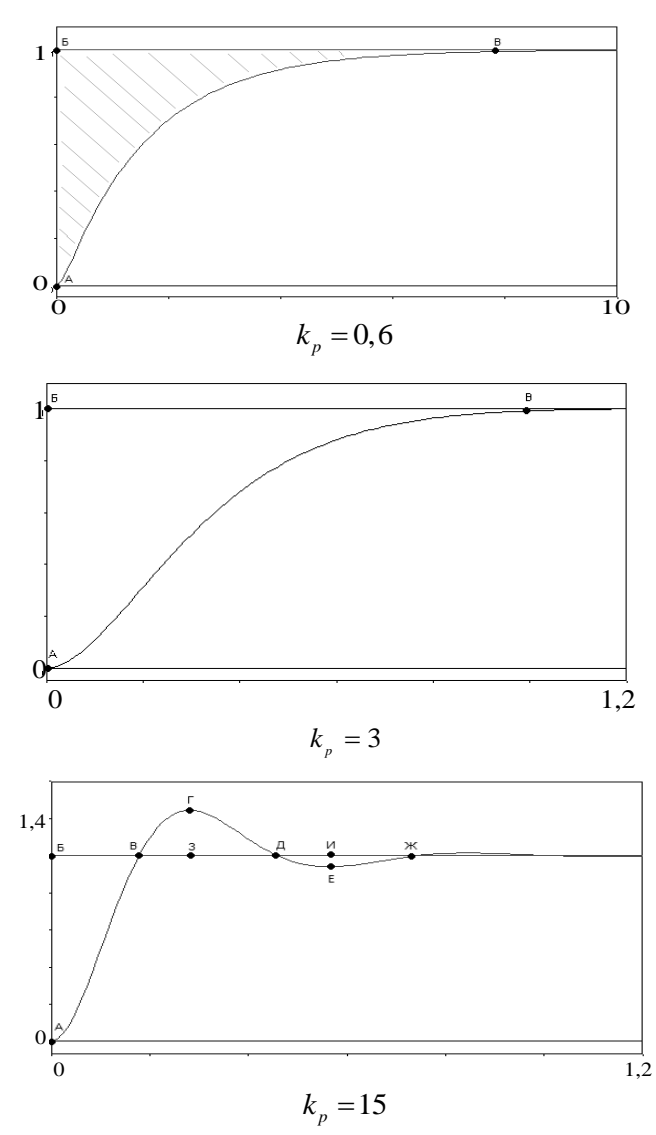

Рис. 2.36. Переходная характеристика, полученная интегральным методом при различных значениях  $k_p$ 

На основе полученных графиков рассчитаем значения: при  $k_{p} = 0,6$ 

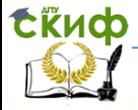

# Теория Автоматического Управления

$$
I_1 = S = \frac{\hat{A}\hat{A} \cdot \hat{A}\hat{A}}{2} = \frac{1 \cdot 8}{2} = 4;
$$
  

$$
I_2 = S = \frac{0, 5 \cdot 4}{2} = 1;
$$

при  $k_p = 3$ 

$$
I_1 = S = \frac{\hat{A}\hat{A} \cdot \hat{A}\hat{A}}{2} = \frac{1 \cdot 1}{2} = 0, 5;
$$

$$
I_2 = S = \frac{0, 5 \cdot 0, 8}{2} = 0, 2;
$$

при  $k_p = 15$ 

 $\overline{S}$ 

$$
S_1 = \frac{1}{2} \cdot \hat{A} \hat{A} \cdot \hat{A} \hat{A} = \frac{1}{2} \cdot 1 \cdot 0.2 = 0.1;
$$
  
\n
$$
S_2 = \frac{1}{2} \cdot \hat{A} \hat{A} \cdot \hat{A} \hat{C} = \frac{1}{2} \cdot 0.25 \cdot 0.25 = 0.03125;
$$
  
\n
$$
S_3 = \frac{1}{2} \cdot \hat{A} \hat{A} \cdot \hat{B} \hat{A} = \frac{1}{2} \cdot 0.25 \cdot 0.1 = 0.0125;
$$
  
\n
$$
= S_1 - S_2 + S_3 = 0.1 - 0.03125 + 0.0125 = 0.08125;
$$
  
\n
$$
S_1 = \frac{1}{2} \cdot \hat{A} \hat{A} \cdot \hat{A} \hat{A} = \frac{1}{2} \cdot 0.6 \cdot 0.2 = 0.06;
$$

$$
S_2 = \frac{1}{2} \cdot \hat{A} \hat{A} \cdot \hat{A} \hat{A} = \frac{1}{2} \cdot 0.17 \cdot 0.06 = 0.0051;
$$
  

$$
S = S_1 + S_2 = 0.06 + 0.0051 = 0.0651.
$$

Полученные косвенные, прямые и интегральные показатели качества сведем в табл. 2.2.

Таблица 2.2

#### Показатели качества

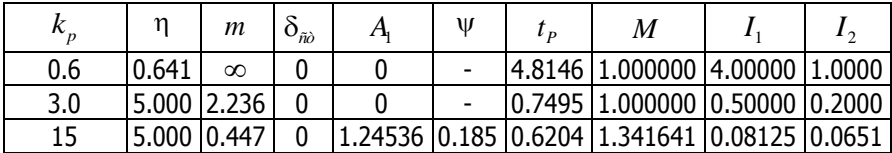

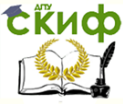

# **3. ПРИМЕРЫ РЕШЕНИЯ ЗАДАЧ ПО БЛОКУ «СИНТЕЗ СИСТЕМ АВТОМАТИЧЕСКОГО РЕГУЛИРОВАНИЯ» (ПРИМЕР 28)**

**Пример 28.** Произвести анализ и синтез линейной коррекции системы автоматического управления приводом фрезерного станка с ЧПУ (рис. 3.1) с исходными данными:

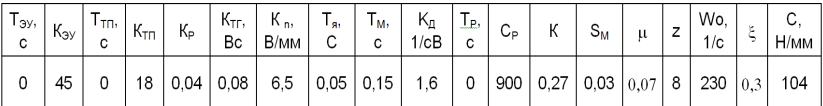

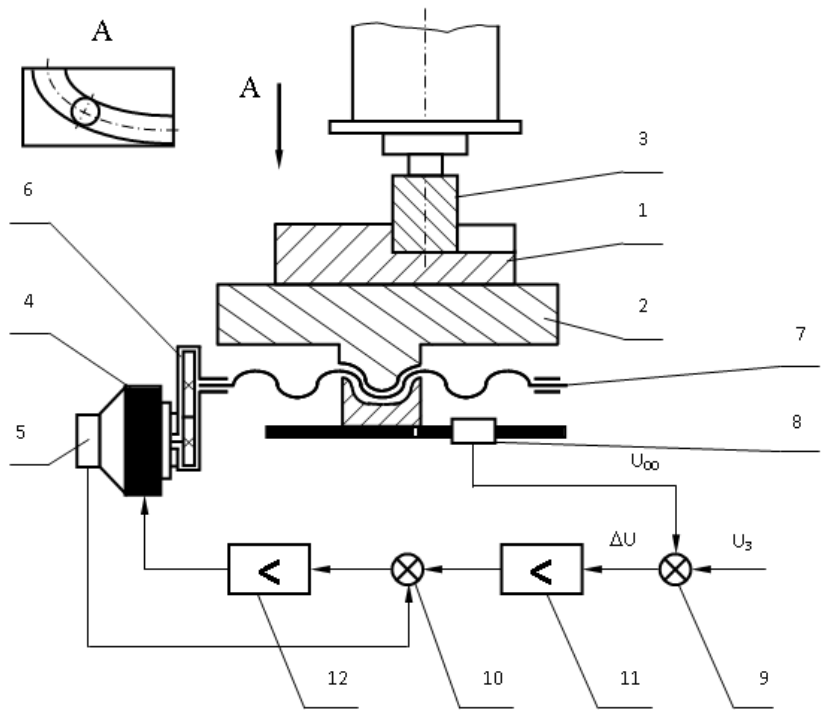

Рис. 3.1. Система автоматического управления приводом фрезерного станка с ЧПУ

САУ предназначена для стабилизации либо для изменения силы резания при фрезеровании за счет управления приводом

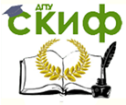

#### Теория Автоматического Управления

подач. Фрезерный станок с ЧПУ предназначен для обработки различных сложных поверхностей деталей машин.

Деталь 1 устанавливается на столе 2, которому сообщаются движения подачи в двух взаимно перпендикулярных направлениях для формирования фрезой 3 требуемой формы паза (см. вид А). На рисунке показан только один привод стола 2. Он состоит из приводного двигателя 4 постоянного тока с тахогенератором 5, редуктора 6 и винта 7. Кроме того, в систему автоматического управления входят также преобразователь перемещения 8, сравнивающие устройства 9 и 10, усилитель 11 и тиристорный преобразователь 12.

САУ работает следующим образом. Сигнал, вырабатываемый системой ЧПУ, через цифроаналоговый преобразователь (на схеме не показан) в виде напряжения  $U_3$  поступает на вход сравнивающего устройства 9. На другой вход сравнивающего устройства 9 поступает сигнал  $U_0$  преобразователя перемещения 8. Напряжение  $U$  ошибки через усилитель 11 поступает на вход сравнивающего устройства 10. На другой вход устройства 10 поступает напряжение, вырабатываемое тахогенератором 5. Таким образом, напряжение на входе тиристорного преобразователя 12 определяет скорость вращения двигателя 4, а следовательно, и величину подачи стола 2.

Система автоматического управления приводом подачи сообщает столу 2 и детали 1 движение по одной из управляемых координат в соответствии с напряжением  $U_3$  задания. Аналогичным образом работает привод подачи по другой координате. В результате сложного движения детали 1 фрезой 3 формируется требуемый контур.

В качестве объекта управления в САУ приводом входят процесс резания и замкнутая технологическая система станка (рис. 3.2).

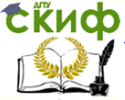

#### Теория Автоматического Управления

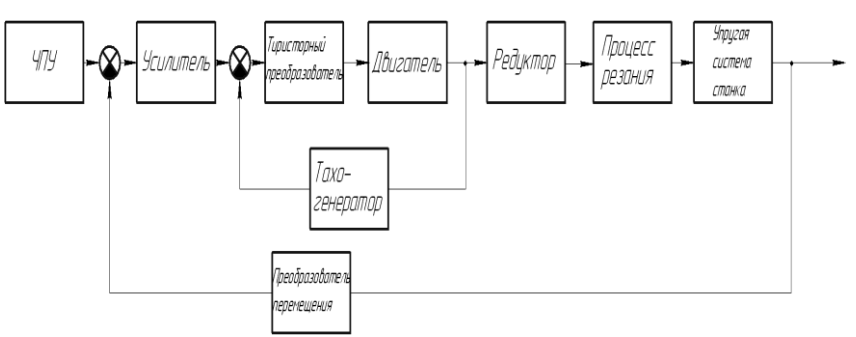

Рис. 3.2. Структурная схема САУ до коррекции

# **Описание отдельных звеньев САУ**

Математическое описание электронного усилителя:

$$
T_{\scriptscriptstyle \mathcal{Y}} \cdot \frac{dU_{\scriptscriptstyle \mathit{BhIX}}}{dt} + U_{\scriptscriptstyle \mathit{BhIX}} = K_{\scriptscriptstyle \mathcal{Y}} \cdot U_{\scriptscriptstyle \mathit{BX}} \cdot
$$

где Тэу – постоянная времени электронного усилителя, с;  $U_{BDX}$  – выходное напряжение, В;  $U_{BX}$  – входное напряжение, В; КЭУ – коэффициент усиления.

Передаточная функция электронного усилителя:

$$
W(s) = \frac{K_{gy}}{T_{gy} s + 1}
$$
\n
$$
W(s) = 45
$$

Математическое описание электродвигателя постоянного тока:

$$
T_{\scriptscriptstyle\mathcal{A}}\cdot T_{\scriptscriptstyle\mathcal{M}}\cdot\frac{d^2w}{dt^2}+T_{\scriptscriptstyle\mathcal{M}}\frac{dw}{dt}+w=K_{\scriptscriptstyle\mathcal{A}}\cdot U_{\scriptscriptstyle\mathcal{A}}\,.
$$

где Тя – электромагнитная постоянная времени якоря, с; Тм – электромеханическая постоянная двигателя, с; w – угловая скорость,  $c^{-1}$ ; К<sub>Д</sub> – коэффициент передачи электродвигателя, 1/сВ; U<sup>Д</sup> – напряжение якоря, В.

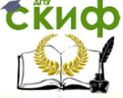

Теория Автоматического Управления

Передаточная функция электродвигателя

$$
W(s) = \frac{K_{\partial}}{T_{g} \cdot T_{M} s^{2} + T_{M} s + 1};
$$
  

$$
W(s) = \frac{1.6}{0.0075s^{2} + 0.15 + 1}.
$$

Математическое описание преобразователя линейного перемещения:

 $U_{\text{BbIX}} = K_n$ . S<sub>BX</sub>,

где  $U_{\text{Bb}X}$  – выходное напряжение преобразователя, B; K<sub>n</sub> – коэффициент передачи, В/мм;  $S_{BX}$  – входное перемещение, мм.

Передаточна функция преобразователя линейного перемещения:

$$
W(s) = K_n
$$
  
 
$$
W(s) = 6.5
$$

Математическое описание тиристорного усилителяпреобразователя:

$$
\mathbf{T}_{\text{TH}}\cdot\frac{dU_{\text{BBIX}}}{dt}+U_{\text{BBIX}}=K_{\text{TH}}\cdot U_{\text{BX}}'
$$

где Ттп – постоянная выхода тиристорного преобразователя, с;  $U_{Bb}X$  – выходное напряжение, В;  $U_{B}X$  – входное напряжение, В; К<sub>ТП</sub> – коэффициент передачи (усиления).

Передаточная функция тиристорного преобразователя:

$$
W(s) = \frac{K_{\tau\eta}}{T_{\tau\eta} \cdot S + 1}
$$
\n
$$
W(s) = 18.
$$

Математическое описание механического редуктора:

$$
W_{\text{BLX}} = K_P \cdot W_{\text{BX}} \quad \text{with} \quad a_{\text{BLX}} = K_P \cdot a_{\text{BX}}
$$

,

 где wВЫХ , aВЫХ – соответственно угловая скорость и угол поворота выходного звена редуктора;  $w_{BX}$ ,  $a_{BX}$  – соответственно угловая скорость и угол поворота входного звена редуктора;  $K_P$  – коэффициент передачи.

$$
W(s) = K_p ;
$$
  
 
$$
W(s) = 0.04.
$$

Математическое описание процесса резания. Передаточная функция процесса резания:

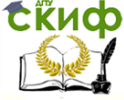

# Теория Автоматического Управления

$$
W = K_P / (T_P + 1)
$$
,

где К<sub>Р</sub> - коэффициент резания; Т<sub>Р</sub> - постоянная времени стружкообразования, с.

Коэффициент резания К<sub>Р</sub> зависит от силы резания и параметров резания:

$$
K_P = K_{PS} K_{Pt} K_{PocT}
$$

 $T\Omega$ е K<sub>PS</sub> = P<sub>S</sub> / S - составляющая коэффициента резания по подаче; K<sub>Pt</sub> = P<sub>t</sub> / t - составляющая коэффициента резания по глубине; К<sub>рост</sub> - составляющая коэффициента резания от прочих параметров резания.

При полном фрезеровании торцовой фрезой

$$
D = \frac{2^{k/2}}{\pi} C_p \cdot S_X^{1-k} \cdot t^{1-\mu} \cdot Z ;
$$
  
W(s) = 0,25.

Математическое описание эквивалентной упругой системы станка (в предположении одномассовой системы):

$$
\frac{1}{w_0^2} \cdot \frac{d^2 y}{dt^2} + \frac{d\xi}{w_0} \cdot \frac{dy}{dt} + y = \frac{1}{C} \cdot P_{\text{BX}}'
$$

где w<sub>0</sub> - собственная частота колебаний,  $c^{-1}$ ;  $\zeta$  - коэффициент затухания колебаний; у - деформация упругой системы станка, мм; С - жесткость упругой системы станка, Н/мм; Р<sub>вх</sub> входной силовой параметр, Н.

$$
W(s) = \frac{1/c}{\frac{1}{W_0} \cdot S^2 + \frac{\xi}{W_0} \cdot S + 1};
$$
  

$$
W(s) = \frac{0.0001}{0.004 \cdot S^2 + 0.013 \cdot S + 1}.
$$
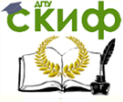

#### Теория Автоматического Управления

Математическое описание тахогенератора:

$$
U_{\text{BbIX}} = K_{\text{TT}}(d\alpha/dt),
$$

где  $U_{Bb}$  – выходное напряжение тахогенератора, В;  $K_{TT}$  – коэффициент передачи, B·c;  $d\alpha/dt$  - угловая скорость входного вала, рад/с.

Передаточная функция тахогенератора:

$$
W(s) = K_{TT};
$$
  
 
$$
W(s) = 0.08.
$$

Составим структурную схему, исходя из полученных ранее передаточных функций (рис. 3.3).

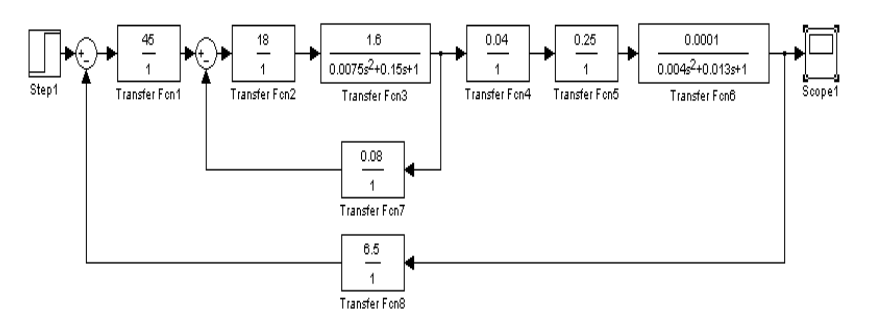

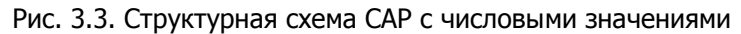

## Математическое преобразование структуры САУ

Преобразуем структуры системы в пакете MATHCAD, получим передаточную функцию:

$$
18 \frac{1.6}{0.0075^2 + 0.15s + 1} \rightarrow \frac{28.8}{0.15s + 0.0075s^2 + 1},
$$

#### откуда получаем:

 $\cdot$ 

0.0001 28.8  $-45004025$ 2.304  $1 \cdot (0.15s + 0.0075s^{2} + 1)$  $0.004s^2 + 0.013s + 1$  $0.15s + 0.0075s<sup>2</sup> + 1$ 

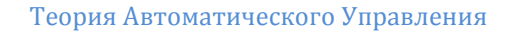

$$
\rightarrow \frac{0.001296}{\left(\frac{2.304}{0.15\,\mathrm{s} + 0.0075\,\mathrm{s}^2 + 1} + 1\right) \cdot \left(0.013\,\mathrm{s} + 0.004\,\mathrm{s}^2 + 1\right) \cdot \left(0.15\,\mathrm{s} + 0.0075\,\mathrm{s}^2 + 1\right)} \cdot \frac{0.001296}{0.001296}
$$
\n
$$
\frac{2.304}{\left(\frac{2.304}{0.15\,\mathrm{s} + 0.0075\,\mathrm{s}^2 + 1}\right) \cdot \left(0.013\,\mathrm{s} + 0.004\,\mathrm{s}^2 + 1\right) \cdot \left(0.15\,\mathrm{s} + 0.0075\,\mathrm{s}^2 + 1\right)}} \text{ collect } \rightarrow \frac{0.001296}{\left(\frac{2.304}{0.15\,\mathrm{s} + 0.0075\,\mathrm{s}^2 + 1}\right) \cdot \left(0.013\,\mathrm{s} + 0.004\,\mathrm{s}^2 + 1\right) \cdot \left(0.15\,\mathrm{s} + 0.0075\,\mathrm{s}^2 + 1\right)}} \text{ collect } \rightarrow
$$

$$
2592.0\phantom{0}
$$

$$
\rightarrow \frac{}{60.0s}^4 + 1395.0s^3 + 45332.0s^2 + 385904.0s + 6.624848e6
$$

полученную передаточную функцию Введем B SIMULINK (рис. 3.4).

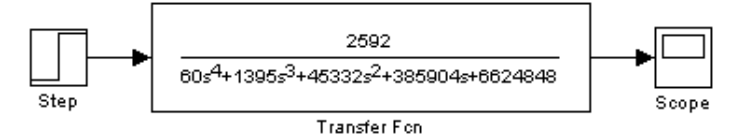

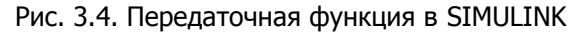

### Исследование устойчивости САУ

Используя программную среду MATLAB, исследуем устойчивость САУ по корневому критерию:

>> W=tf ([25921, [60 1395 45332 385904 6624848]) Transfer function:

2592

 $60 s^{4} + 1395 s^{3} + 45332 s^{2} + 385904 s + 6.625e006$ >> Itiview (W)

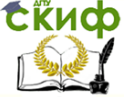

#### Теория Автоматического Управления

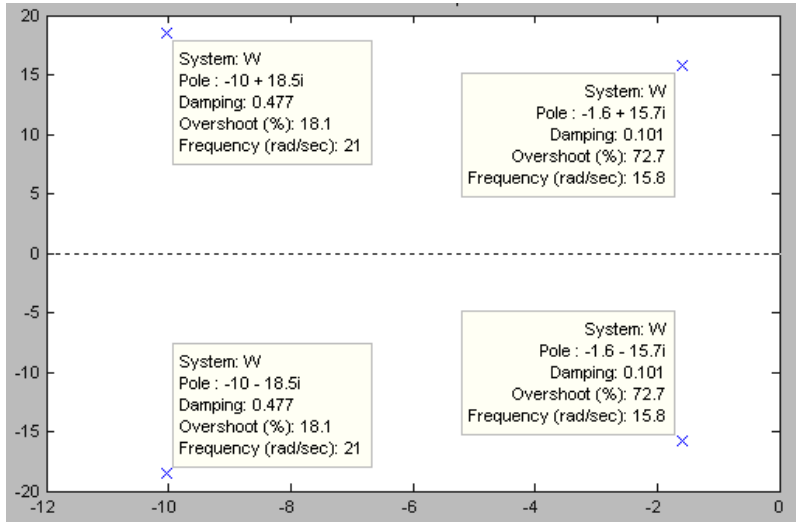

Рис. 3.5. Корни характеристического уравнения

Таким образом, корни характеристического уравнения равны (рис. 3.5): -10+18,5; -10-18,5; -1,6+15,7; -1,6-15,7.

Как видно из поля построения, все корни лежат в левой полуплоскости, что однозначно указывает на устойчивость систе-M<sub>bl</sub>

Запасы устойчивости по корневому критерию. Как известно, границей устойчивости в плоскости корней характеристического уравнения является мнимая ось, поэтому чем ближе корни характеристического уравнения располагаются к мнимой оси, тем ближе система находится к границе устойчивости. Следовательно, оценить запас устойчивости можно по расположению корней характеристического уравнения.

Такой оценкой является степень устойчивости  $\eta$ , которая определяется расстоянием до мнимой оси ближайшего корня.

Другим показателем этой группы является степень колебательности m - модуль минимального отношения действительной и мнимой частей корня si характеристического уравнения по сравнению с другими корнями.

Таким образом, используя для оценки запаса устойчивости одновременно оба рассмотренных показателя: степень устойчивости и степень колебательности, можно определить область обеспечения заданного запаса устойчивости областью ABCD (рис. 3.6).

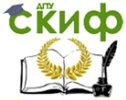

#### Теория Автоматического Управления

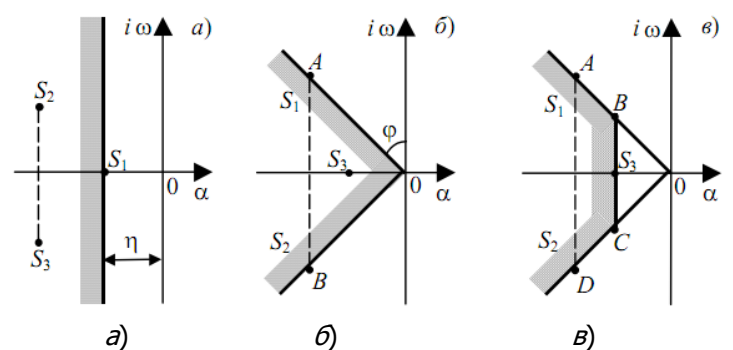

Рис. 3.6. Корневые показатели оценки запаса устойчивости:  $a$  - степень устойчивости:  $\delta$  - степень колебательности: в - одновременное использование степени устойчивости и степени колебательности

Запасы устойчивости по частотным характеристикам. Среди частотных методов оценки запаса устойчивости прежде всего выделяются методы, связанные с амплитуднофазочастотной характеристикой разомкнутой системы, - это запас устойчивости по модулю и запас устойчивости по фазе.

Запас устойчивости по модулю определяется как длина отрезка d, равного расстоянию от точки пересечения АФЧХ разомкнутой системы с отрицательной вешественной полуосью до точки (-1, ј0).

Численно запас устойчивости по модулю показывает, насколько должен измениться модуль АФЧХ разомкнутой системы, чтобы система вышла на границу устойчивости.

Запас устойчивости по фазе - это угол  $\gamma$ , лежащий между вещественной отрицательной полуосью и лучом, проведенным из начала координат в точку пересечения АФЧХ с единичной окружностью с центром в начале координат.

Численно запас устойчивости по фазе показывает, насколько должно увеличиться отставание по фазе в разомкнутой системе при неизменном модуле АФЧХ, чтобы система вышла на границу устойчивости (рис. 3.7).

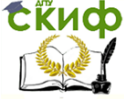

#### Теория Автоматического Управления

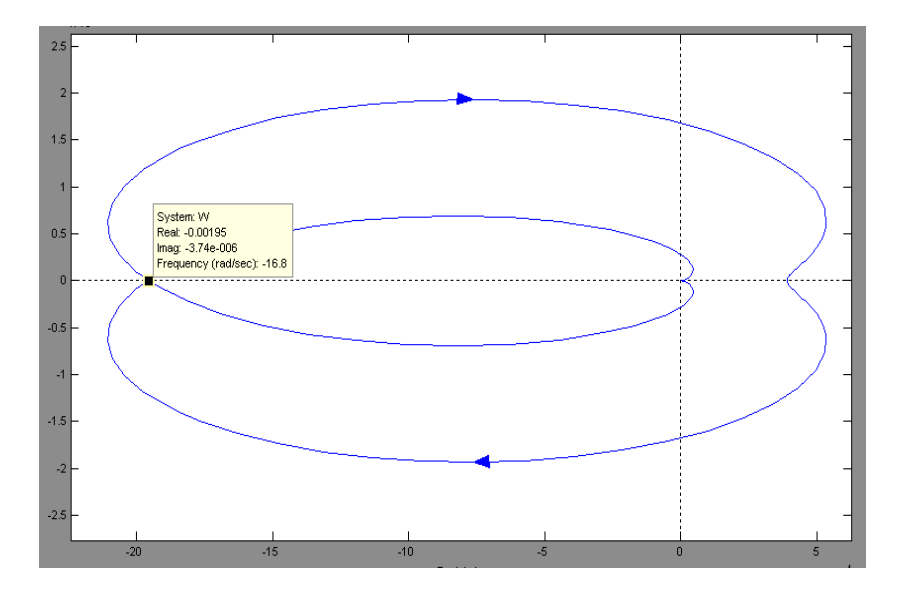

Рис. 3.7. Годограф АФЧХ

### Исследование точности САУ

При исследовании систем автоматического управления приходится решать задачу обеспечения требуемых показателей качества, характеризующих точность и плавность протекания процесса:

- быстродействие:
- $\bullet$ колебательность;
- перерегулирование.

Построение переходного процесса по управляющему воздействию. Любое изменение переменных состояния динамической системы X(t), вызванное приложением внешнего воздействия f(t) или ненулевыми начальными условиями, называется переходным процессом.

В данном случае переходной процесс в системе является её реакцией на внешнее (управляющее) воздействие, которое в обшем случае может быть сложной функцией времени. Чаше всего прямые оценки качества получают по кривой переходной характеристики h(t), т.е. при воздействии единичной ступенчатой функции и нулевых начальных условий (рис. 3.8).

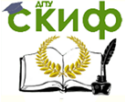

#### Теория Автоматического Управления

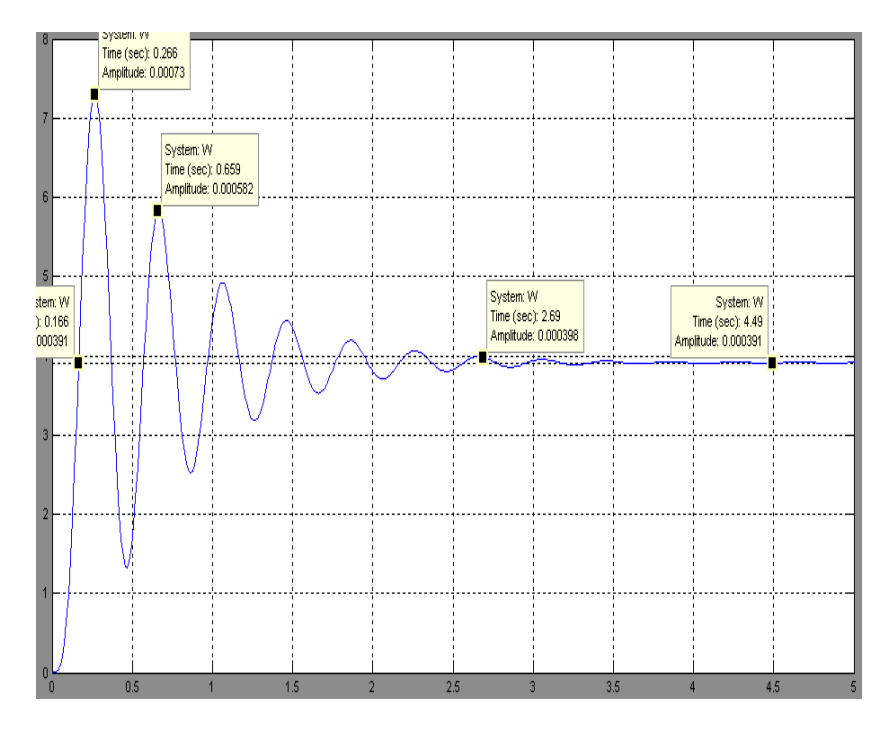

Рис. 3.8. Переходной процесс

Оценка качества переходного процесса при воздействии единичной ступенчатой функции осуществляется по следующим параметрам: перерегулирование, время регулирования, число колебаний, время нарастания переходного процесса, декремент затухания.

Перерегулирование  $\sigma$  - максимальное отклонение переходной характеристики от установившегося значения выходной величины, выраженное в относительных единицах или процентах.

$$
\sigma = \frac{h_{\text{max1}} - h_{\text{ycm}}}{h_{\text{ycm}}} \cdot 100\% \qquad ;
$$
\n
$$
\sigma = \frac{0.00073 - 0.00058}{0.000391} \cdot 100\% = 37.8\%.
$$
\n
$$
\text{qocr‰ehung 1-ro makcuwyma:}
$$
\n
$$
t_{\text{max}} = 0.266 \text{ c.}
$$
\n
$$
78
$$

Время достижения 1-го максимума:

$$
t_{\text{max}}=0.266\,\mathrm{c}.
$$

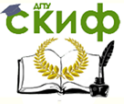

#### Теория Автоматического Управления

Время регулирования  $t_{n}$  – минимальное время, по истече-

нии которого регулируемая величина будет оставаться близкой к установившемуся значению с заданной точностью:

 $|\varepsilon_{\alpha}(t)| \leq \Delta$  при  $t \geq t_{\alpha}$ ;

или

$$
\left| h(t) - h_{\text{sym}} \right| \leq \Delta.
$$

Примем  $\Delta$  = 2 %, тогда  $t_n \geq$ 2,69 с.

Число колебаний п, которое имеет переходная характеристика  $h(t)$  или  $\varepsilon_{\infty}(t)$  за время регулирования  $t_n$ . При проектировании систем чаще всего допускают n=1-2, а иногда и до 3-4, но в некоторых случаях колебания в системе недопустимы.

В нашем случае за время регулирования  $t<sub>n</sub> = 2,69$  с, число колебаний п=6.

Время нарастания переходного процесса  $t_{\text{u}}$  – абсцисса первой точки пересечения кривой переходной характеристики  $h(t)$  с уровнем установившегося значения  $h_{\text{max}}$  или кривой отклонения  $\varepsilon_{\alpha}(t)$  с осью абсцисс.  $t_{\mu} = 0.166$ с.

Декремент затухания  $\chi$ , равный отношению модулей двух смежных перерегулирований:

$$
\chi = \left| h_{\text{max 1}} - h_{\text{ycm}} \right| / \left| h_{\text{max 2}} - h_{\text{ycm}} \right| ,
$$
  

$$
\chi = \frac{|0.00079 - 0.000391|}{|0.00058 - 0.000391|} \approx 2.1.
$$

### Коррекция САУ

Для увеличения стабильности и исключения статической ошибки необходима коррекция САУ. Для коррекции введем ПИДрегулятор (рис. 3.9).

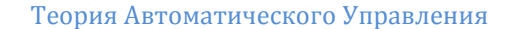

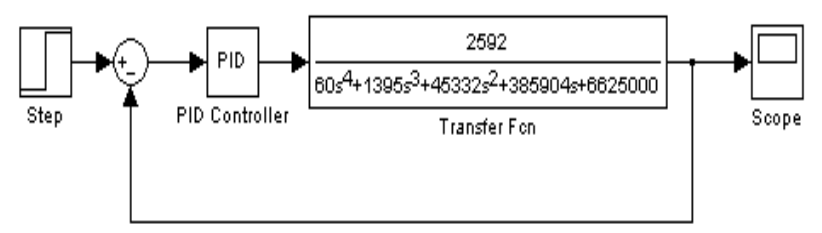

Рис. 3.9. Схема САУ с ПИД-регулятором

Экспериментально рассчитаем параметры регулятора методом незатухающих колебаний. Путем последовательного увеличения Кп с подачей единичного ступенчатого сигнала задания добьемся появления незатухающих колебаний (рис. 3.10). Тогда:

> $T_{\text{\tiny KD}}=0.3947c$ ,  $K_{\text{\tiny KD}}=511$ ;  $K_n = 0.6 \cdot K_{KD} = 306.6;$   $K_n = 1553,585;$   $K_a = 15,12$ :

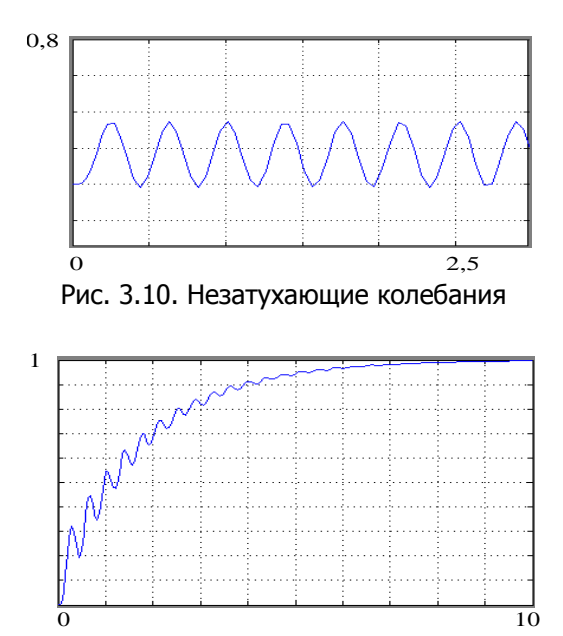

Рис. 3.11. Колебательность системы до коррекции

Для уменьшения времени регулирования и колебательности системы целесообразно увеличить Ки до 3600, Кд до 60 (рис. 3.11) и уменьшить Кп до 1 (рис. 3.12).

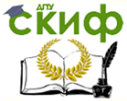

Теория Автоматического Управления

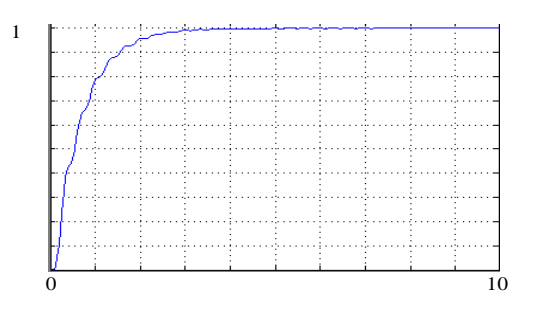

Рис. 3.12. Колебательность системы после коррекции

Далее осуществим подбор коэффициентов ПИД-регулятора методом корневых годографов в среде MATLAB. Создадим ZPK-объект, найдем полюса системы:

>>s=zpk('s');W=2529/(60\*s^4+1395\*s^3+45332\*s^2+385904\*s  $+6625000$ 

Zero/pole/gain:

42.15  $(s^2 + 3.201s + 250.4)$   $(s^2 + 20.05s + 441)$  $>> pole(W)$  $Ans =$  $-10.0246 + 18.4518i$ -10.0246 -18.4518i  $-1.6004 + 15.7429i$  $-1.6004 - 15.7429i$ 

Командой >>sisotool запустим SISO-Design Tool, импортируем ZPK-объект из рабочего пространства и зададим передаточную функцию регулятора (рис. 3.13).

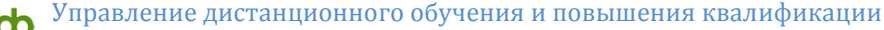

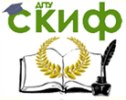

#### Теория Автоматического Управления

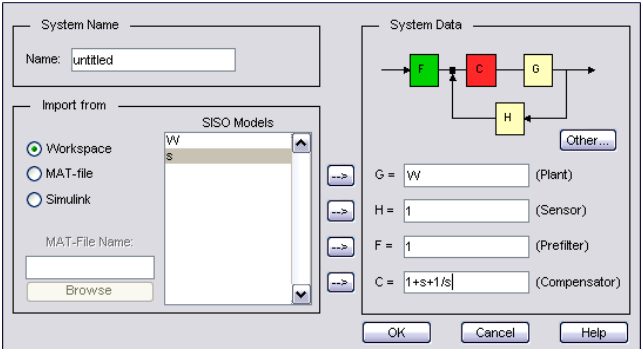

Рис. 3.13. Интерфейс окна SISO-Design Tool

Отобразим переходный процесс системы (вкладка Analysis>Other loop responses), выбираем единичное ступенчатое воздействие (step), рис. 3.14.

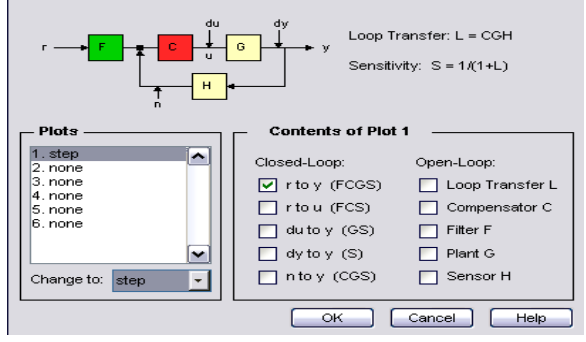

Рис. 3.14. Выбор параметров системы

Изменяя положение нулей и полюсов системы, добьемся оптимального переходного процесса (рис. 3.15).

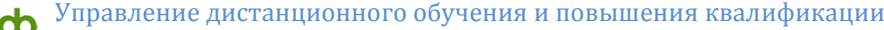

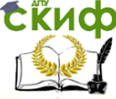

### Теория Автоматического Управления

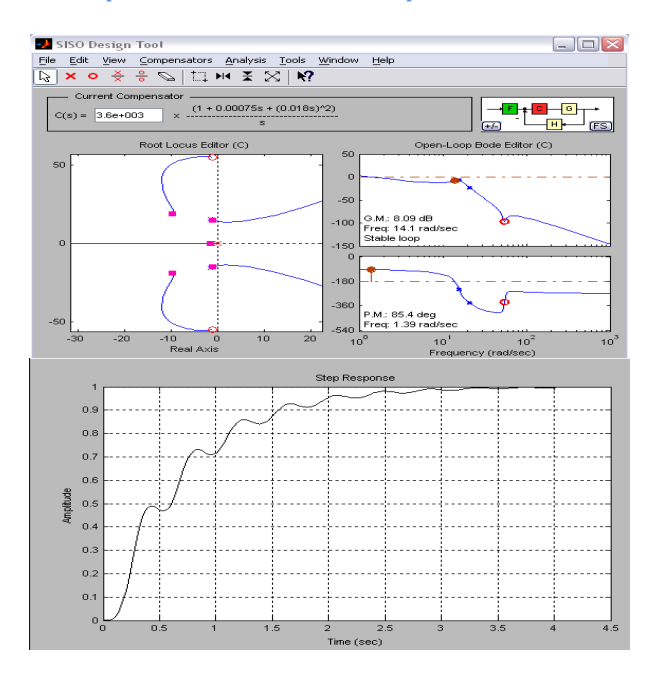

Рис. 3.15. Оптимальный переходный процесс

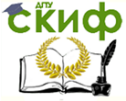

Теория Автоматического Управления

Получили передаточную функцию регулятора

$$
W = \frac{3600}{s} + 64.8 \cdot s + 2.7 \, .
$$

Коэффициенты регулятора: Кп=2,7; Ки=3600; Кд=64,8.

Результаты близки к полученным экспериментальным методом.

### Реализация ПИД-регулятора

реализаций Одна из множества **ВОЗМОЖНЫХ** ПИДрегулятора на базе интегрального операционного усилителя представлена схемой (рис. 3.16).

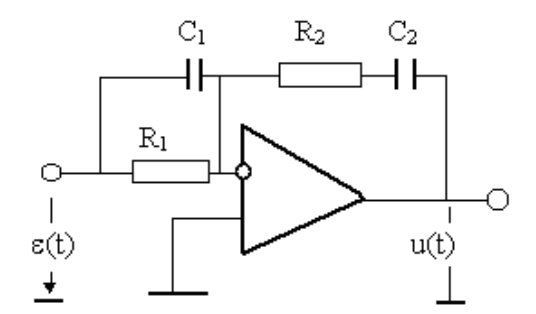

Рис. 3.16. ПИД- регулятор

Передаточную функцию реализованного таким образом регулятора запишем:

$$
W(s) = -\frac{Z_2(s)}{Z_1(s)},
$$

где

$$
Z_2(s) = R_2 + \frac{1}{C_2 s} = \frac{R_2 C_2 s + 1}{C_2 s}; \ \ Z_1(s) = \frac{R_1 \frac{1}{sC_1}}{R_1 + \frac{1}{sC_1}} = \frac{R_1}{R_1 C_1 s + 1};
$$
  

$$
W(s) = -\frac{(R_2 C_2 s + 1)(R_1 C_1 s + 1)}{R_1 C_2 s} = -\frac{(R_2 / R_1)(R_2 C_2 s + 1)(R_1 C_1 s + 1)}{R_2 C_2 s}.
$$

Следовательно,  $K_n = R_2/R_1$ ; T<sub>и</sub>=R<sub>2</sub>C<sub>2</sub>, c; T<sub>A</sub>=R<sub>1</sub>C<sub>1</sub>, c. Пусть  $R_2 = 7500$  Ом, тогда

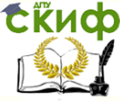

#### Теория Автоматического Управления

$$
R_1 = \frac{R_2}{Kn} = 2777
$$
 OM,  $C_1 = \frac{T_{\pi}}{R_1} = 0.1$  MKФ,  $C_2 = \frac{T_{\pi}}{R_2} = 8.6$  MФ.

Далее осуществим оценку введенной коррекции с применением ПИД-регулятора (рис. 3.17).

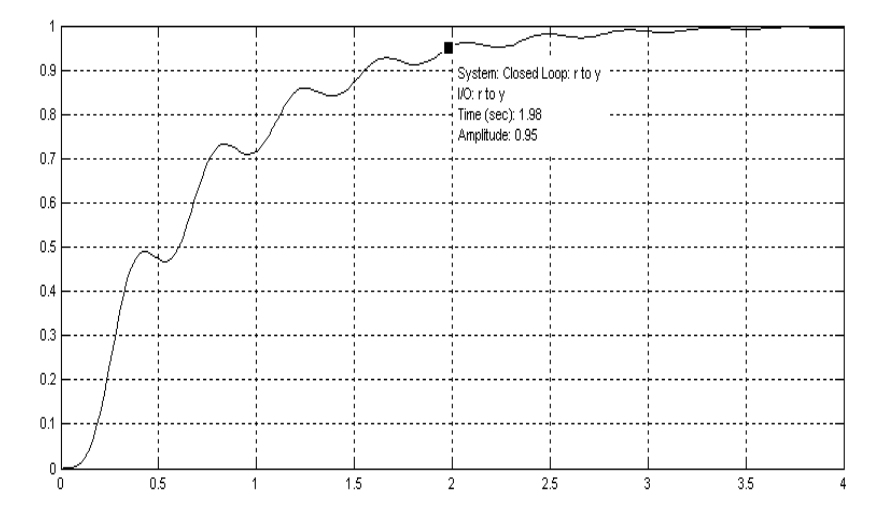

Рис. 3.17. Переходный процесс скорректированной системы

 $|\varepsilon_n(t)| \leq \Delta$  при регулирования Время  $t \geq t_{n}$ ИЛИ  $|h(t) - h_{\text{sym}}| \leq \Delta$ . Пусть  $\Delta = 5\%$ , тогда  $t_{\text{max}} \geq 1,98$  с.

Декремент затухания

$$
\chi = \left| h_{\text{max }1} - h_{\text{sym}} \right| / \left| h_{\text{max }2} - h_{\text{sym}} \right| \chi = 0.
$$

Максимальное значение выходной величины при переходном процессе  $X_{\mu\nu} = 1$ .

> Следовательно, статическая ошибка равна нулю. Перерегулирование

$$
\sigma = \frac{h_{\text{max 1}} - h_{\text{sym}}}{h_{\text{sym}}} \cdot 100\% \, , \qquad \sigma = 0\% \, .
$$

В нашем случае за время регулирования  $t<sub>n</sub> = 1,98$  с число колебаний  $n = 0$ .

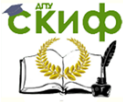

#### Теория Автоматического Управления

### Оценка результатов введённой коррекции

В ходе работы система была проверена на устойчивость по корневому критерию устойчивости и так как она оказалась устойчивой при заданных параметрах ПИД-звена, то был построен переходный процесс, он удовлетворял требованиям по точности.

В результате введённой коррекции удалось исключить значительную статическую ошибку и перерегулирование в системе, время переходного процесса с 2,69 с сократилось до 1,98 с (табл. 3.1).

Таблица 3.1

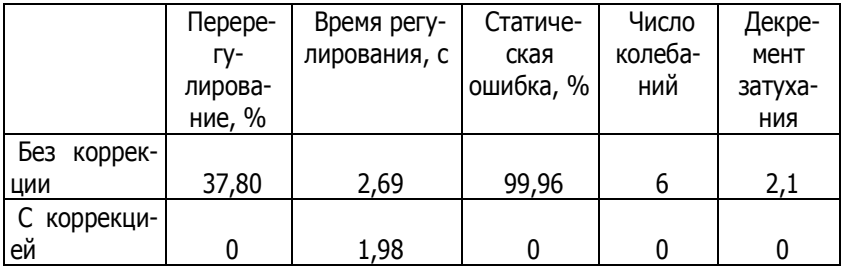

Расчетные значения к примеру 28

Исходная система не содержала корректирующего звена и была устойчивой, однако нуждалась в коррекции ввиду низкой точности. Проведенная коррекция не только сделала САР эффективной, но и придала динамической системе значительный запас устойчивости, а также исключила статическую ошибку.

Полученные результаты вполне приемлемы для рассматриваемого типа систем управления.

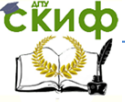

Теория Автоматического Управления

# **ТЕСТОВЫЕ ЗАДАНИЯ**

# **Вопрос №1**

В системе автоматического управления сигналы делятся на:

- стационарные и нестационарные 1) по стабильности систем
	- адаптивные и неадаптивные
	- статические и динамические
- 2) по способу настройки
- 3) по типу ошибки
- стабилизации и слежения
- 4) по алгоритму функ-

ционирования

# **Вопрос №2**

Найдите соответствие типовым воздействиям:

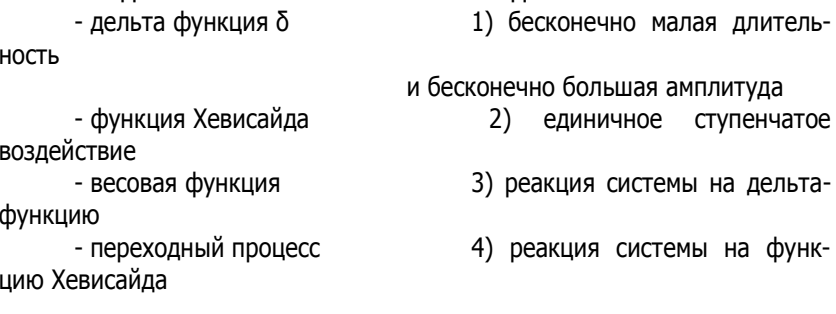

# **Вопрос №3**

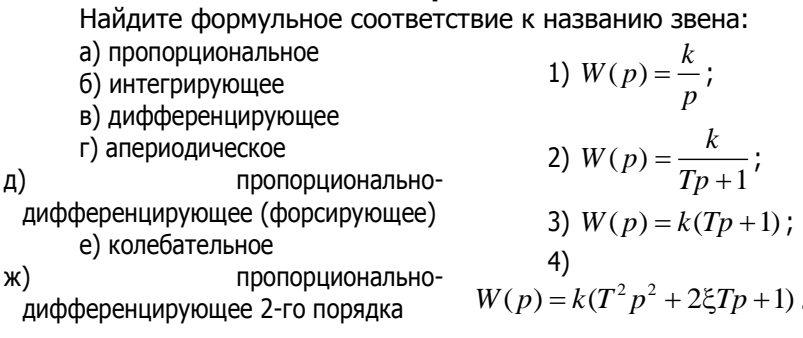

# **Вопрос №4**

Найдите фйормульное соответствие к названию звена:

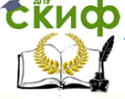

### Теория Автоматического Управления

\na) пропорциональное  
\n   D) интегрирующее  
\n   P) andференцирующее  
\n   P) andрференцирующее  
\n   P) опорционально-  
\n   W(p) = 
$$
\frac{k}{T^2 p^2 + 2\xi T p + 1}
$$
;  
\n   e) колебательное  
\n   W(p) =  $\frac{k}{T^2 p^2 + 2\xi T p + 1}$ ;  
\n   P) опропорционально-  
\n   W(p) =  $k(T^2 p^2 + 2\xi T p + 1)$ ;  
\n   дифференцирующее 2-го порядка  
\n   **Bonрос NS**  
\n   Hайдите формульное соответствие к названию звена:  
\n   a) пропорциональное  
\n   D) интегрирующее  
\n   B) дифференцирующее  
\n   P) апериодическое  
\n   P) апериодическое  
\n   P) опропорционально-  
\n   W(p) =  $\frac{k}{p}$ ;  
\n   mponорционально-  
\n   mponорционально-  
\n   y)  $W(p) = \frac{k}{p}$ ;  
\n   mponорционально-  
\n   y)  $W(p) = \frac{k}{p}$ ;  
\n   y)  $W(p) = \frac{k}{p}$ ;  
\n   y)  $W(p) = \frac{k}{p}$ ;  
\n   y)  $W(p) = \frac{k}{p}$ 

дифференцирующее (форсирующее) е) колебательное ж) пропорционально-

дифференцирующее 2-го порядка

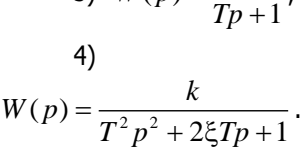

;

## **Вопрос №6**

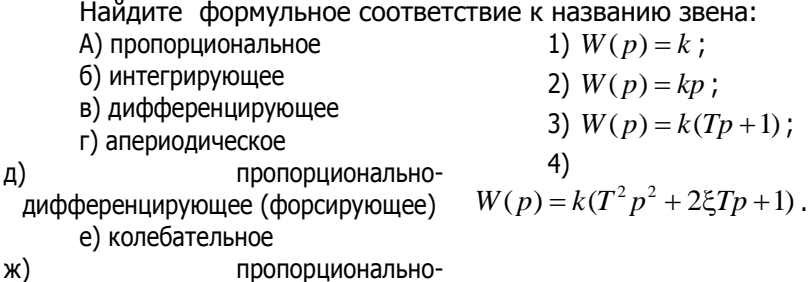

дифференцирующее 2-го порядка

## **Вопрос №7**

Преобразования структурных схем. Найдите соответствие:

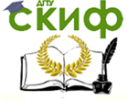

### Теория Автоматического Управления

а) последовательное соединение

б) параллельное соединение

положительная об-B) ратная связь

г) отрицательная обратная связь

1) 
$$
W_{\hat{Y}} = W_1 \cdot W_2 \cdot W_3 \cdot ... \cdot W_n
$$
;  
2)  $W_{\hat{Y}} = W_1 + W_2 + W_3 + ... + W_n$ ;

### **Вопрос №8**

Эквивалентная передаточная функция структурной схемы определяется формулой:

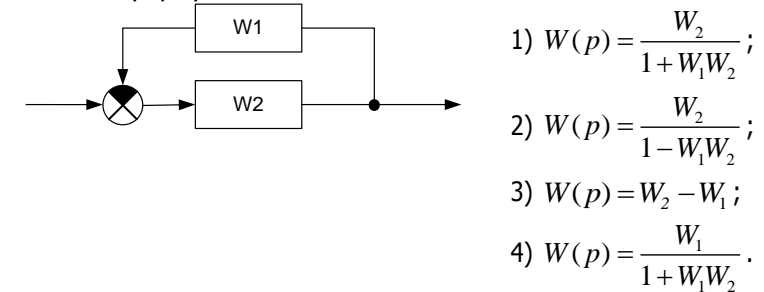

## **Вопрос №9**

Эквивалентная передаточная функция структурной схемы определяется формулой:

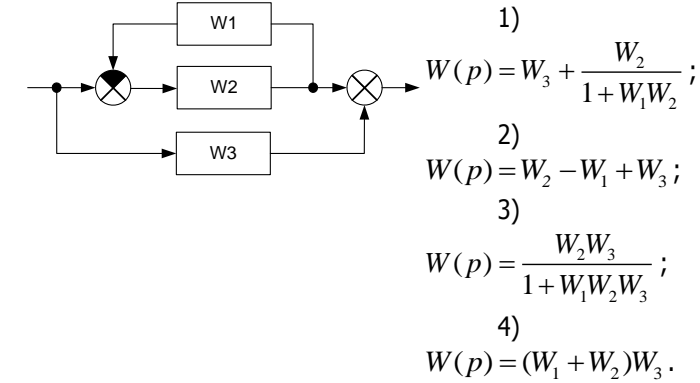

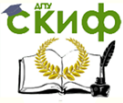

### Теория Автоматического Управления

### **Вопрос №10**

Эквивалентная передаточная функция структурной схемы определяется формулой:

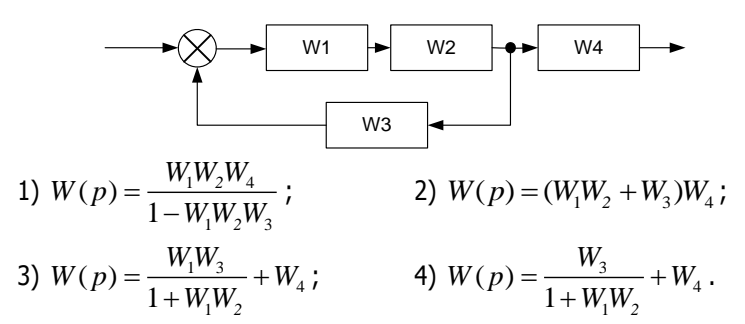

### **Вопрос №11**

При переносе точки съёма с выхода на вход добавляется звено, равное:

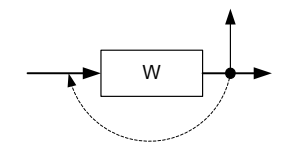

а) имеющемуся звену;

б) звену, обратному от имеющегося;

в) квадрату имеющегося зве-

г) корню от имеющегося звена

## **Вопрос №12**

При переносе точки съёма с входа на выход добавляется звено, равное:

на;

на;

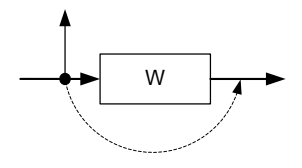

а) звену обратному от имеющегося;

б) имеющемуся звену;

в) квадрату имеющегося зве-

г) корню от имеющегося звена

# **Вопрос №13**

При переносе сумматора с выхода на вход добавляется звено, равное:

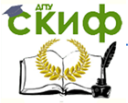

#### Теория Автоматического Управления

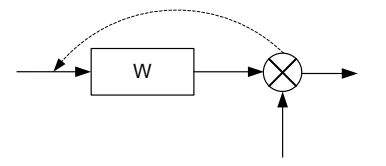

а) звену, обратному от имеющегося; б) имеющему-

ся звену;<br>  $B)$  сумме  $(W+1)$ ;

г) разности (W-1)

## **Вопрос №14**

При переносе сумматора с входа на выход добавляется звено, равное:

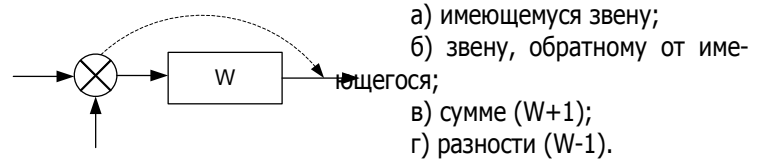

## **Вопрос №15**

Найдите формульное соответствие передаточной функции: а) алгебраическая (произвольная)

б) каноническая

в) последовательно структурированная

1) 
$$
W(p) = \frac{2p+2}{3p^2+p+4}
$$
;

$$
2) W(p) = \frac{10p+1}{0.1p^2+p+1};
$$

3) 
$$
W(p) = \frac{(2p+1)(p+1)}{(4p+1)(p^2+0.1p+1)}
$$
.

### **Вопрос №16**

Найдите формульное соответствие передаточной функции:

а) алгебраическая (произвольная)

б) каноническая

в) последовательно структурированная

1) 
$$
W(p) = \frac{p+1}{1+3p+4p^2}
$$
;

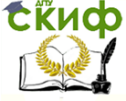

Теория Автоматического Управления

2) 
$$
W(p) = \frac{p+10}{p^2 + p + 5}
$$
;  
3)  $W(p) = \frac{(2p+1)(p+1)}{(4p+1)(p^2 + 0.1p + 1)}$ .

### **Вопрос №17**

.

Найдите формульное соответствие передаточной функции:

а) алгебраическая (произвольная)

б) каноническая

в) последовательно структурированная

1) 
$$
W(p) = \frac{2p+2}{3p^2+p+4}
$$
;

2) 
$$
W(p) = \frac{p+1}{p^2 + p + 1}
$$
;

3) 
$$
W(p) = \frac{(2p+1)(p+1)}{(4p+1)(p^2+0.1p+1)}
$$
.

#### **Вопрос №18**

Найдите формульное соответствие передаточной функции:

а) алгебраическая (произвольная)

б) каноническая

в) последовательно структурированная

1) 
$$
W(p) = \frac{2p+2}{3p^2+p+4}
$$
;

2) 
$$
W(p) = \frac{10p+1}{0.1p^2+p+1}
$$
;

3) 
$$
W(p) = \frac{(2p+1)(p+1)}{(4p+1)(p^2+0.1p+1)}
$$
.

### **Вопрос №19**

.

Определить порядок системы и физическую реализуемость по передаточной функции  $(p) = \frac{100p^2 + 15.5p + 1}{155p + 10}$  $\frac{1}{155 p + 10}$  $W(p) = \frac{100p^2 + 15.5p}{155p + 10}$  $=\frac{100p^2+15.5p+1}{15.5p+1}$  $\frac{1}{x+10}$ :

1) нереализуемая 2-го порядка; 2) нереализуемая 1-го порядка; 3) реализуемая 2-го поряд- ка; 4) реализуемая 1-го порядка

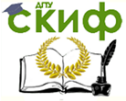

Теория Автоматического Управления

# **Вопрос №20**

Определить порядок системы и физическую реализуемость по передаточной функции  $W(p) = \frac{20.5p + 4.1}{5}$  $W(p) = \frac{20.5p + 4.1}{5}$ 1) нереализуемая 1-го порядка; 2) нереализуемая 2-го порядка;

3) реализуемая 2-го порядка; 4) реализуемая 1-го порядка

# **Вопрос №21**

Определить порядок системы и физическую реализуемость по передаточной функции  $W(p) = \frac{155p + 10}{100p^2 + 15.5}$  $\frac{1}{100 p^2 + 15.5 p + 1}$  $W(p) = \frac{155p}{100p^2+1}$  $\frac{1}{p^2 + 15.5p}$  $=\frac{155p+10}{100p^2+15.5p+1}$ : 1) реализуемая 2-го порядка; 2) нереализуемая 1-го порядка; 3) нереализуемая 2-го порядка; 4) реализуемая 1-го порядка

**Вопрос №22**

Определить порядок системы и физическую реализуемость по передаточной функции  $W(p) = \frac{5}{20.5}$  $20.5 p + 4.1$  $W(p) = \frac{3}{20.5 p}$  $=$  $\frac{1}{+4.1}$ :

1) реализуемая 1-го порядка; 2) нереализуемая 1-го порядка;

3) реализуемая 2-го порядка; 4) нереализуемая 2-го порядка

## **Вопрос №23**

Частота  $\omega_{\text{\tiny n}}$ , изображенная на рисунке

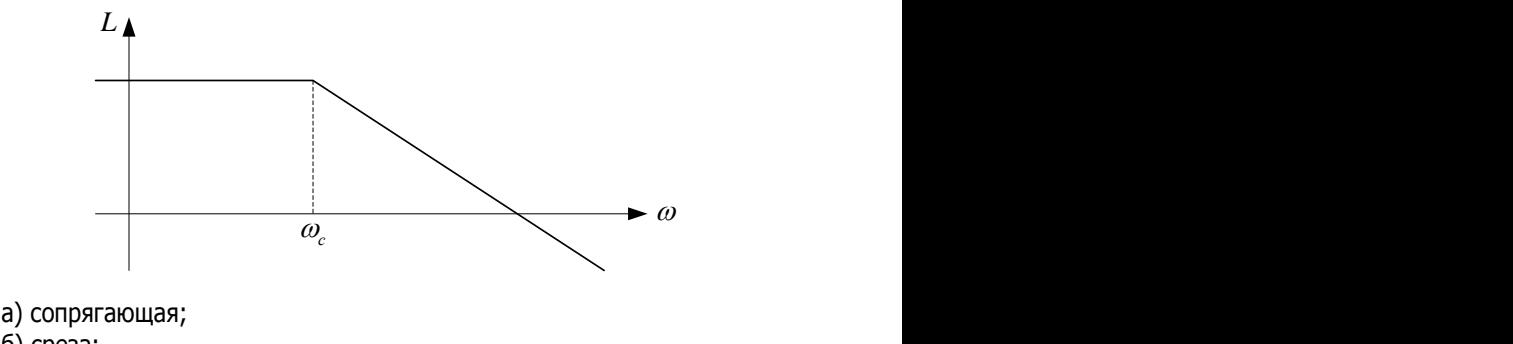

б) среза;

в) синхронизации;

г) связи

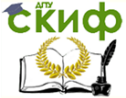

Теория Автоматического Управления

# **Вопрос №24**

Частота  $\omega_{\text{\tiny n}}$ , изображенная на рисунке

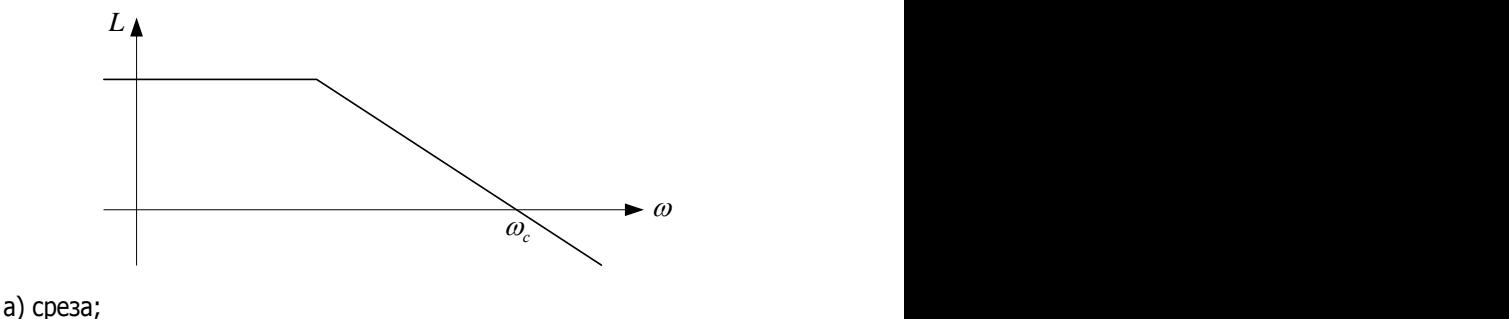

б) сопрягающая;

в) синхронизации;

г) связи

### **Вопрос №25**

Неустойчивая разомкнутая система, имеющая L положительных корней, будет устойчивой при замыкании, если АФЧХ разомкнутой системы:

а) охватывает точку (-1; j0) на угол *L* против часовой стрелки;

б) охватывает точку (-1; ј0) на угол  $\,L\frac{1}{2}$  $L\frac{\pi}{2}$  против часовой стрелки;

в) охватывает точку (-1; j0) на угол  $L \cdot 2\pi$  против часовой стрел-

ки;

 $r$ ) не охватывает точку  $(-1; 10)$ 

## **Вопрос №26**

Для устойчивости в замкнутом состоянии АФЧХ разомкнутой системы:

а) не должна охватывать точку с координатами (-1; j0);

б) должна охватывать точку с координатами (-1; j0);

в) не должна охватывать начало координат;

г) должна проходить через точку (-1; j0)

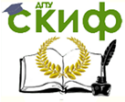

#### Теория Автоматического Управления

# **Вопрос №27**

Корни характеристического полинома устойчивой системы должны быть:

- а) отрицательными;
- б) положительными;
- в) хотя бы один нулевой;
- г) комплексно-сопряженными

### **Вопрос №28**

Запасы устойчивости по фазе позволяет оценить критерий:

- а) Найквиста;
- б) Михайлова;
- в) корневой;
- г) Гурвица

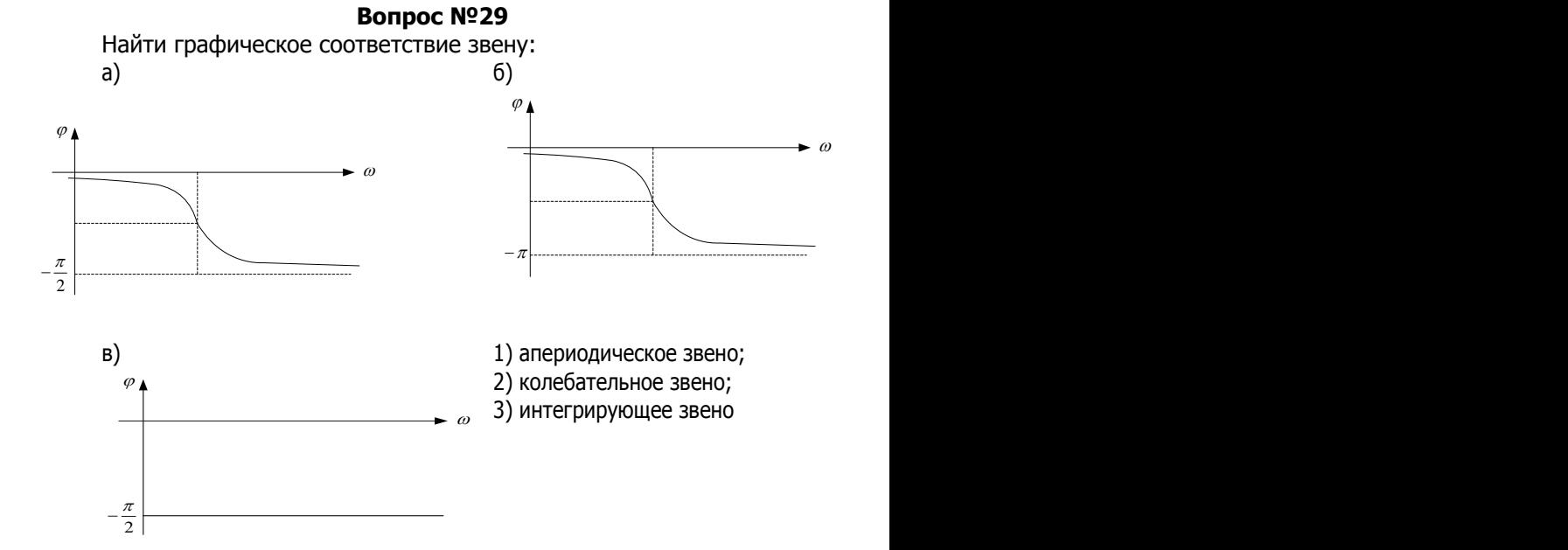

### **Вопрос №30**

Найти графическое соответствие звену: а) пропорциональное звено;

### Теория Автоматического Управления

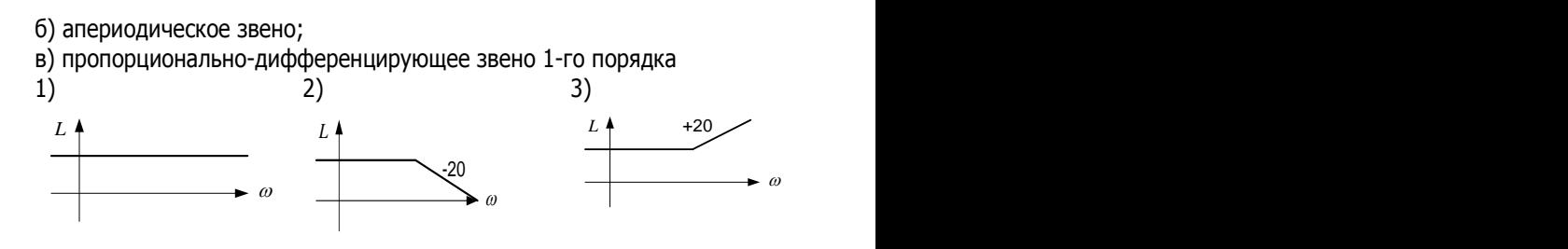

#### **Вопрос №31**

Найти соответствие передаточной функции закону регулирования:

a) 
$$
W(p) = k
$$
; 6)  $W(p) = k + \frac{1}{Tp}$ ; a)  $W(p) = \frac{k}{Tp}$ 

#### **Вопрос №32**

Физически не реализуемое звено:

а) дифференцирующее;

б) колебательное;

в) интегрирующее;

г) апериодическое

#### **Вопрос №33**

Какая передаточная функция ЛАЧХ соответствует графику:

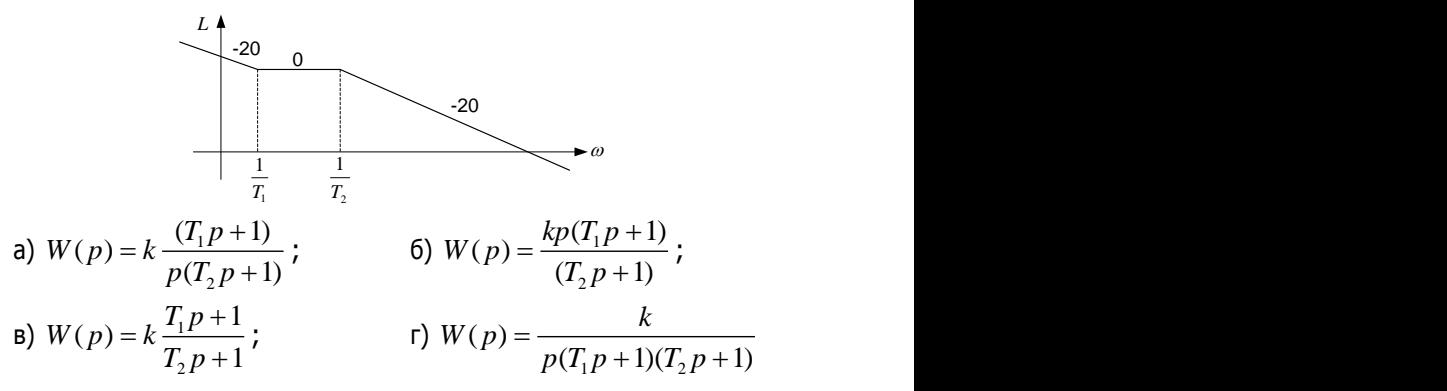

#### **Вопрос №34**

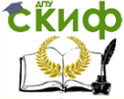

# Теория Автоматического Управления

### Какая передаточная функция ЛАЧХ соответствует графику:

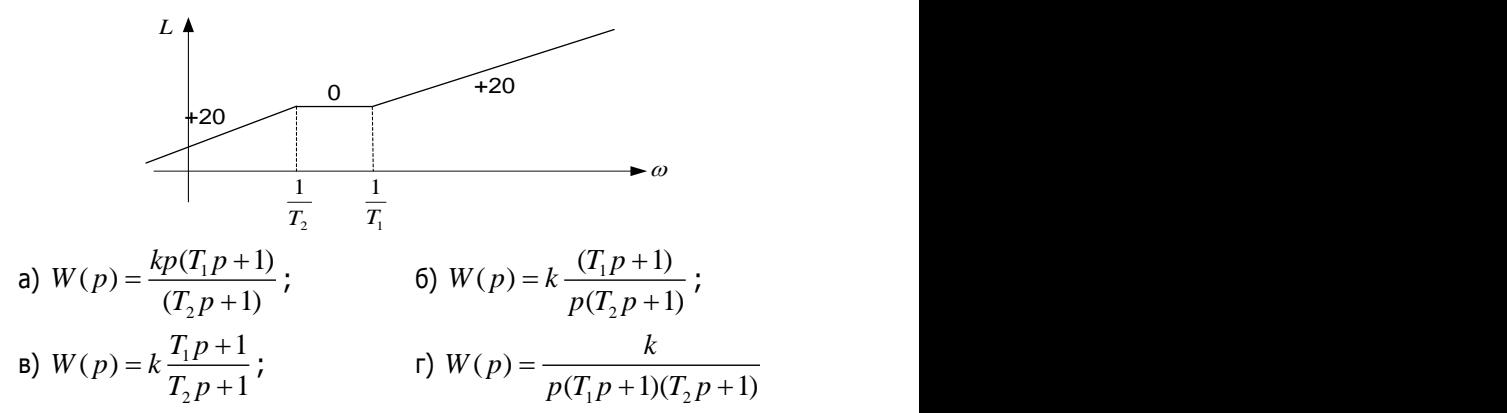

#### **Вопрос №35**

Какая передаточная функция ЛАЧХ соответствует графику:

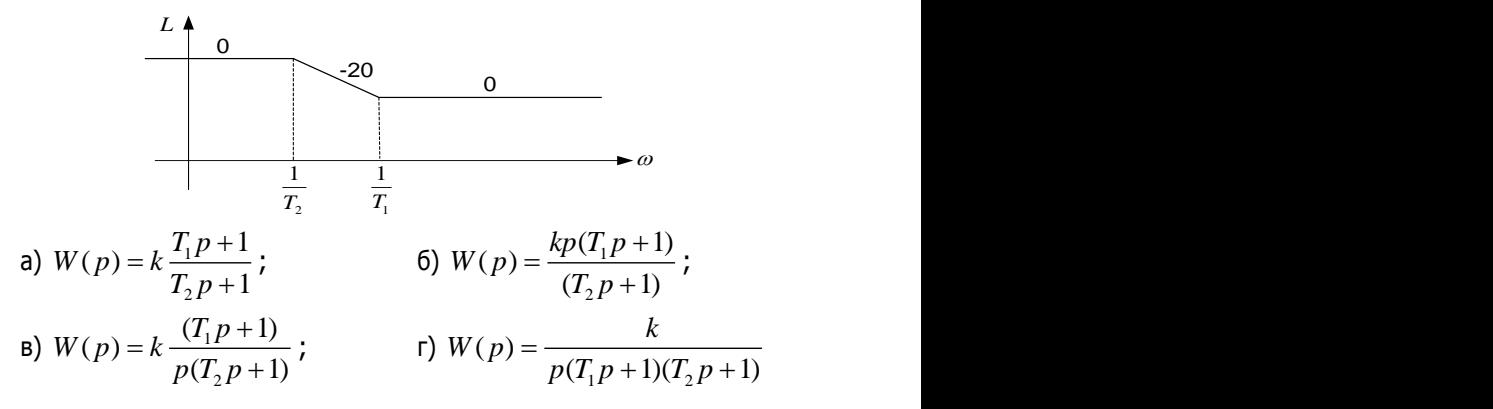

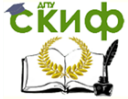

#### Теория Автоматического Управления

#### **Bonpoc №36** Какая передаточная функция ЛАЧХ соответствует графику:

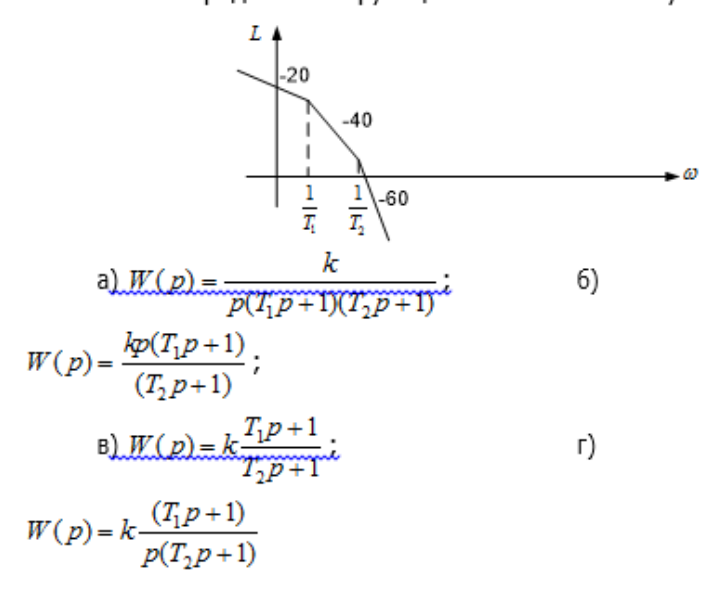

## **Bonpoc №37**

Годограф Михайлова устойчивой системы третьего порядка имеет вид:

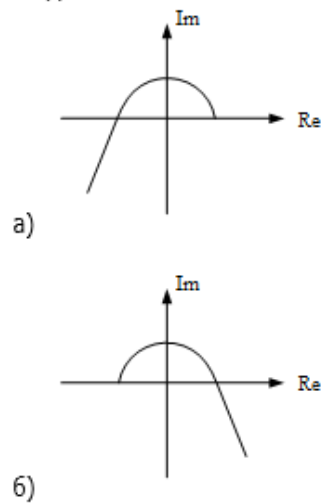

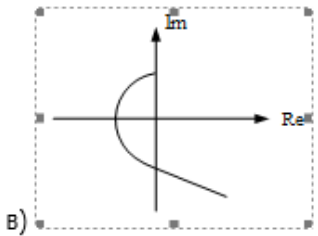

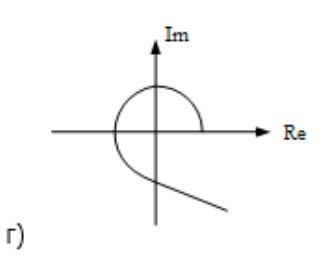

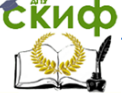

#### Теория Автоматического Управления

### **Вопрос №38**

Матрица Гурвица системы заданной передаточной функции  $(p) = \frac{2p+1}{4p^3 + 6p^2 + 1}$  $\frac{1}{4p^3+6p^2+p+3}$  $W(p) = \frac{2p}{4p^3 + 6p}$  $\frac{1}{p^3 + 6p^2 + p^2}$  $=\frac{2p+1}{4p^3+6p^2+p+3}$  имеет вид: а) 6 3 0 4 1 0 063 ; б) 4 1 0 6 3 0 0 4 1 ; в) 4 1 0 063 0 4 1 ; г) 6 4 0 4 1 0 0 6 4

### **Вопрос №39**

а) 1; б) 2; в) 3; г) 1, 3

Устойчивая область

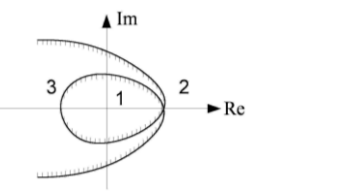

### **Вопрос №40**

Параметрическая кривая при  $\omega < 0$  и  $\Delta = -\omega$  штрихуется: а) слева; б) справа; в) не штрихуется; г) слева направо

### **Вопрос №41**

Устойчивая область

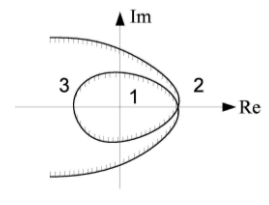

а) 1; б) 2; в) 3;  $(1, 3)$ 

### **Вопрос №42**

Параметрическая кривая при  $\omega < 0$  и  $\Delta = -\omega$  штрихуется:

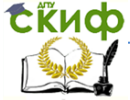

#### Теория Автоматического Управления

 $a)$   $C$  $C$  $B$  $a$  $c$ в) не штрихуется:

6) справа; г) слева направо

**Bonpoc №43** Корректирующее устройство с передаточной функцией  $k(T_1p+1)$  $W(p) =$ <u>.При</u>  $T_1 > T_2$  и k>1 имеет ЛАЧХ:

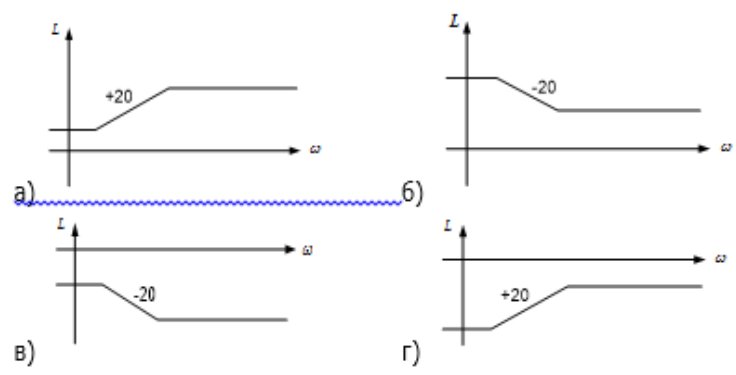

**Bonpoc Nº44** 

Корректирующее устройство с передаточной функцией  $\frac{k(T_1p+1)}{T_2p+1}$  (IDM  $T_2 > T_1$ ,  $n \text{ k}>1$  umeet  $n$  AHX  $M(p)$ =

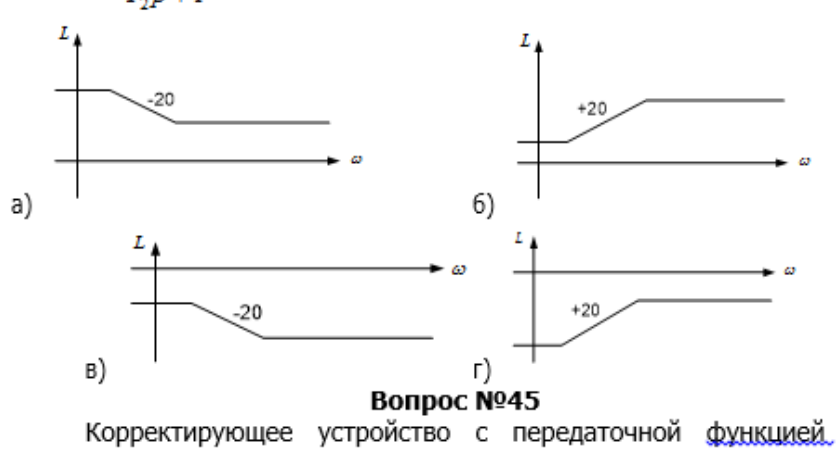

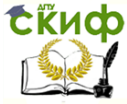

Теория Автоматического Управления

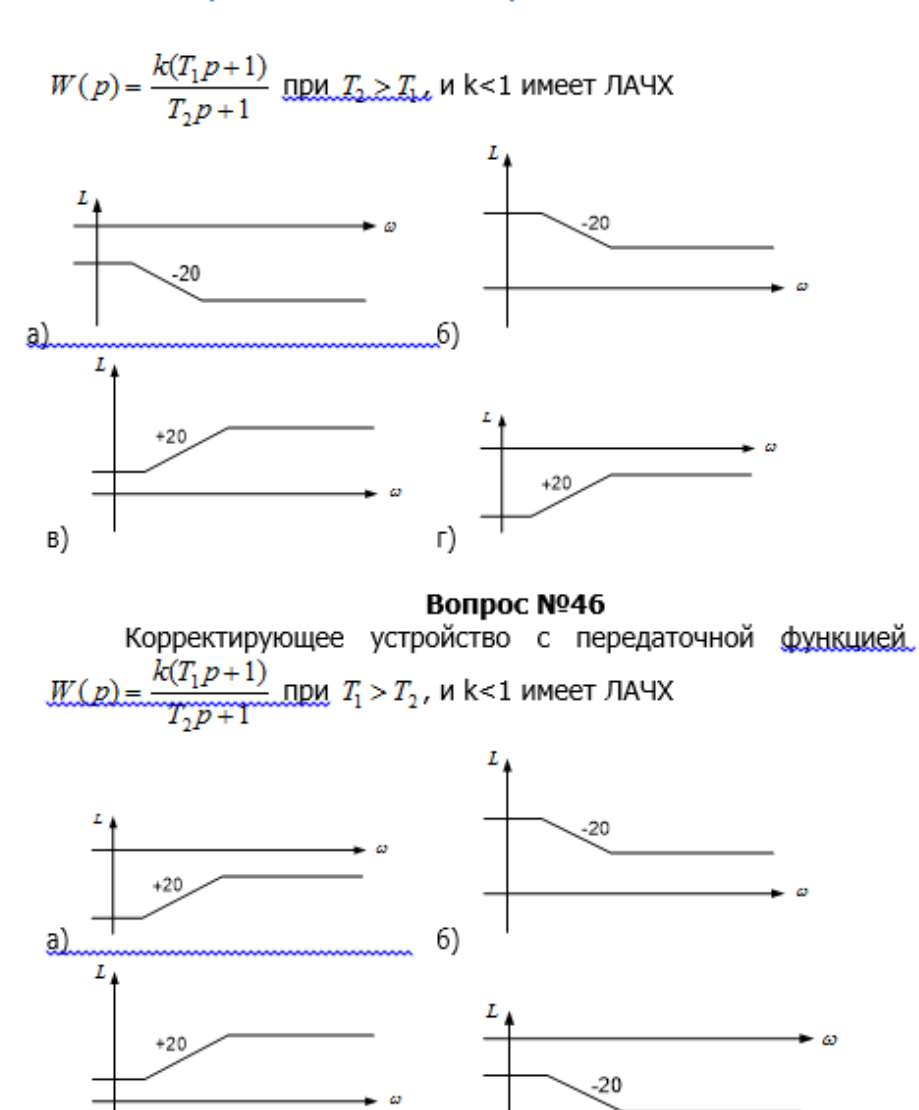

**Bonpoc Nº47** Система, ЛАЧХ которой изображена на рисунке:

r)

 $B)$ 

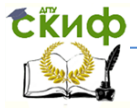

#### Теория Автоматического Управления

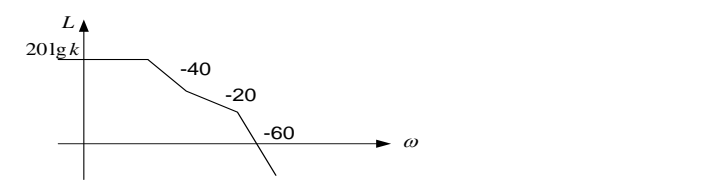

- а) статическая, физически реализуемая;
- б) астатическая 1-го порядка, физически реализуемая;
- в) статическая, физически не реализуемая;
- г) астатическая 1-го порядка, физически не реализуемая

# **Вопрос №48**

Система, ЛАЧХ которой изображена на рисунке:

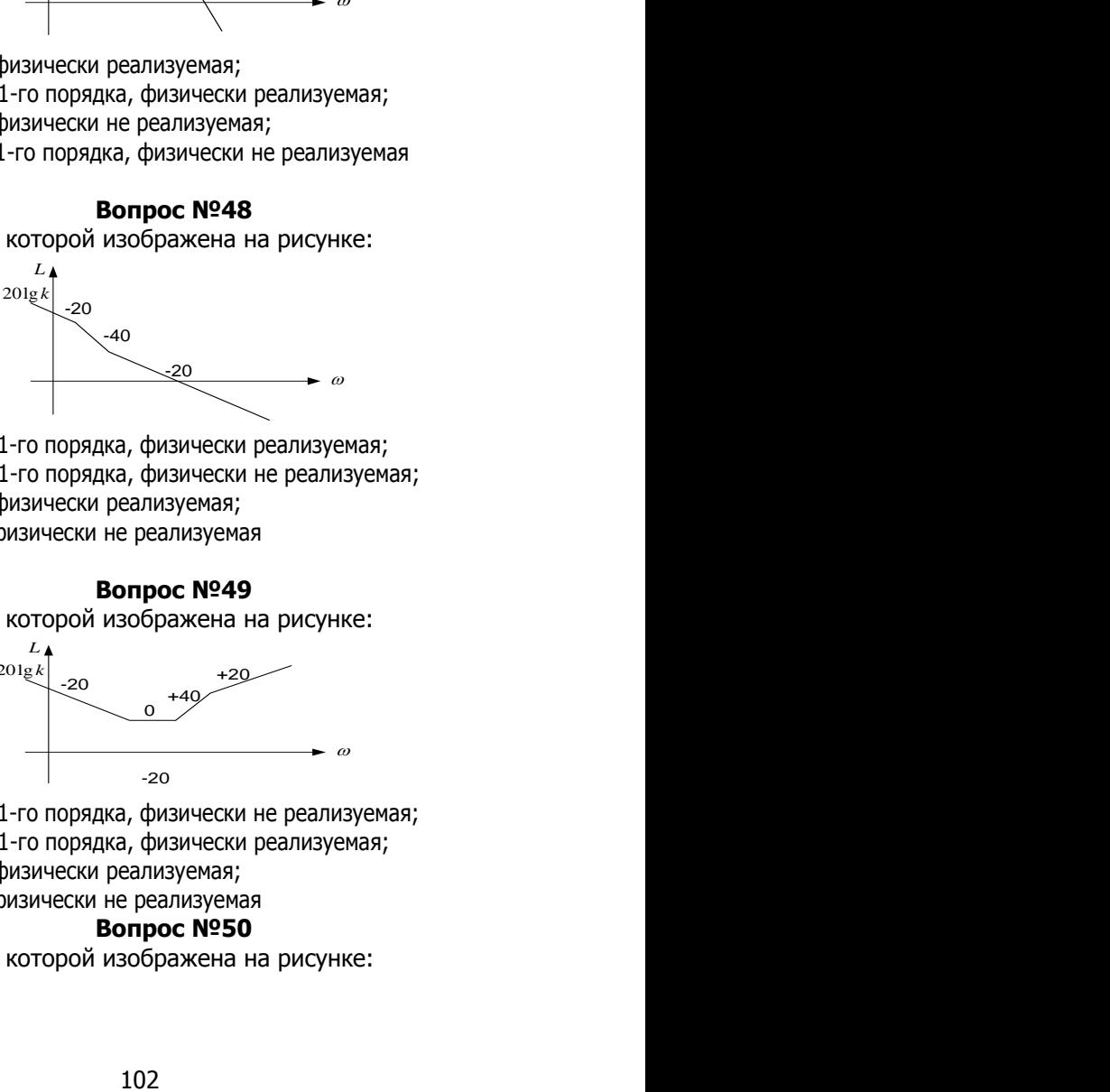

а) астатическая 1-го порядка, физически реализуемая;

- б) астатическая 1-го порядка, физически не реализуемая;
- в) статическая, физически реализуемая;
- г) статическая, физически не реализуемая

# **Вопрос №49**

Система, ЛАЧХ которой изображена на рисунке:

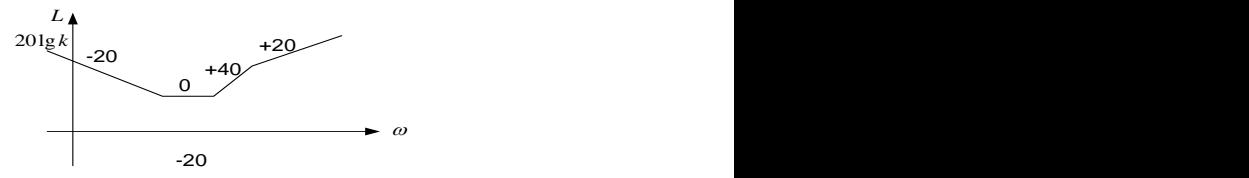

а) астатическая 1-го порядка, физически не реализуемая;

- б) астатическая 1-го порядка, физически реализуемая;
- в) статическая, физически реализуемая;
- г) статическая, физически не реализуемая

## **Вопрос №50**

Система, ЛАЧХ которой изображена на рисунке:

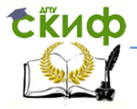

#### Теория Автоматического Управления

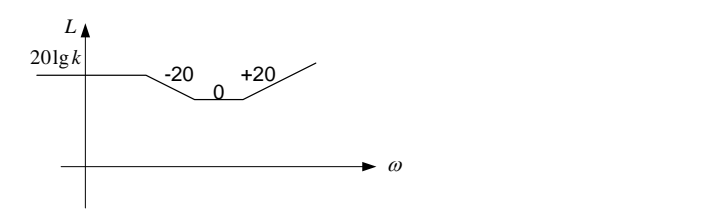

а) статическая, физически не реализуемая;

б) астатическая 1-го порядка, физически реализуемая;

в) статическая, физически реализуемая;

г) астатическая 1-го порядка, физически не реализуемая

## **Вопрос №51**

Выражение, характерное для графика:

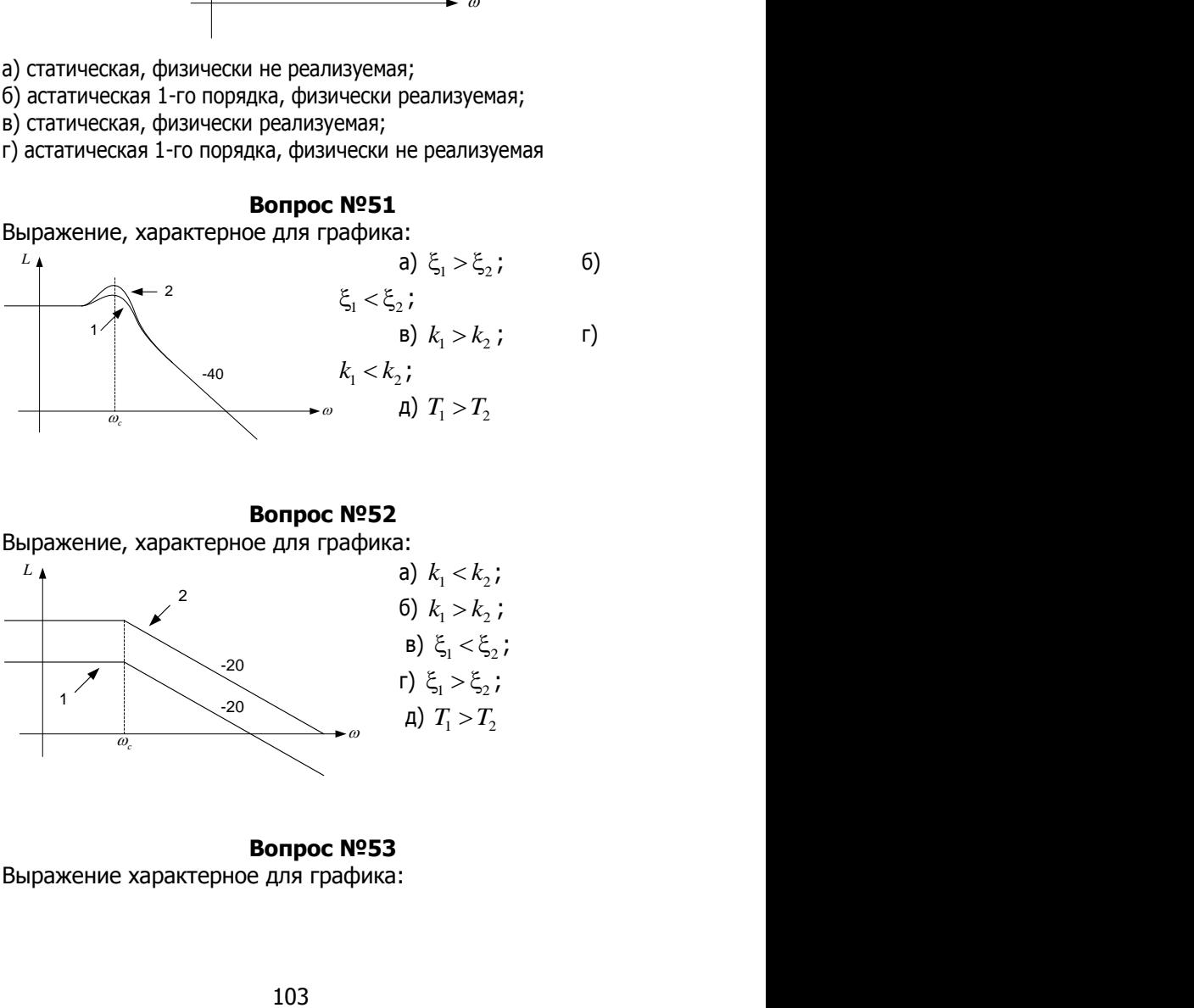

## **Вопрос №52**

Выражение, характерное для графика:

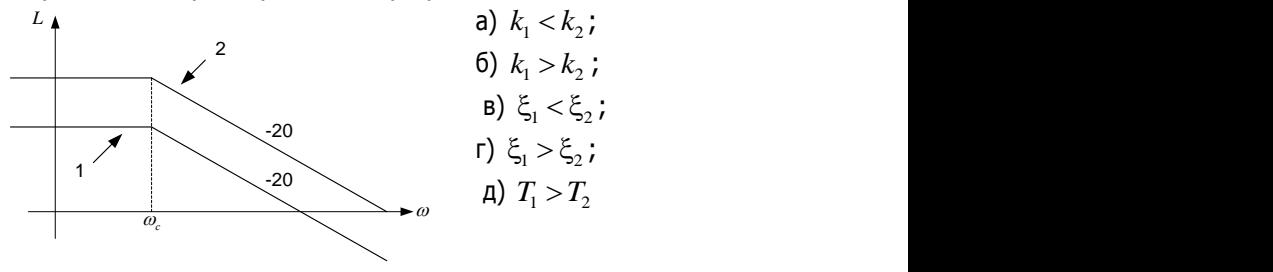

**Вопрос №53** Выражение характерное для графика:

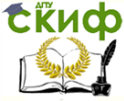

#### Теория Автоматического Управления

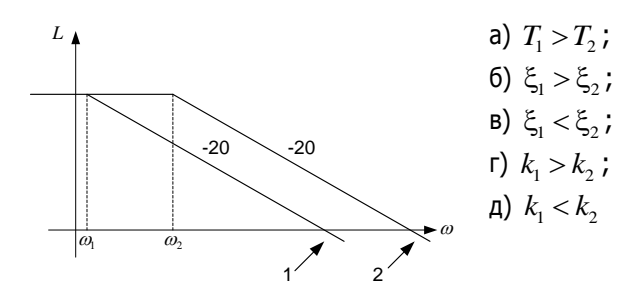

#### **Вопрос №54**

К прямым показателям качества системы не относится:

а) время перерегулирования:

б) перерегулирование:

в) время регулирования;

г) время нарастания;

д) время достижения 1-го максимума

#### **Вопрос №55**

По частоте среза можно косвенно оценить:

а) время регулирования;

б) перерегулирование;

в) полосу пропускания;

г) декремент затухания

#### **Вопрос №56**

Для астатической системы 1-го порядка характерны следующие значения коэффициента ошибок:

a) 
$$
\tilde{N}_0 = 0
$$
,  $\tilde{N}_1 \neq 0$ ,  $\tilde{N}_2 \neq 0$ ;

6) 
$$
\tilde{N}_0 \neq 0
$$
,  $\tilde{N}_1 \neq 0$ ,  $\tilde{N}_2 \neq 0$ ;

$$
\mathbf{B})\ \tilde{N}_0 \neq 0\ ,\ \tilde{N}_1 = 0\ ,\ \tilde{N}_2 \neq 0\ ;
$$

$$
\mathsf{r}) \; \tilde{N}_0 = 0 \; , \; \tilde{N}_1 = 0 \; , \; \tilde{N}_2 \neq 0
$$

### Bonpoc Nº57

Увеличение коэффициента передачи П - регулятора (k>1) статической системы однозначно приведет:

а) к уменьшению установившейся ошибки регулирования:

б) увеличению установившейся ошибки регулирования;

в) увеличению запасов устойчивости;

г) уменьшению декремента затухания

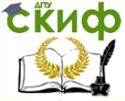

Теория Автоматического Управления

# **Вопрос №58**

Уменьшение коэффициента передачи П - регулятора статической системы однозначно приведет:

а) к уменьшению установившейся ошибки регулирования;

б) увеличению установившейся ошибки регулирования;

в) увеличению запасов устойчивости:

г) уменьшению декремента затухания

# Вопрос №59

Для астатической системы 1-го порядка характерны следующие значения коэффициента ошибок:

a) 
$$
\tilde{N}_0 = 0
$$
,  $\tilde{N}_1 \neq 0$ ,  $\tilde{N}_2 \neq 0$ ;  
\n6)  $\tilde{N}_0 \neq 0$ ,  $\tilde{N}_1 \neq 0$ ,  $\tilde{N}_2 \neq 0$ ;  
\n8)  $\tilde{N}_0 \neq 0$ ,  $\tilde{N}_1 = 0$ ,  $\tilde{N}_2 \neq 0$ ;  
\n9)  $\tilde{N}_0 = 0$ ,  $\tilde{N}_1 = 0$ ,  $\tilde{N}_2 \neq 0$ 

# **Вопрос №60**

 $B)$ 

ЛАЧХ и ЛФЧХ устойчивой разомкнутой системы, которая при замыкании сохранит устойчивость, имеет вид:

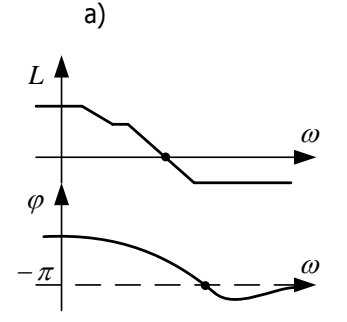

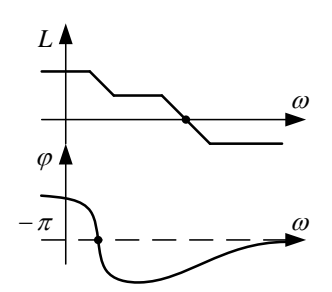

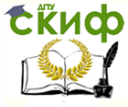

#### Теория Автоматического Управления

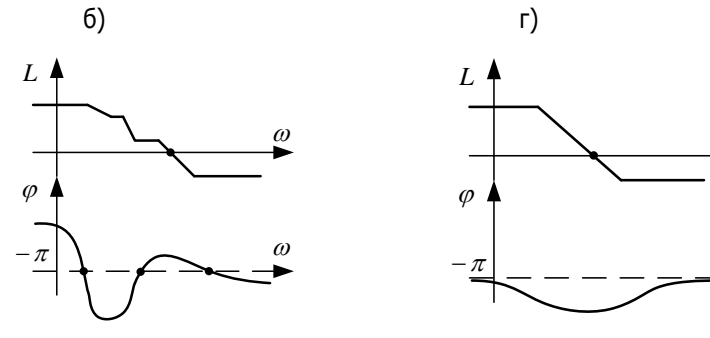

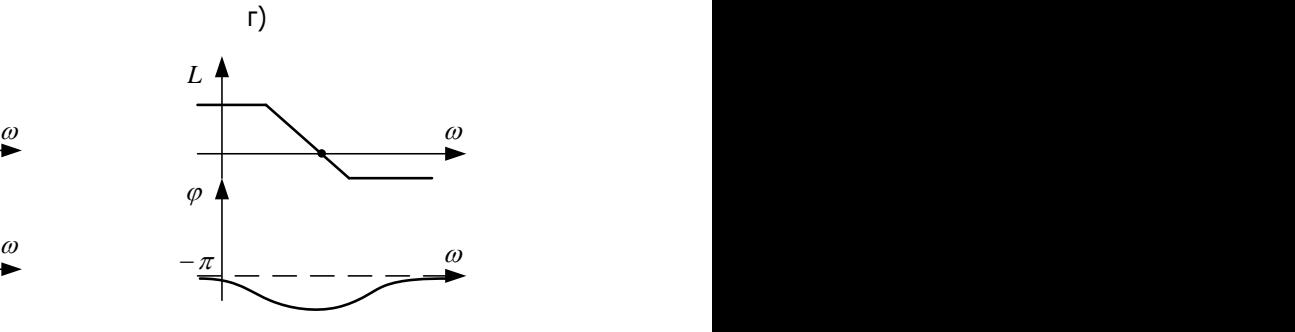

**Вопрос №61**

ЛАЧХ и ЛФЧХ неустойчивой разомкнутой системы, которая при замыкании сохранит устойчивость, имеет вид:

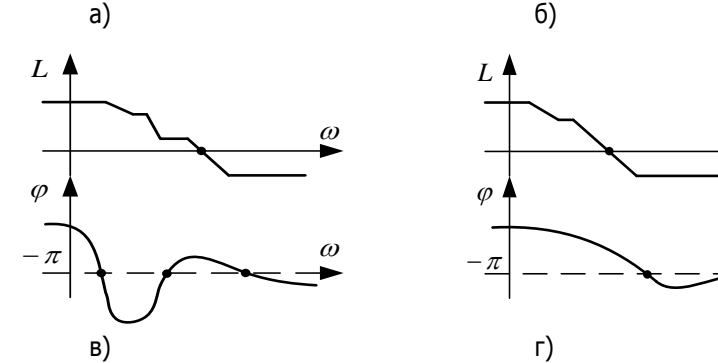

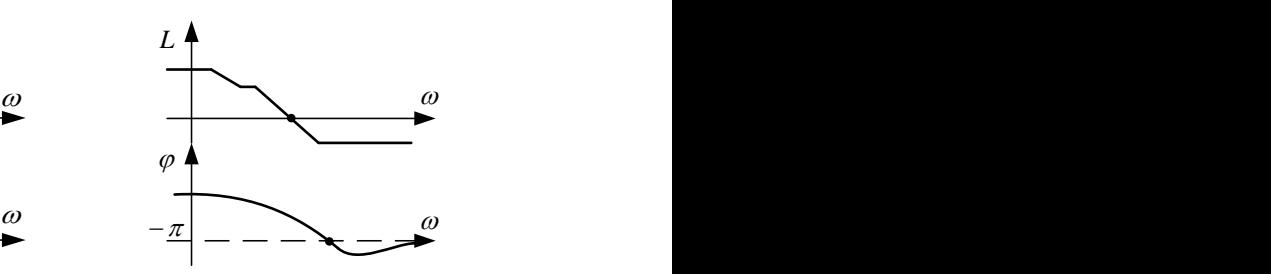

б)

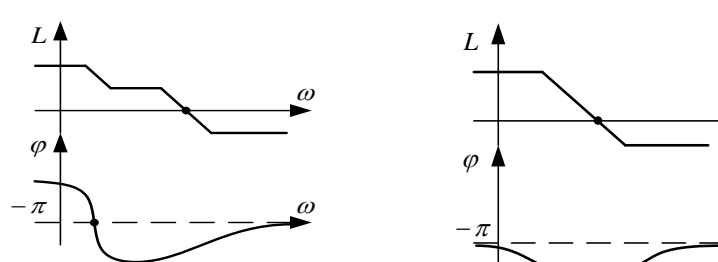

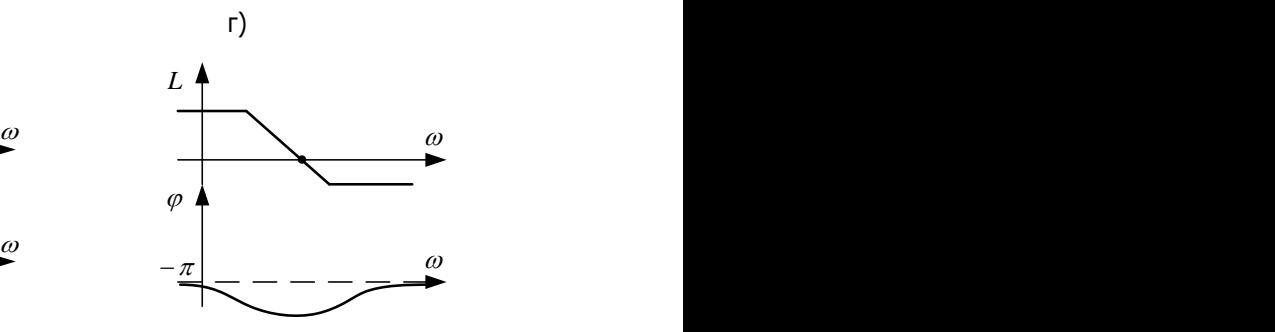

### **Вопрос №62**

При увеличении коэффициента передачи системы в 10 раз ЛАЧХ поднимется на: а) 20 дБ; б) 10 дБ;

в) 1 дБ; г) 200 дБ

106

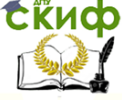

#### Теория Автоматического Управления

# **Вопрос №63**

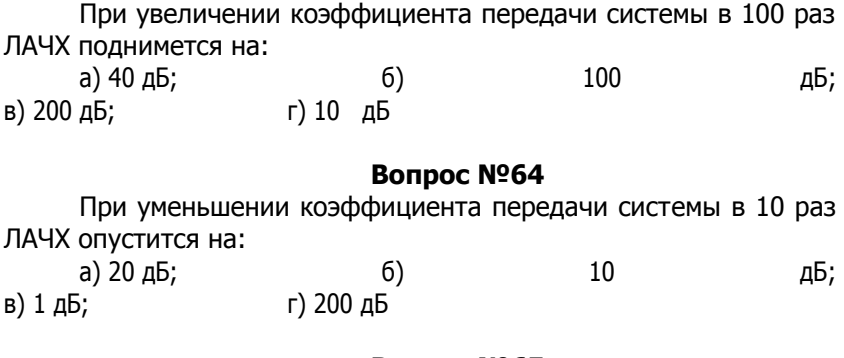

# **Вопрос №65**

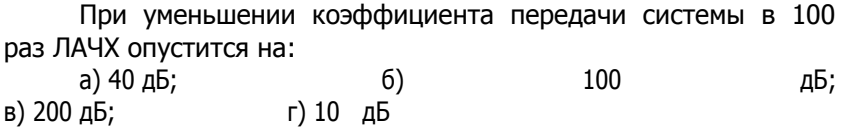

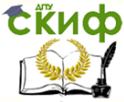

Теория Автоматического Управления

# **РЕКОМЕНДУЕМАЯ ЛИТЕРАТУРА**

1. Гайдук А.Р. Теория автоматического управления в примерах и задачах: учеб. пособие / А.Р. Гайдук. – СПб.: Лань, 2011.

2. Колганов А.Р. Основные разделы современной теории автоматического управления [Электрон. ресурс]. Режим доступа: http://www.twirpx.com/file/525691/ 2012. – 71 с.

3. Методы классической и современной теории автоматического управления: учеб. В 5 т. Т. 2. Статистическая динамика и идентификация систем автоматического управления / К.А. Пупков [и др.]; под ред. К.А. Пупкова, Н.Д. Егупова. – 2-е изд., перераб. и доп. – М.: Изд-во МГТУ, 2004. – 638 с.

4. Мирошник И.В. Теория автоматического управления. Нелинейные и оптимальные системы: учеб. пособие для вузов / И.В. Мирошник. – СПб.: Питер, 2006. – 271 с.

5. Певзнер Л.Д. Практикум по теории автоматического управления: учеб. пособие для вузов / Л.Д. Певзнер. – М.: Высшая школа, 2006. – 590 с.

6. Попов А.К. Элементы теории автоматического управления. В 2 ч. / А.К. Попов. – М: Изд-во МИРЭА, 2010. Ч. 1. –208 с.; Ч. 2. – 184 с.

7. Практикум по автоматике: математическое моделирование систем автоматического регулирования: учеб. пособие для вузов / Б.А. Карташов [и др.]; под ред. Б.А. Карташова. – М.: Колосс, 2006. – 183 с.

8. Федосов Б.Т. Задачи олимпиады по курсу ТАУ(теории линейных и нелинейных систем управления). [Электрон. ресурс]. Режим доступа: [http://model.exponenta.ru/bt/bt\\_372\\_Olympic\\_Solution.htm/](http://model.exponenta.ru/bt/bt_372_Olympic_Solution.htm)

9. Анализ системы автоматического управления и синтез линейной коррекции с помощью ЭВМ, 5.03.2015. [Электрон. ресурс]. – Режим доступа: http://www.studfiles.ru/preview/734999/